# Homework / Exercises to Lecture "ML-Concepts & Algorithms"

by

Dr. Hermann Völlinger and Other

Status: 22 December 2022

**Goal:** Documentation of all Solutions to the Homework/Exercises in the Lecture "ML Concepts & Algorithms".

#### **Contents**

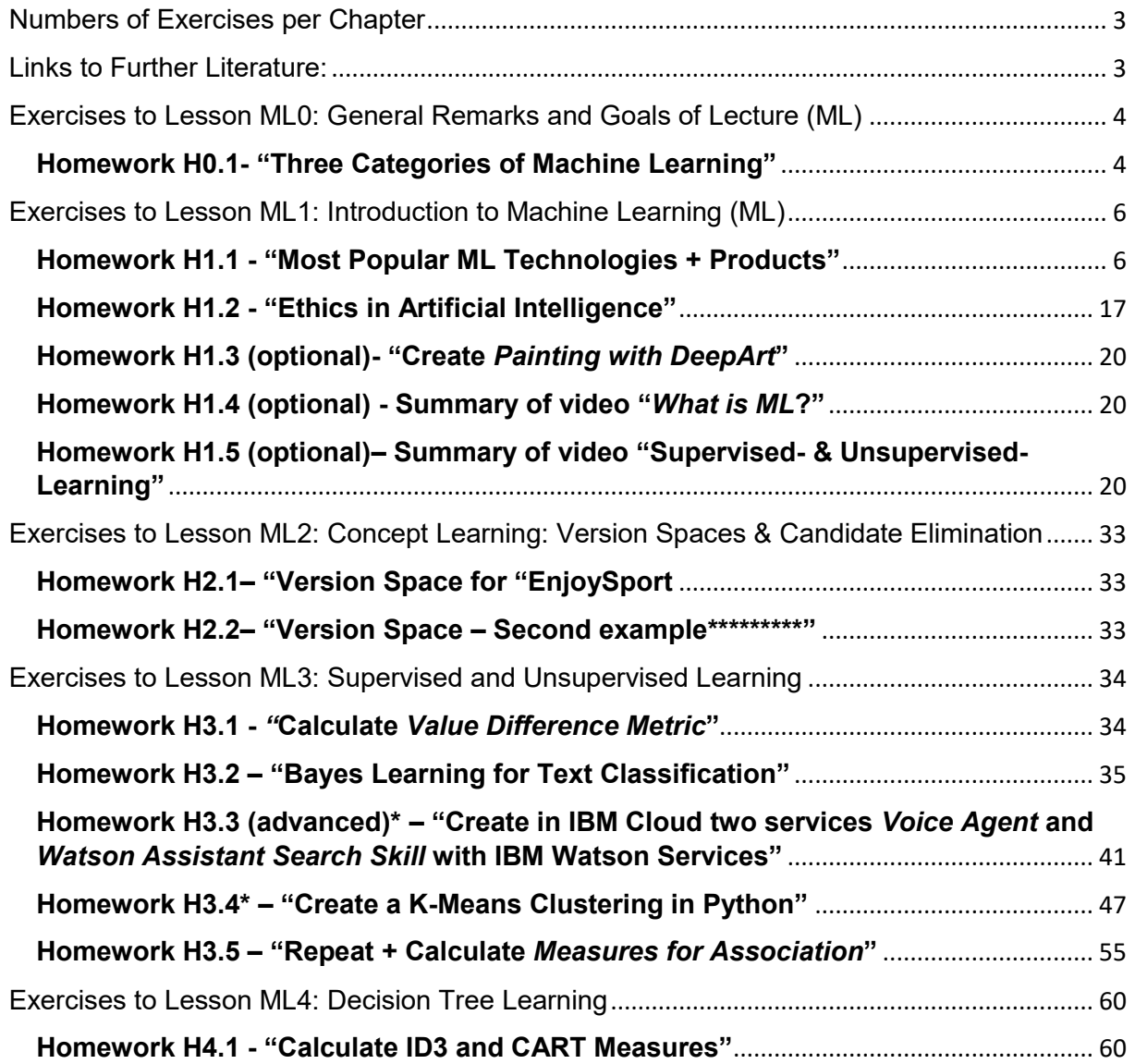

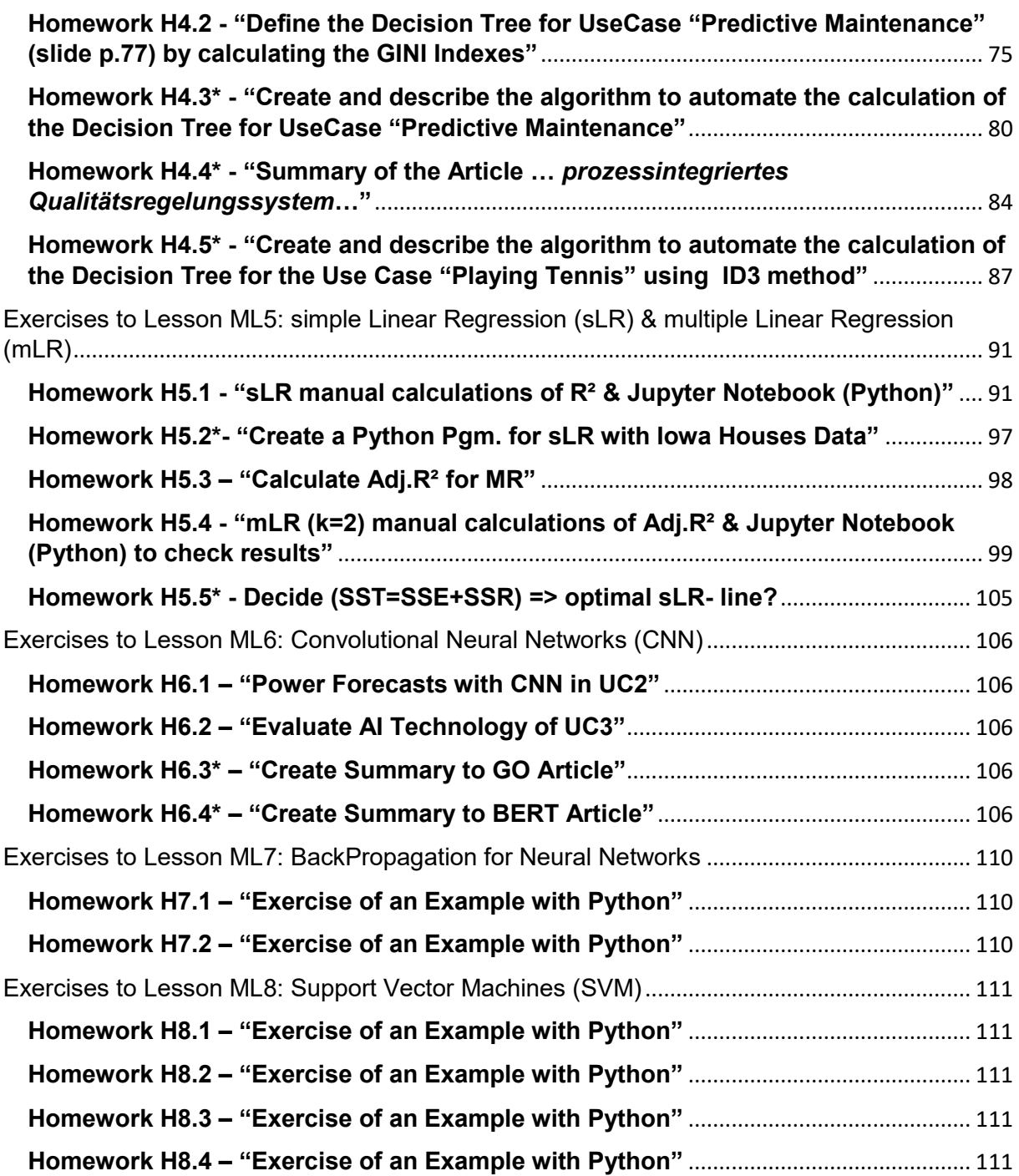

### <span id="page-2-0"></span>Numbers of Exercises per Chapter

When we count the numbers of the exercises for this document for each chapter of the lesson, we get the following result:

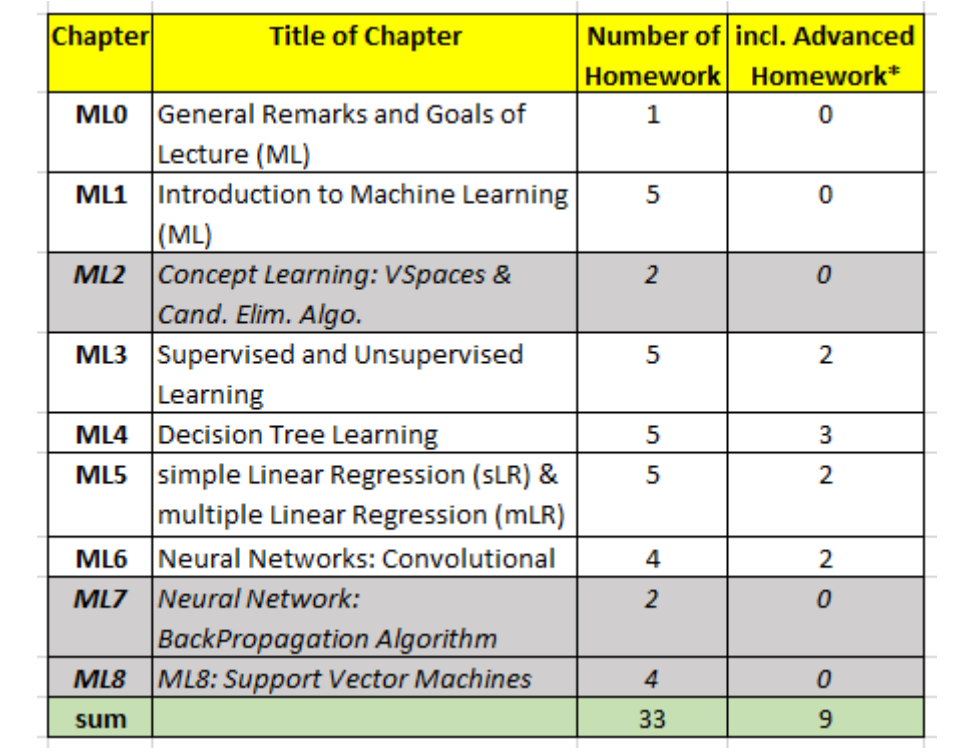

### <span id="page-2-1"></span>Links to Further Literature:

- 1. **[HVö-3]:** Hermann Völlinger: [MindMap](http://www.dhbw-stuttgart.de/~hvoellin/MindMap_Machine_Learning_(ML)_Lecture.pdf) [o](http://www.dhbw-stuttgart.de/~hvoellin/MindMap_Machine_Learning_(ML)_Lecture.pdf)f the Lecture "Machine Learning: Concepts & Algorithms" "; DHBW Stuttgart; WS2020
- 2. **[HVö-5]:** Hermann Völlinger: [Script](http://www.dhbw-stuttgart.de/~hvoellin/Exercises2Lecture.pdf) of the Lecture "Machine Learning: Concepts & Algorithms"; DHBW Stuttgart; WS2020
- 3. **[HVö-6]:** Hermann Völlinger: GitHub to the Lecture "Machine Learning: Concepts & Algorithms"; see in: [https://github.com/HVoellinger/Lecture-](https://github.com/HVoellinger/Lecture-Notes-to-ML-WS2020)[Notes-to-ML-WS2020](https://github.com/HVoellinger/Lecture-Notes-to-ML-WS2020)

### <span id="page-3-0"></span>Exercises to Lesson ML0: General Remarks and Goals of Lecture (ML)

#### <span id="page-3-1"></span>**Homework H0.1- "Three Categories of Machine Learning"**

Groupwork (2 Persons). Compare the differences of the three categories, see slide "goal of lecture (2/2)":

- 1. Supervised- (SVL)
- 2. Unsupervised- (USL)
- 3. Reinforcement-Learning (RIF)

See the information in internet, for example the following link: <https://towardsdatascience.com/what-are-the-types-of-machine-learning-e2b9e5d1756f>

Give of short descriptions of the categories and explain the differences (~5 minutes for each category).

#### **First Solution:**

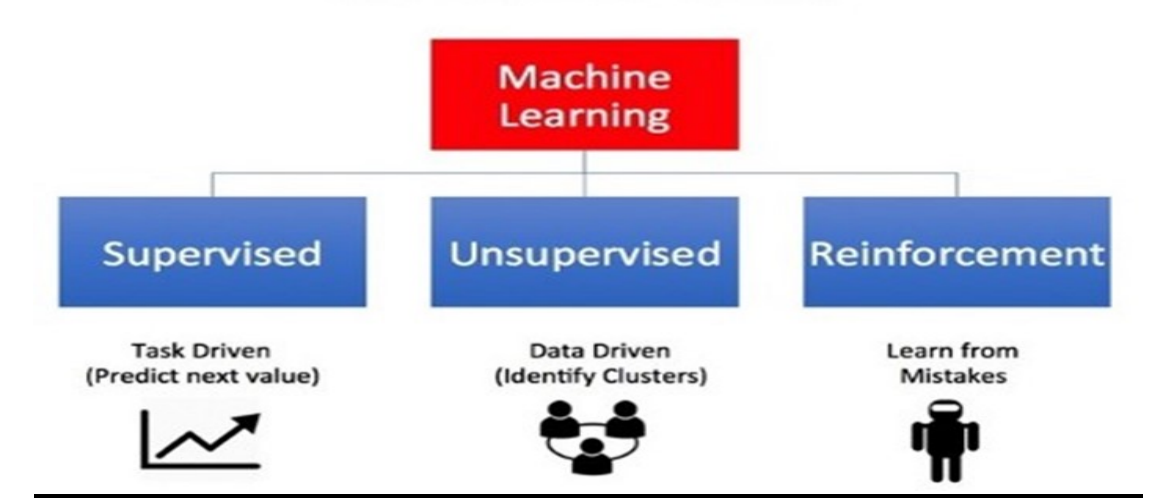

 $|\ddagger|$ 

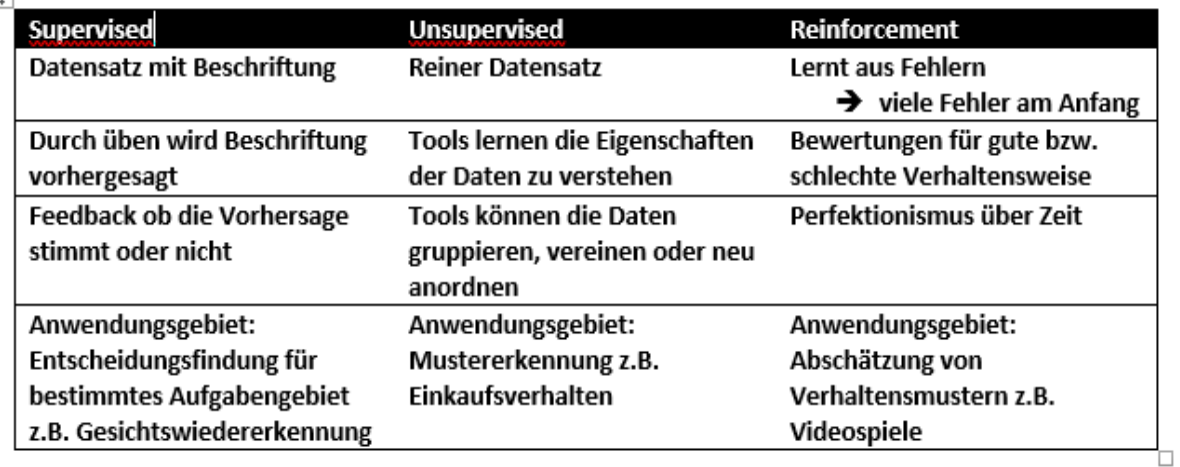

### **Types of Machine Learning**

#### **Second Solution**: R. Scholz, N. Breuninger; WS2020

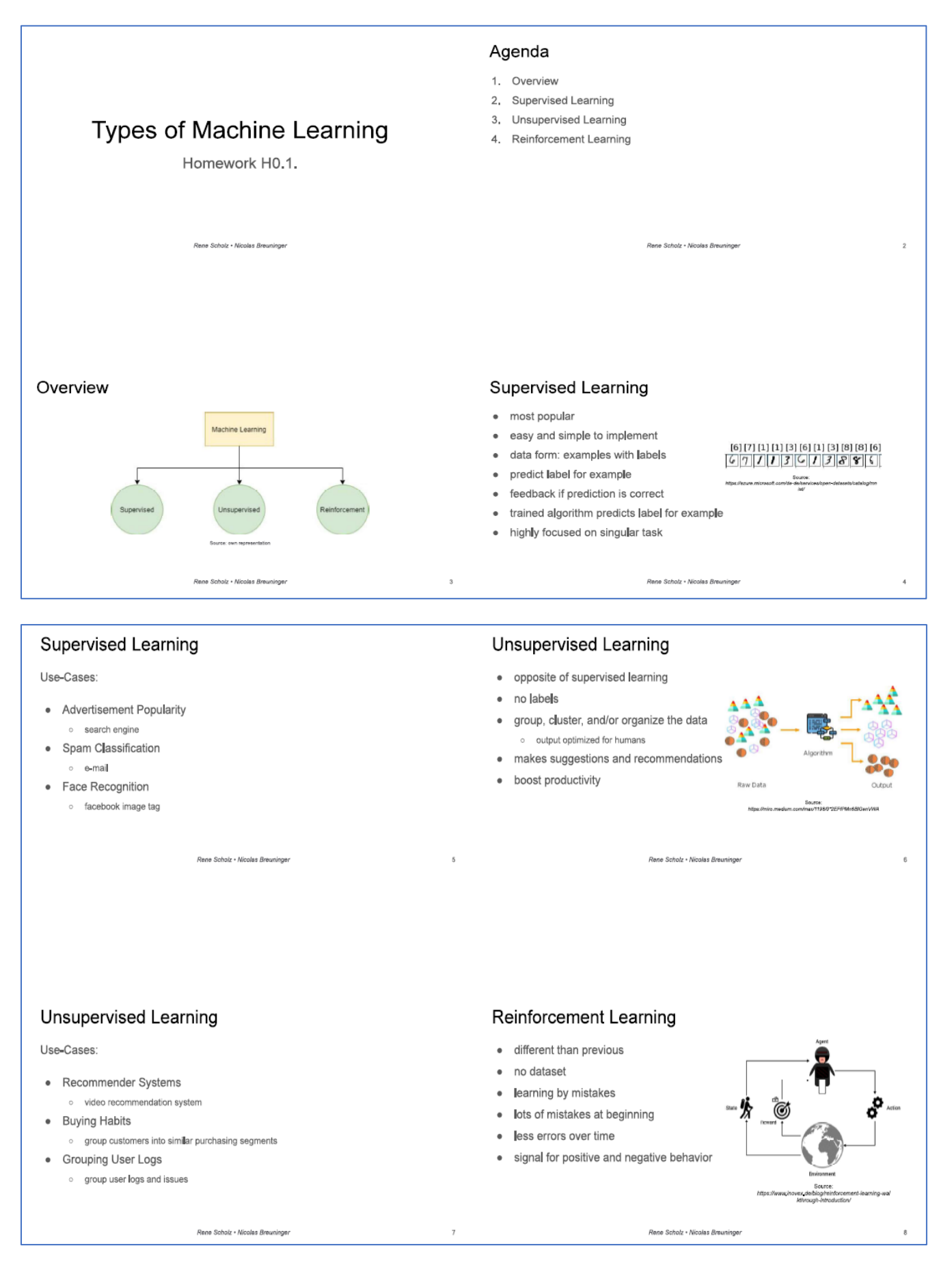

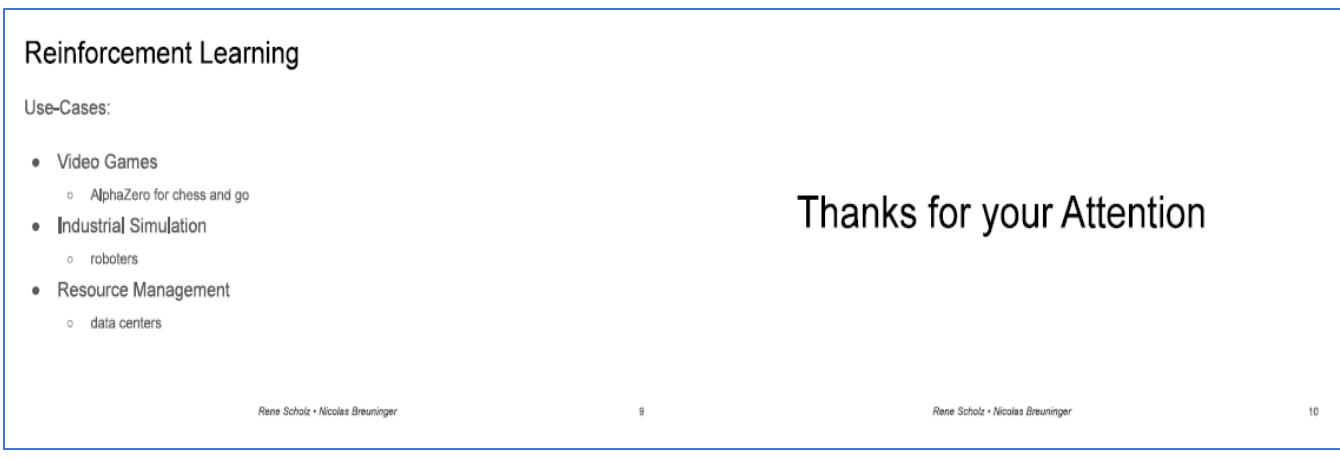

## <span id="page-5-0"></span>Exercises to Lesson ML1: Introduction to Machine Learning (ML)

#### <span id="page-5-1"></span>**Homework H1.1 - "Most Popular ML Technologies + Products"**

Groupwork (3 Persons). Look on the three most used ML technologies/products (see information in internet):

- 1. IBM Watson Machine Learning <https://www.ibm.com/cloud/machine-learning>
- 2. Microsoft [Azure](https://www.computerwoche.de/a/microsoft-azure-die-neuerungen-im-ueberblick,3096362) ML Studio [https://azure.microsoft.com/en](https://azure.microsoft.com/en-us/services/machine-learning-studio/)[us/services/machine-learning-studio/](https://azure.microsoft.com/en-us/services/machine-learning-studio/)
- 3. Google Cloud [Machine](https://www.computerwoche.de/a/was-sie-ueber-maschinelles-lernen-wissen-muessen,3329560) [Learning](https://www.computerwoche.de/a/was-sie-ueber-maschinelles-lernen-wissen-muessen,3329560) Plattform [https://cloud.google.com/ml](https://cloud.google.com/ml-engine/docs/tensorflow/technical-overview)[engine/docs/tensorflow/technical-overview](https://cloud.google.com/ml-engine/docs/tensorflow/technical-overview)

Give of short overview about the products and its features (~10 minutes for each) und give a comparison matrix of the 3 products and an evaluation. What is your favorite product ( $\sim$  5 minutes).

#### **First Solution:**

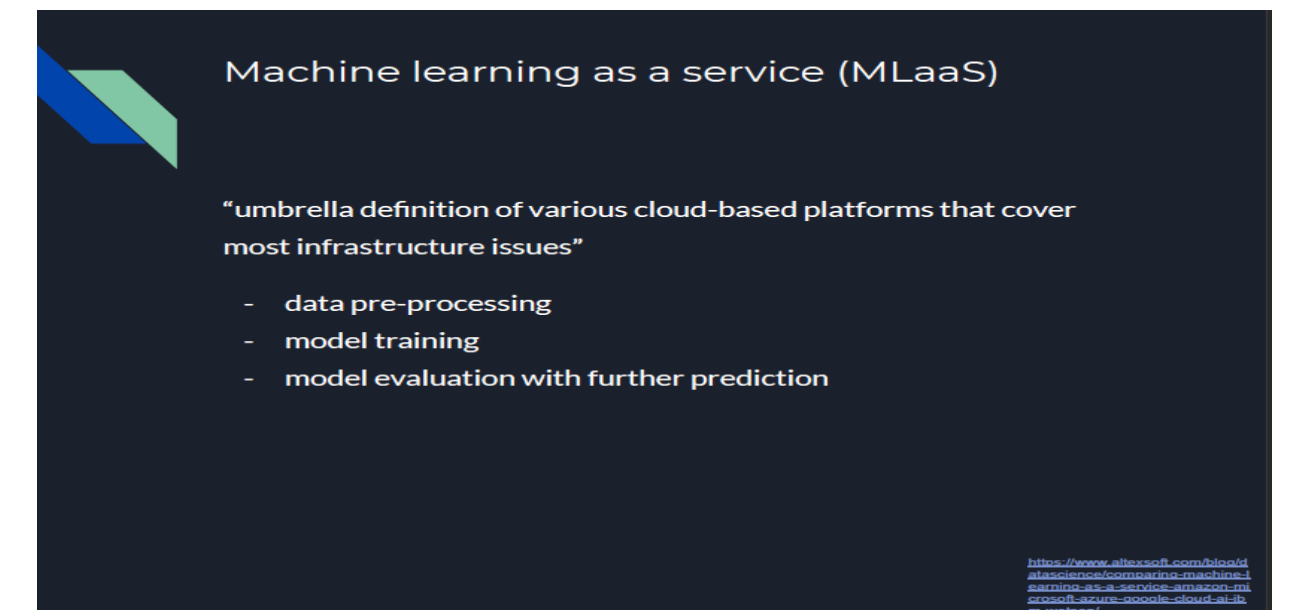

### Leadingen Service providers

Computerwoche - Teil 3: Anwendungen und Plattformen

- Amazon Machine Learning services  $\bullet$
- **Azure Machine Learning**  $\bullet$
- **Google Cloud AI** ٠
- **IBM Watson**

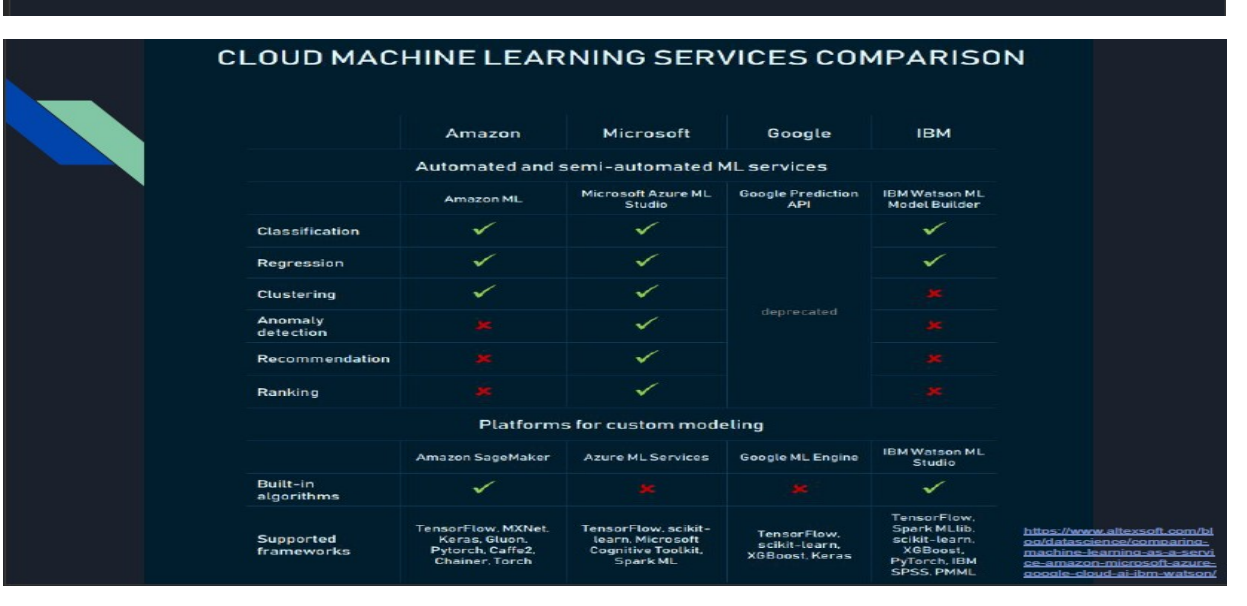

#### SPEECH AND TEXT PROCESSING APIs COMPARISON

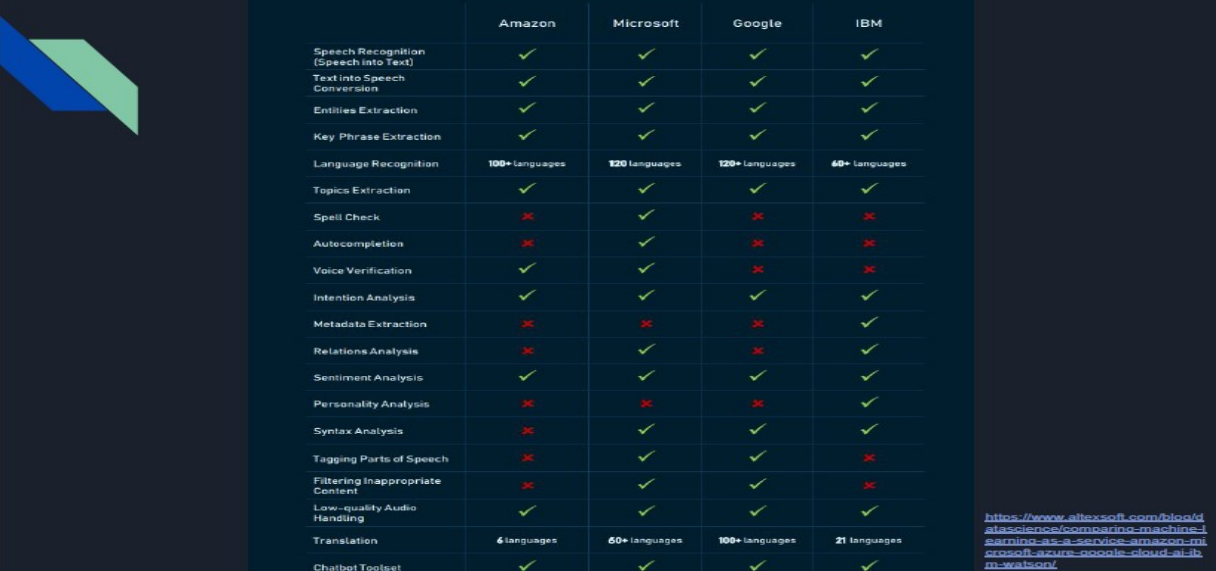

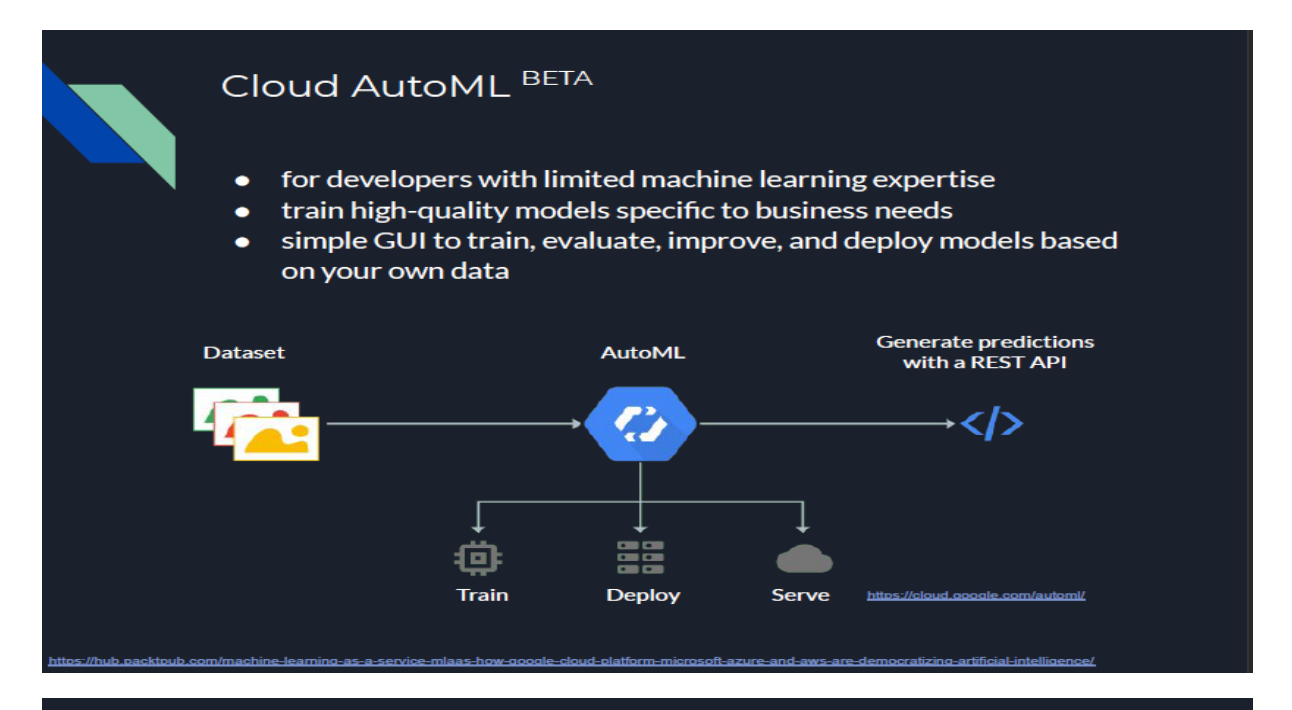

#### Google Cloud Machine Learning (ML) Engine

- training and prediction services  $\bullet$
- focus on the model development and deployment  $\bullet$
- for developers and data scientists
- build superior machine learning models and deploy in production
- don't worry about infrastructure  $\bullet$

**Prediction types:** 

- Online prediction: serverless, real time with high availability
- Batch predictions: cost-effective, for asynchronous applications

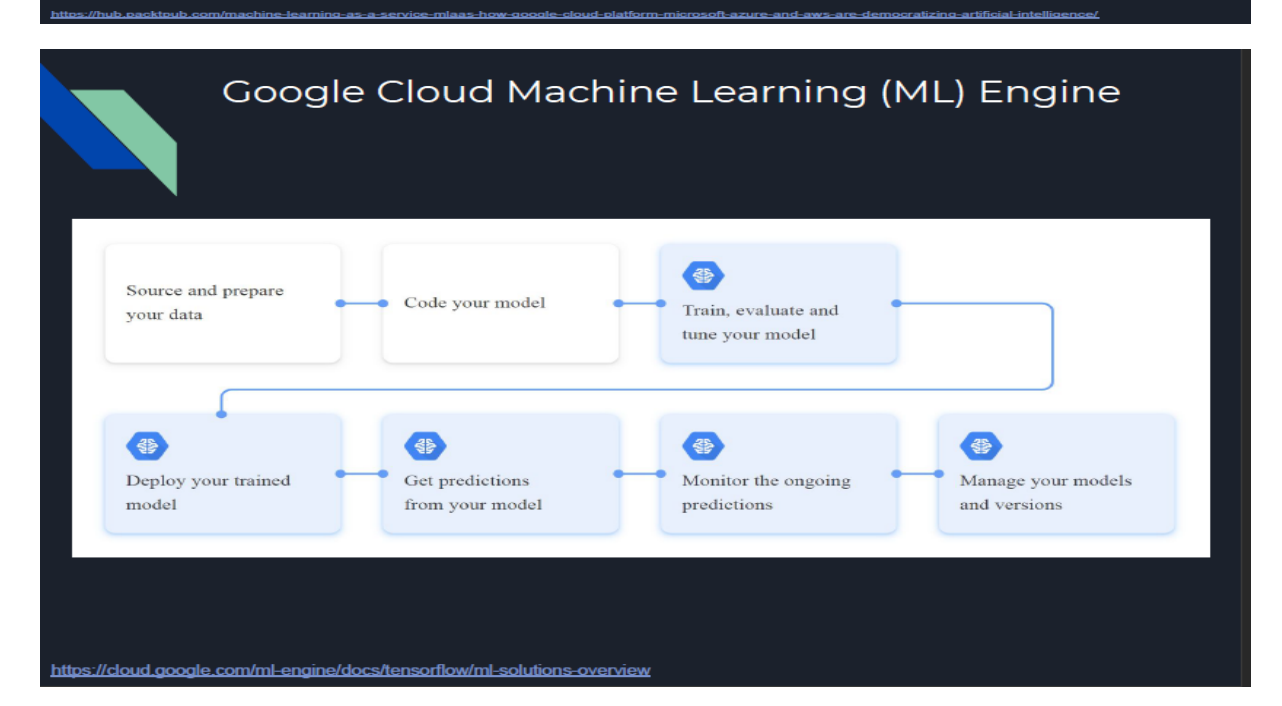

P a g e | **8** Date: 22 December 2022

#### **Second Solution:**

# **MACHINE-LEARNING** IN DER CLOUD VERGLEICH & ANALYSE VON ON-DEMAND-KI/ML-LÖSUNGEN VON **IBM WATSON ML,** MICROSOFT AZURE ML STUDIO &

**GOOGLE CLOUD ML PLATFORM** 

### MACHINE-LARNING AS A SERVICE

- . USE CLOUD-POWERS FOR MODELTRAINING & ANALYSIS
- > COST-REDUCTION (PAY ON-DEMAND & SELF-SERVICE)
- > SPEEDS UP DEVELOPMENT (EXISTING ALGORITHMS)
- · INCLUDES:
	- · DATA MODELING APIS
	- ML ALGORITHMS
	- DATATRANSFORMATION
	- · PREDICITVE ANALYSTICS
- PROVIDES FULL COMPREHENSIVE TOOLSET

# **MARKET SHARE**

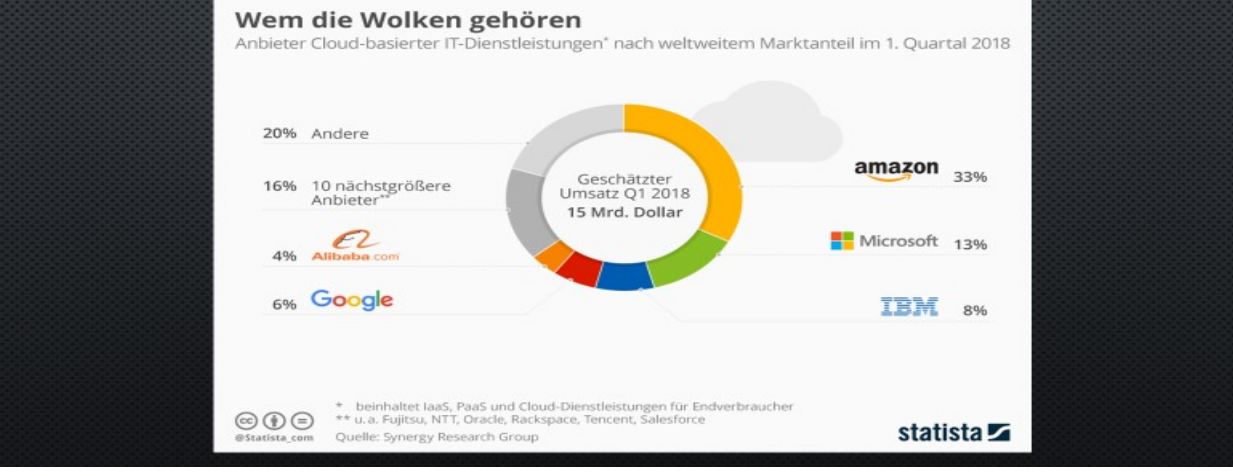

#### Exercises to ML DHBW Stuttgart – WS2020

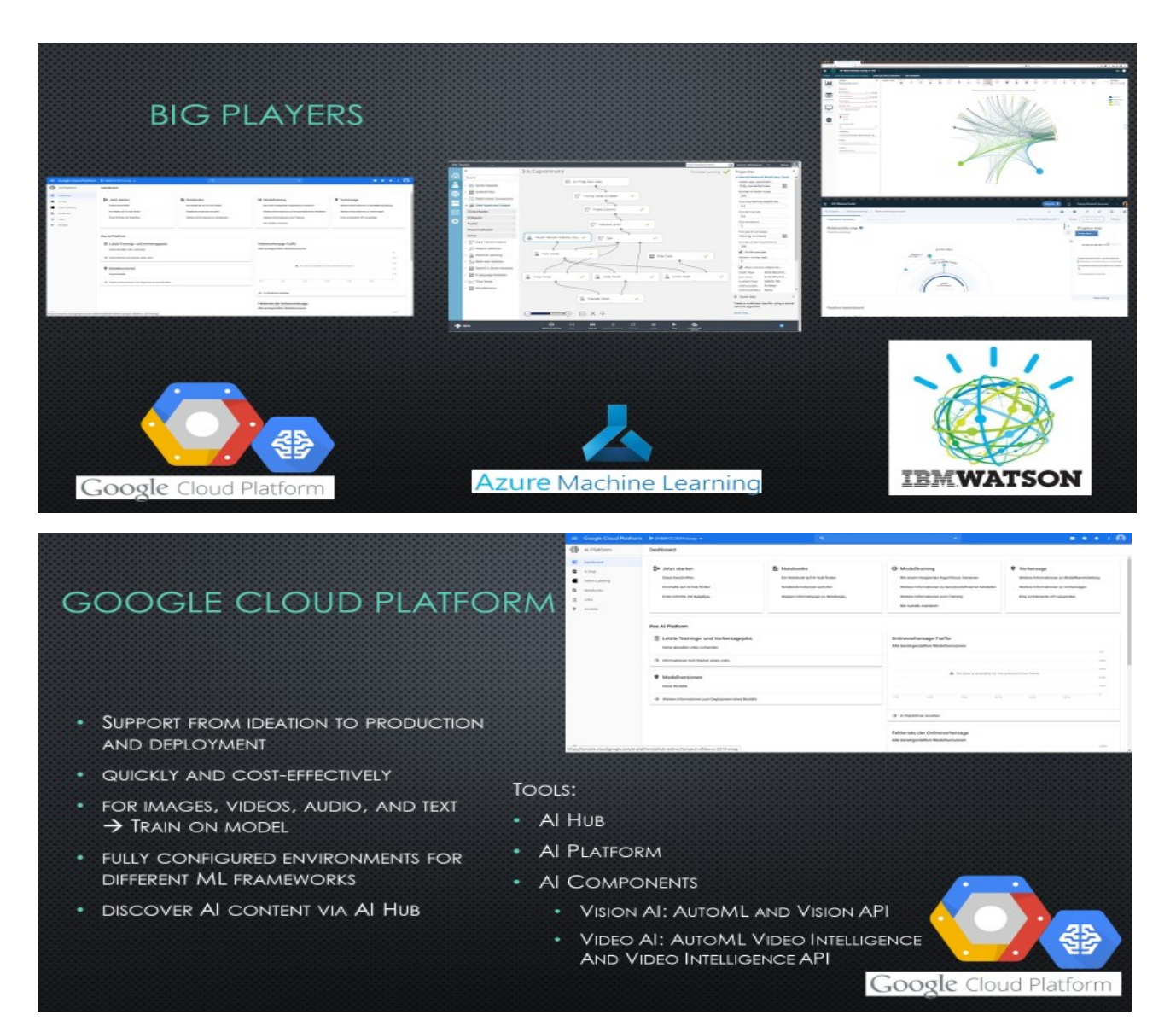

### **MICROSOFT AZURE ML STUDIO**

- SPECIALIZED & FOCUSED ON WHOLE DEVELOPER-**EXPERIENCE**
- DRAG&DROP-EDITOR
- CAN BE CODED COMPLETELY CODELESS
- DEVOPS-INTEGRATED
- PRE-DEFINED NOTEBOOKS
- FLEXIBLE INCORPORATION OF DIFFERENT TOOLS
- BROAD SUPPORT OF ML-ACTIONS (MANY TRAINABLE MODELS, USE-CASES ETC.)
- · SUPPORTS:
	- CLASSIFICATION
	- REGRESSION
	- · TIME-SERIES-FORECASTING

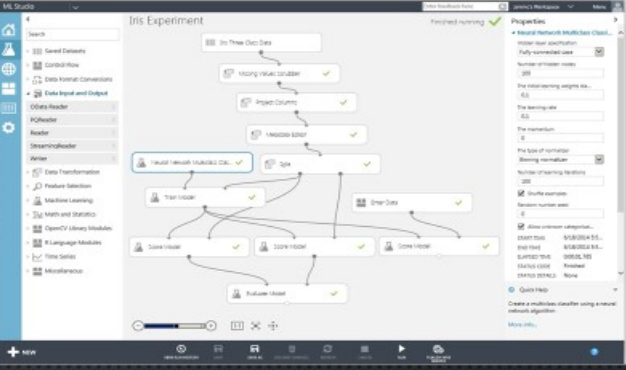

#### **FEATURES:**

- · FEATURE-ENGINEERING
- ALGORITHM-SELECTION
- · HYPERPARAMATER TUNING

## 2022

**Azure Machine Learning** 

### **IBM WATSON ML**

- ALGORITHM & ANALYSIS DIRECTLY ON **DATASTORES**
- AUTOMIZATION OF ML-PROCESSES
- EASILY TRAINABLE DEEPLEARNING-ALGORITHMS
- IBM WATSON INTERFACES
- MULTI-CLOUD PLATTFORM MODELS (PUBLIC/PRIVATE, ...)
- VERHALTENSMUSTERANALYSEN

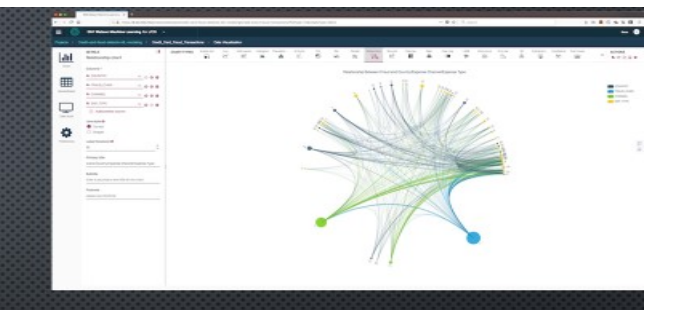

#### TOOLS:

- WATSON STUDIO
- WATSON VISUAL RECOGNITION
- OPENSCALE
- DEEPLEARNING
- DECISIONOPTIMIZATION

**IBMWATSON** 

Al Services

Al Platforms

Al Engines

#### AWS ML

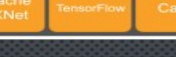

- TOOLS USABLE "WITHOUT FURTHER EXPERIENCE & KNOWLEDGE"
- $\rightarrow$  SELF-EXPLAINATORY
- UNIFIED TOOLSET FOR ALL ML-TASKS
- **TEAMINTEGRATION & -EXCHANGE**
- AUTO-TRAINING (MONITORING, SELF-SETUP)
- TOOLS:
- · AMAZON PERSONALIZE
- · FORECASTING
- RECOGNITION (IMAGE, VIDEO, ...)
- \* COMPREHEND (UNSTRUCTURED<br>TEXT-ANALYSIS)
- TEXTRACT (DOCUMENT ANALYSIS)
- · POLLY (NATURAL LANGUAGE)
- · FRAUD-DETECTION
	-

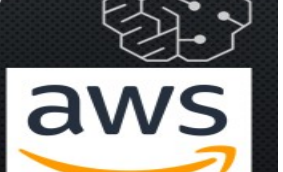

#### **COMPARISON:**

- All Big Players are capable of the "General ML Tasks"
- Differences "only" in Details
- · Generally:
- Azure ML Studio pretty Strong!

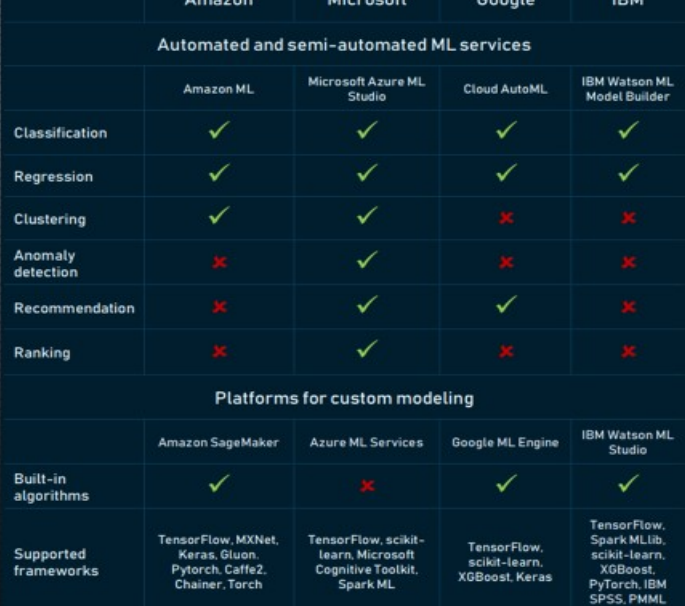

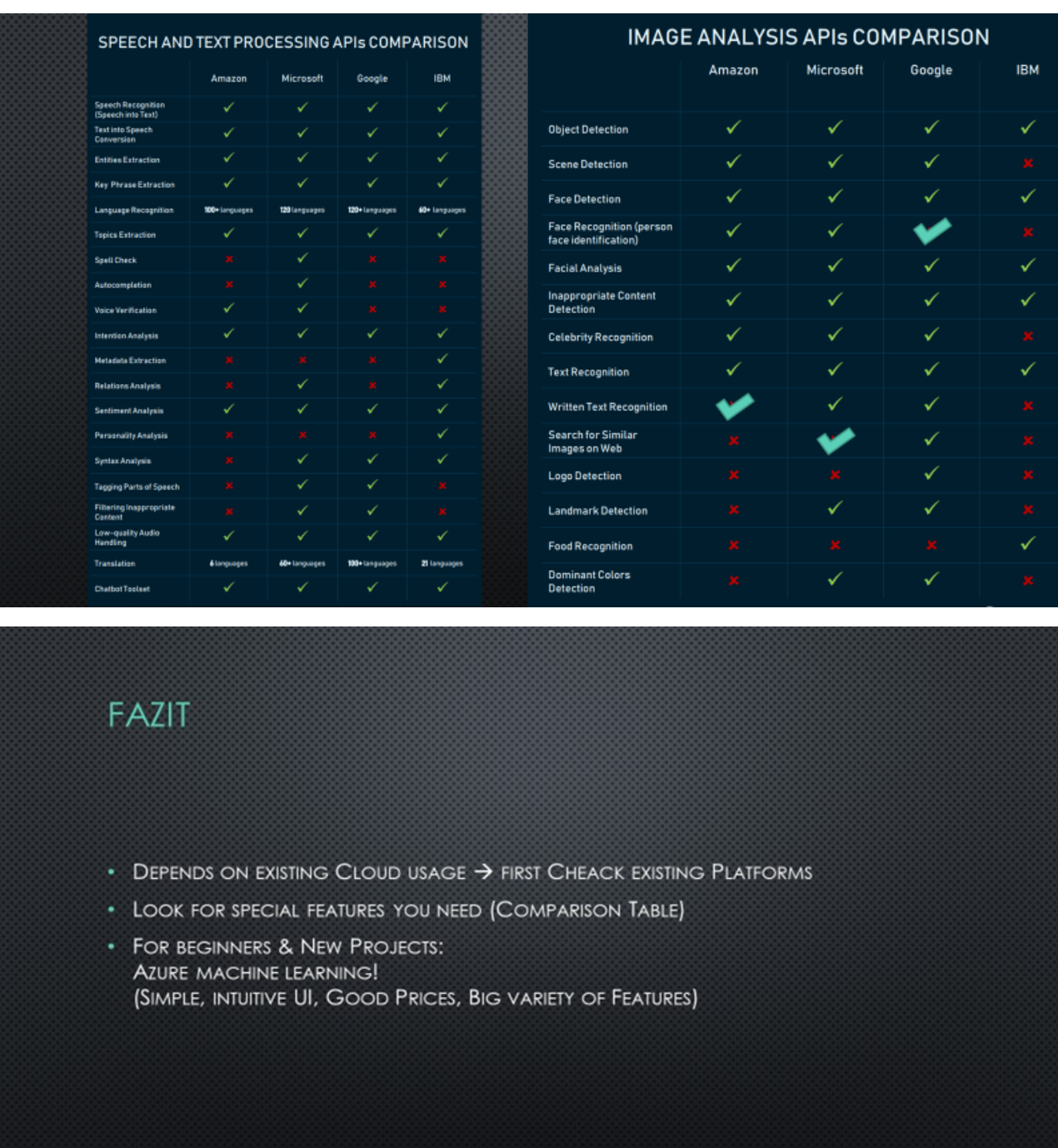

**Third Solution**: R. Mader, N. Bross, S Yurttadur; WS2020:

#### Richard Mader, Noah Bross, Sinan Yurttadur

07.10.2020

Homework H1.1 MOST POPULAR MI TECHNOLOGIES + PRO

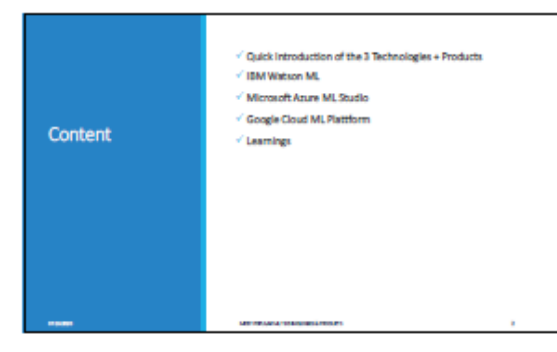

Machine<br>Learning<br>Technologies/<br>Products

IBM Watson ML - Sinan Yurttadur Microsoft Azure ML Studio - Noah Bross Google Cloud ML Plattform - Richard Mader

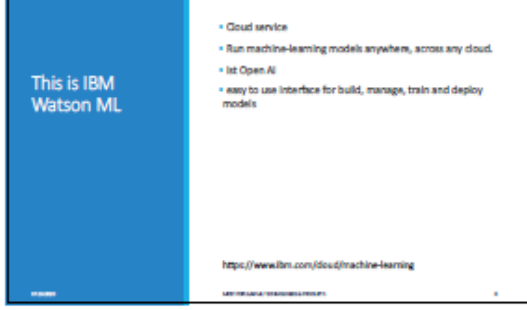

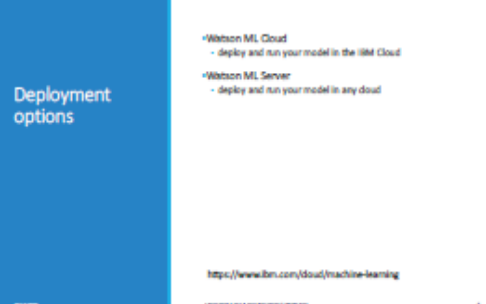

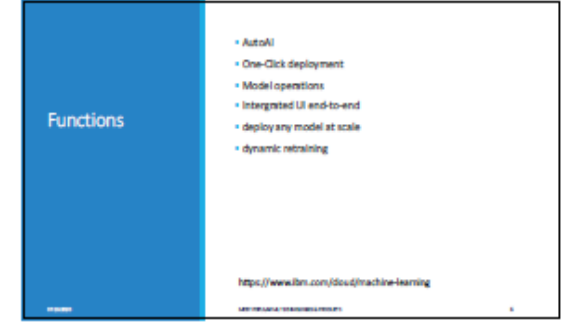

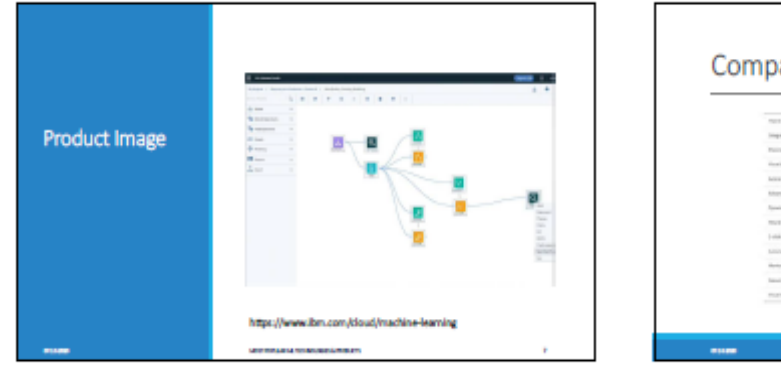

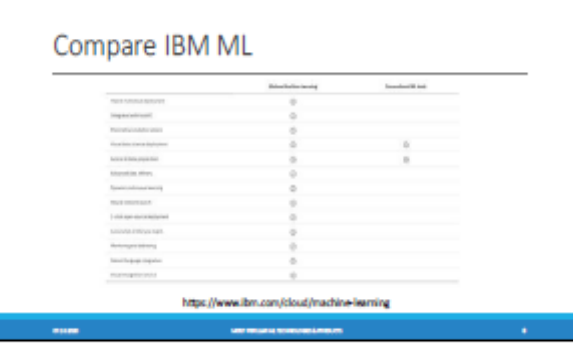

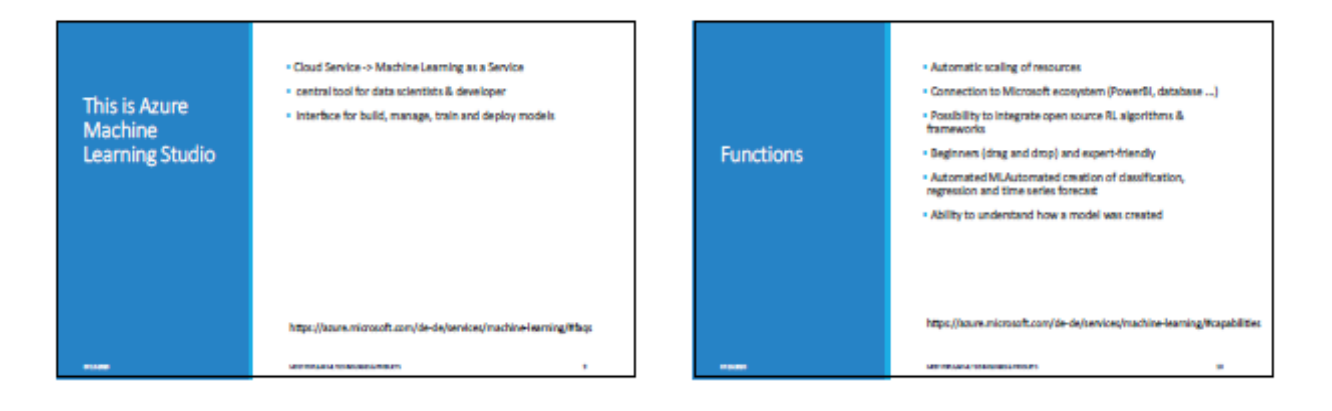

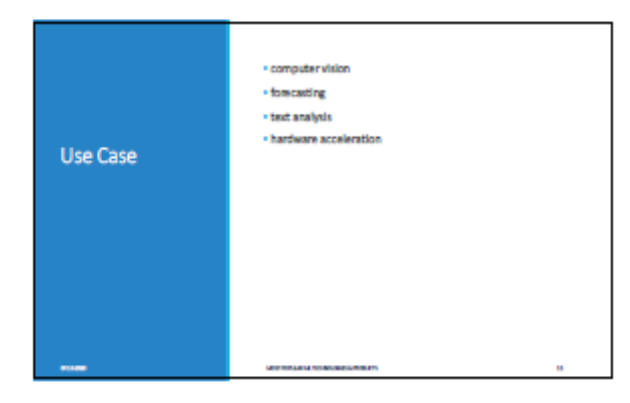

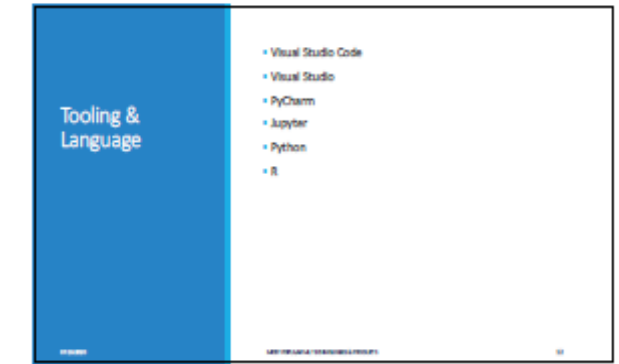

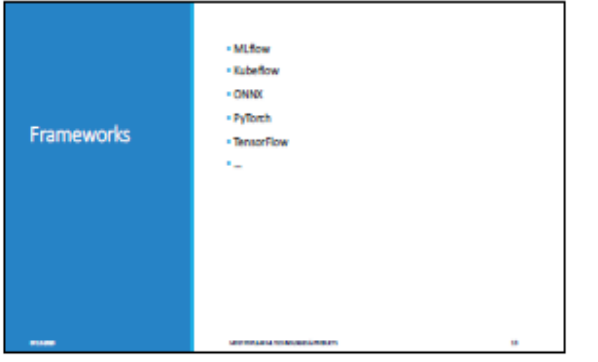

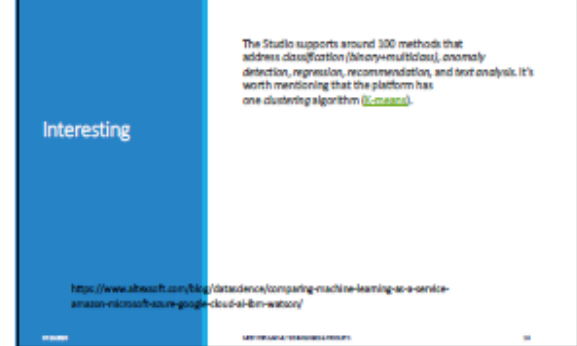

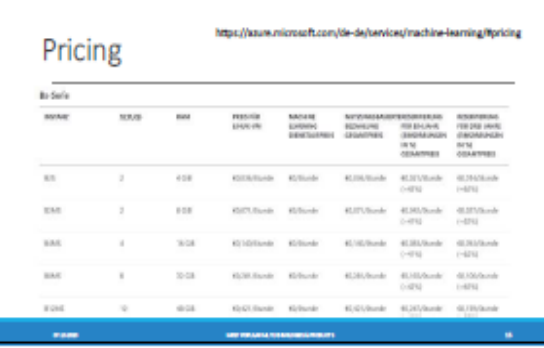

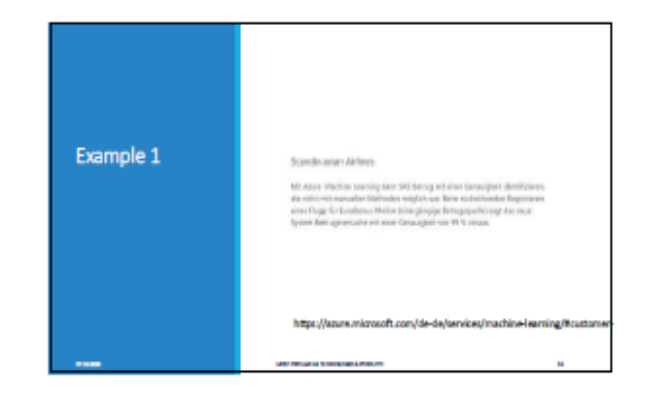

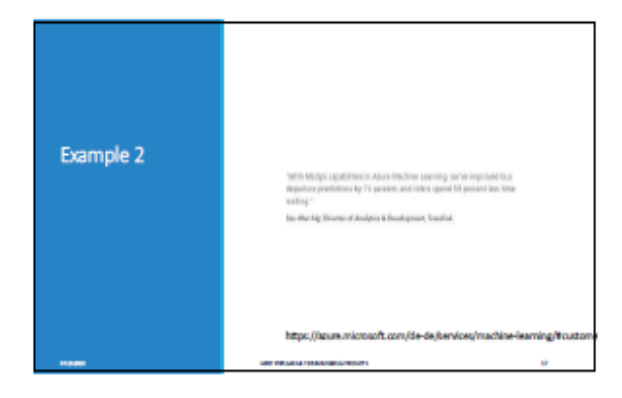

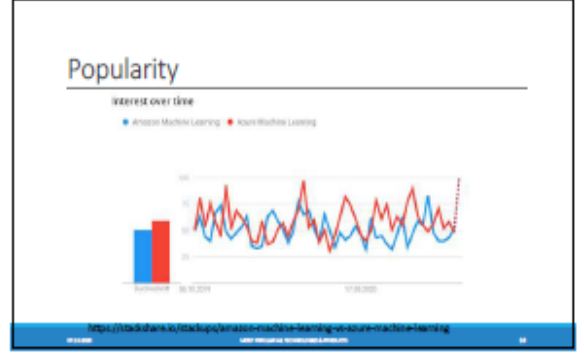

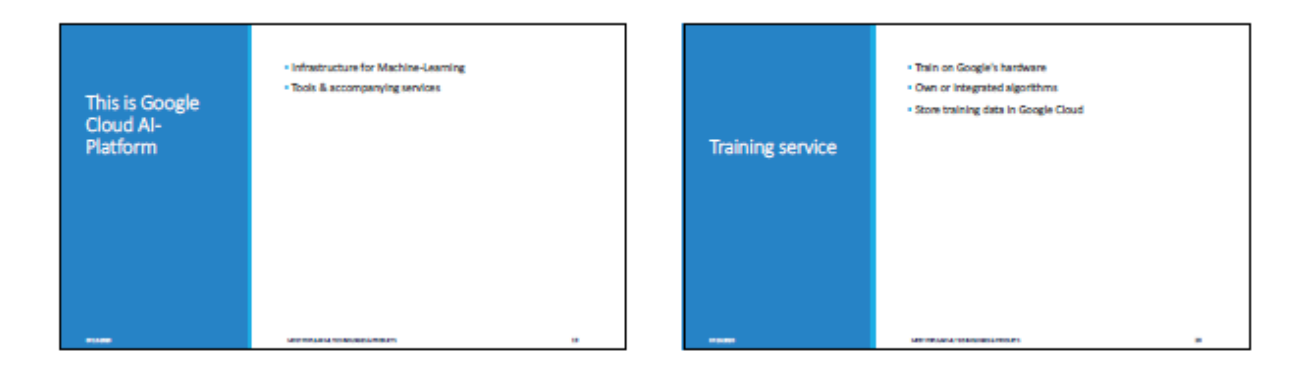

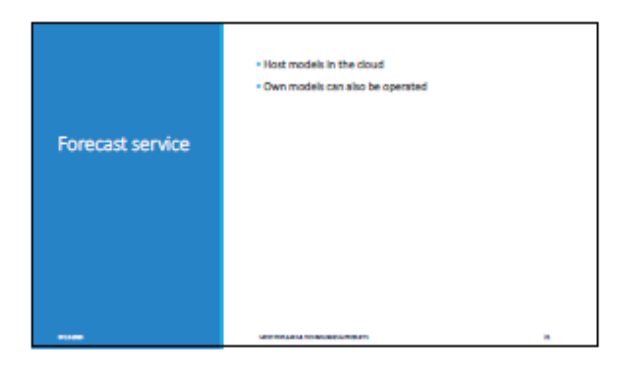

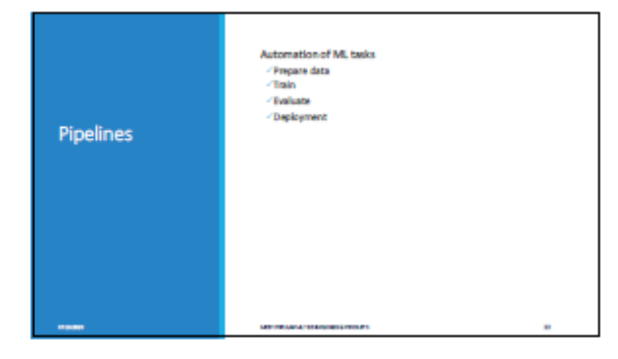

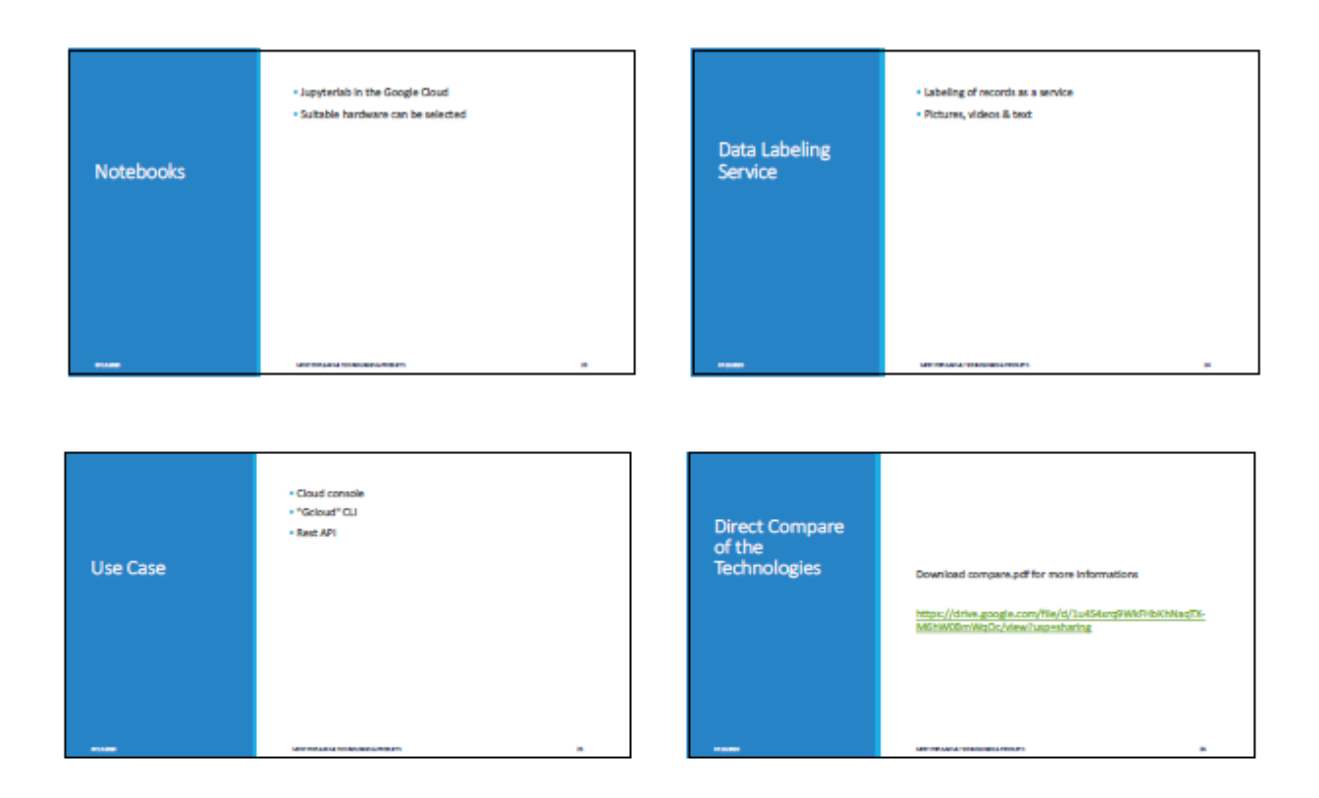

### <span id="page-16-0"></span>**Homework H1.2 - "Ethics in Artificial Intelligence"**

Groupwork (2 Persons) - evaluate the interview with Carsten Kraus (Founder Omikron/Pforzheim, Germany): "Deep Neural Networks könnten eigene Moralvorstellungen entwickeln".

[https://ecommerce-news-magazin.de/e-commerce-news/e-commerce](https://ecommerce-news-magazin.de/e-commerce-news/e-commerce-interviews/interview-mit-carsten-kraus-deep-neural-networks-koennten-eigene-moralvorstellungen-entwickeln/)[interviews/interview-mit-carsten-kraus-deep-neural-networks-koennten-eigene](https://ecommerce-news-magazin.de/e-commerce-news/e-commerce-interviews/interview-mit-carsten-kraus-deep-neural-networks-koennten-eigene-moralvorstellungen-entwickeln/)[moralvorstellungen-entwickeln/](https://ecommerce-news-magazin.de/e-commerce-news/e-commerce-interviews/interview-mit-carsten-kraus-deep-neural-networks-koennten-eigene-moralvorstellungen-entwickeln/)

The victory of Google-developed DeepMind-Software AlphaGo against South Korean Go-world champion Lee Sedol does not simply ring in the next round of industrial revolution. According to IT expert Carsten Kraus, the time of superiority of Deep Neural Networks (DNN) with respect to human intelligence has now began.

**Solution**: B. Storz, L. Mack; WS2020:

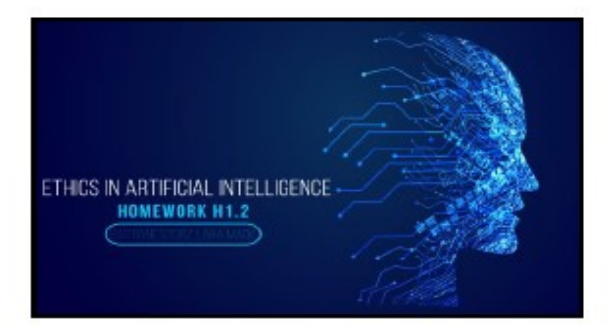

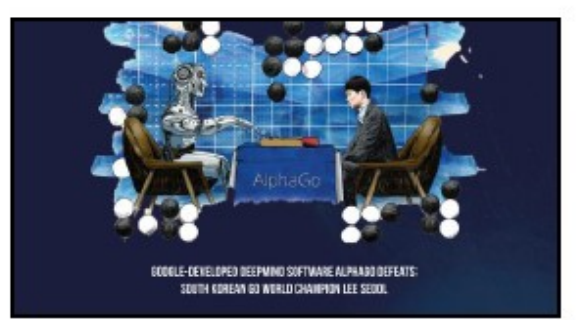

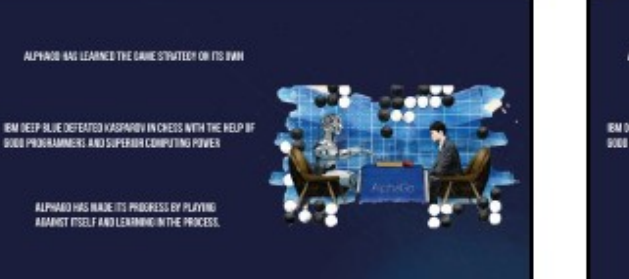

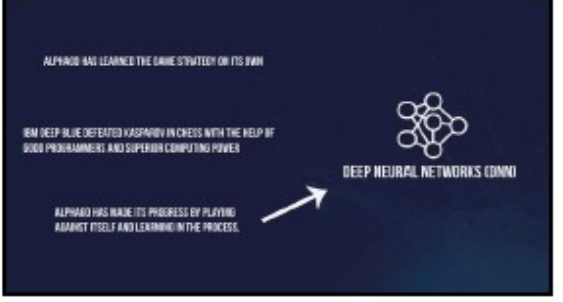

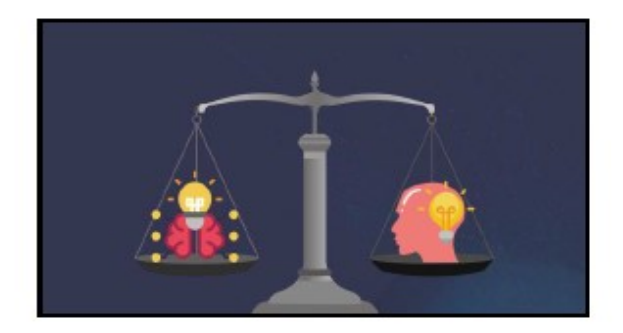

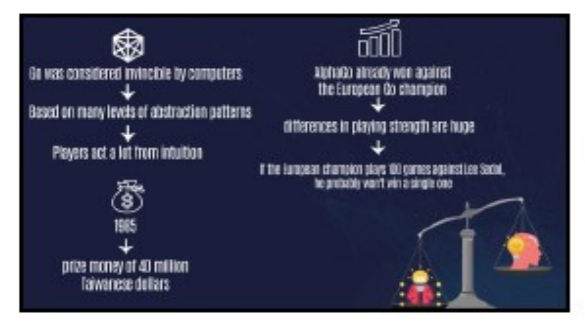

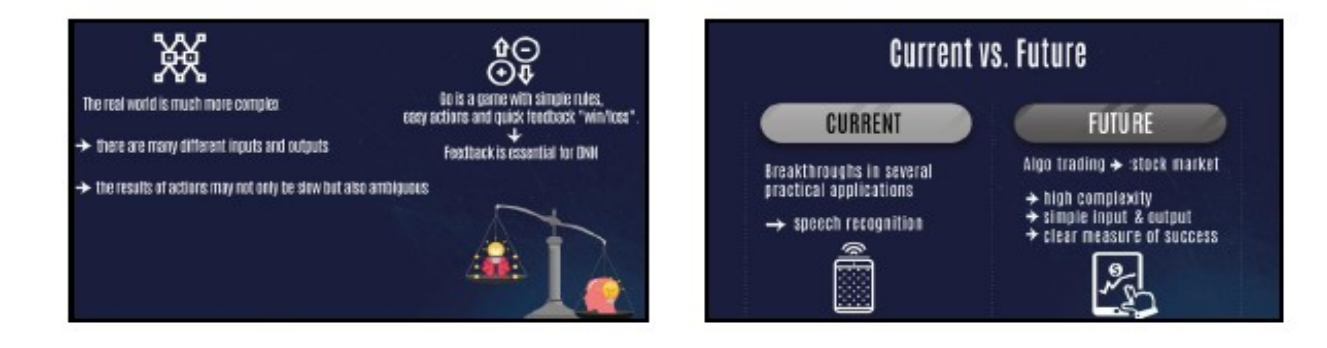

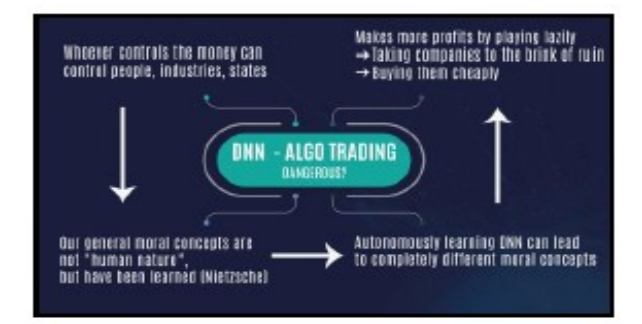

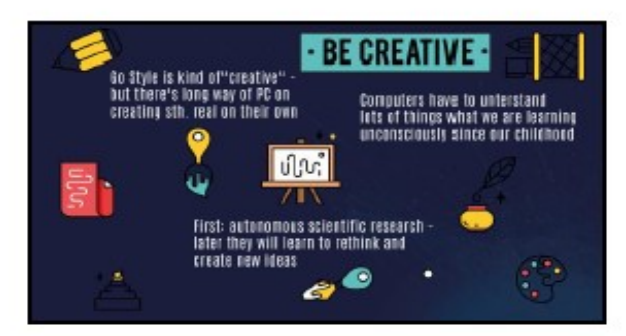

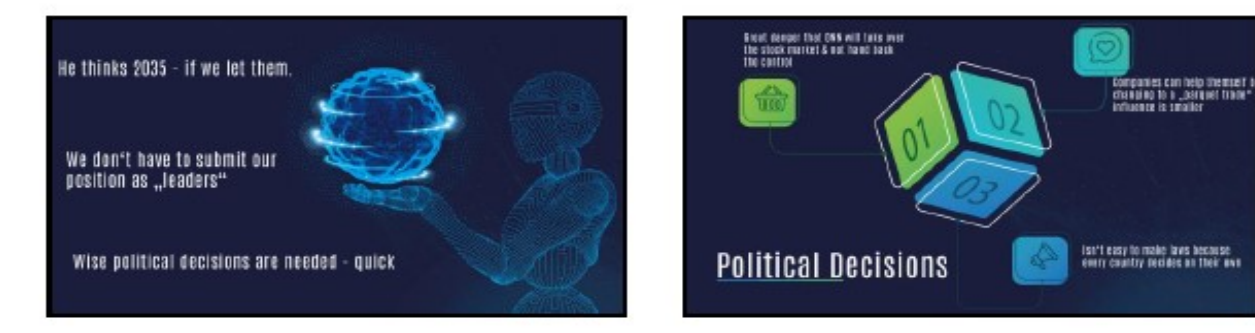

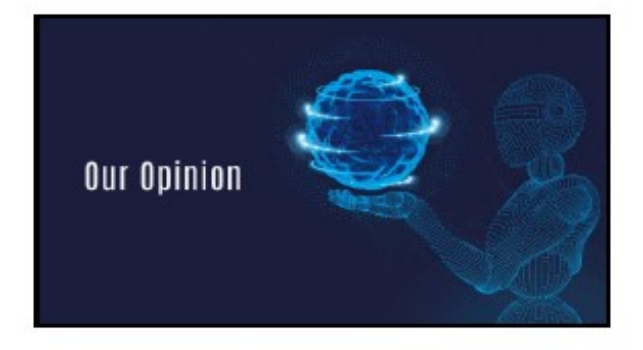

#### <span id="page-19-0"></span>**Homework H1.3 (optional)- "Create** *Painting with DeepArt***"**

1 Person – Create your own painting by using DeepArt company in Tübingen ( <https://deepart.io/> ). What ML method did you use to create "paintings"? **Solutions:**

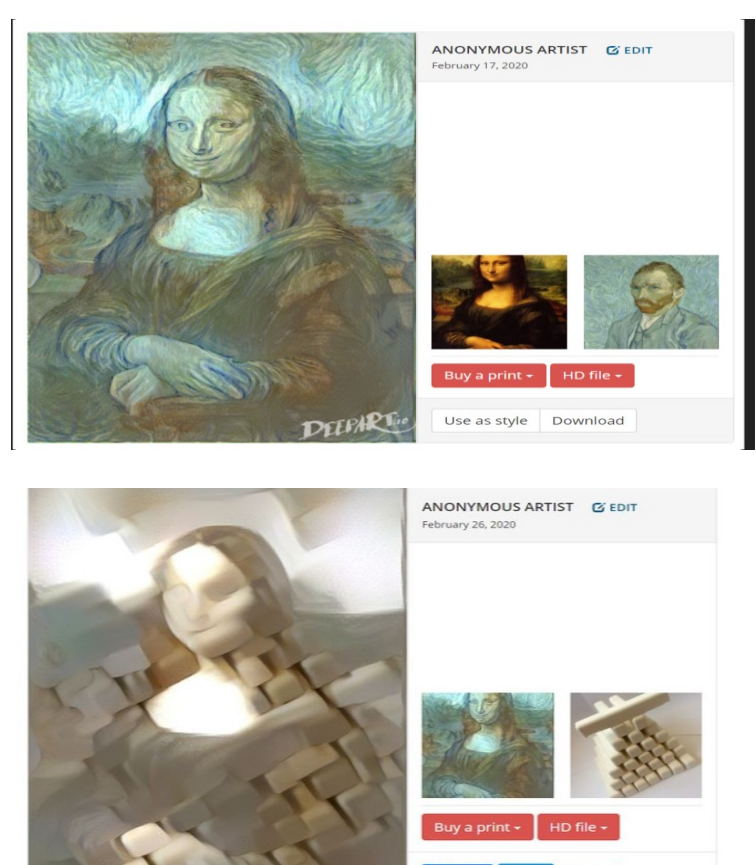

#### <span id="page-19-1"></span>**Homework H1.4 (optional) - Summary of video "***What is ML***?"**

Use as style Download

1 Person - summaries the results of the first YouTupe Video "What is Machine Learning" by Andrew Ng in a Report of 10 Minutes. Create a small PowerPoint presentation. See: [https://www.youtube.com/playlist?list=PLLssT5z\\_DsK](https://www.youtube.com/playlist?list=PLLssT5z_DsK-h9vYZkQkYNWcItqhlRJLN)[h9vYZkQkYNWcItqhlRJLN](https://www.youtube.com/playlist?list=PLLssT5z_DsK-h9vYZkQkYNWcItqhlRJLN)

#### **Solutions:**

#### <span id="page-19-2"></span>**Homework H1.5 (optional)– Summary of video "Supervised- & Unsupervised-Learning"**

Groupwork (2 Persons) - summaries the results of the second and third YouTupe Video "Supervised Learning" and "Unsupervised Learning" by Andrew Ng in a Report of 15 Minutes. Create a small PowerPoint presentation. See: [https://www.youtube.com/playlist?list=PLLssT5z\\_DsK-h9vYZkQkYNWcItqhlRJLN](https://www.youtube.com/playlist?list=PLLssT5z_DsK-h9vYZkQkYNWcItqhlRJLN)

### **Solutions:**

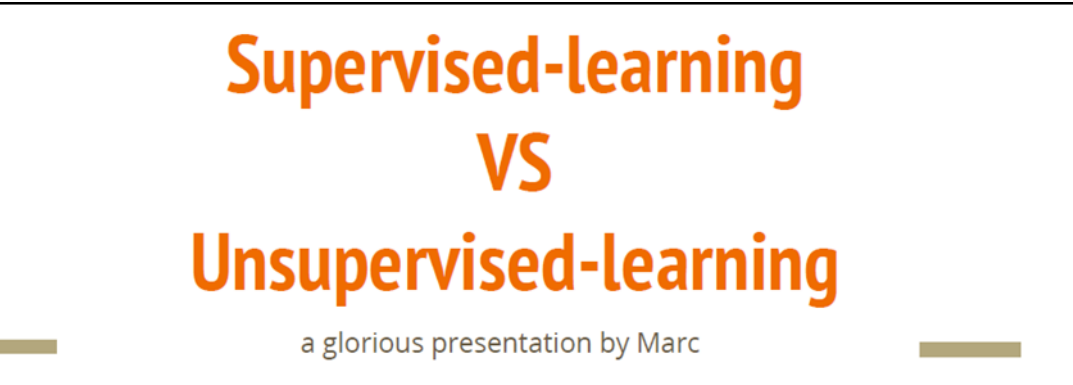

# **Agenda**

- 1. Intro
- 2. Supervised Learning
- 3. Examples for Supervised Learning
- 4. Unsupervised Learning
- 5. Example for Unsupervised Learning
- 6. SEMI-SUPERVISED LEARNING '꽃

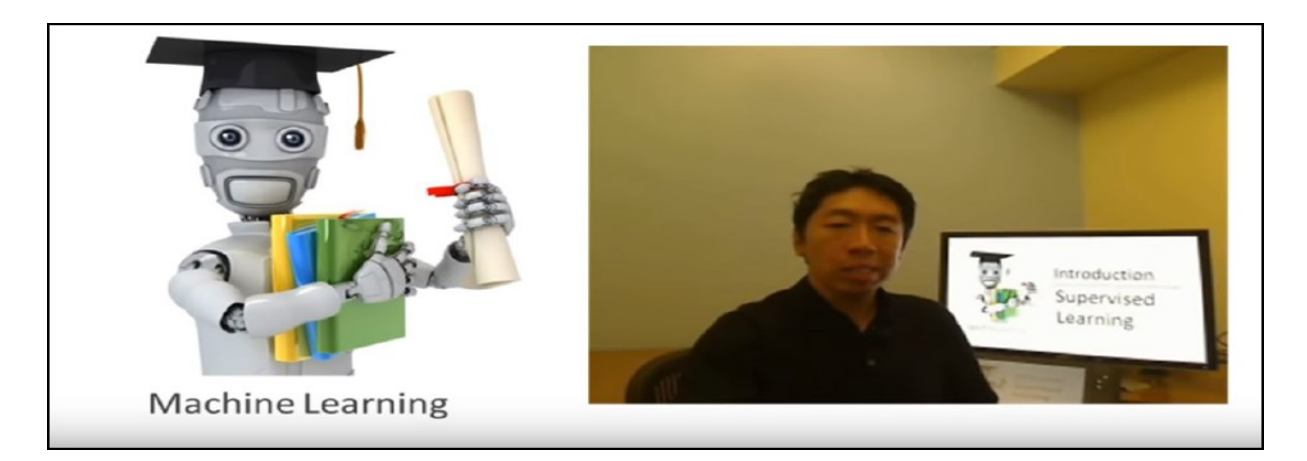

## **Supervised learning**

- Deutsch: Überwachtes Jernen
- Wir haben strukturierte Daten
- Wir haben einen Input X und einen Output y (KLEIN Y!!!!!)
- Wir trainieren das Netzwerk mit Beispieldaten (X,y)
- Wir benutzen das Netzwerk:
	- X reinstecken
	- y kommt raus

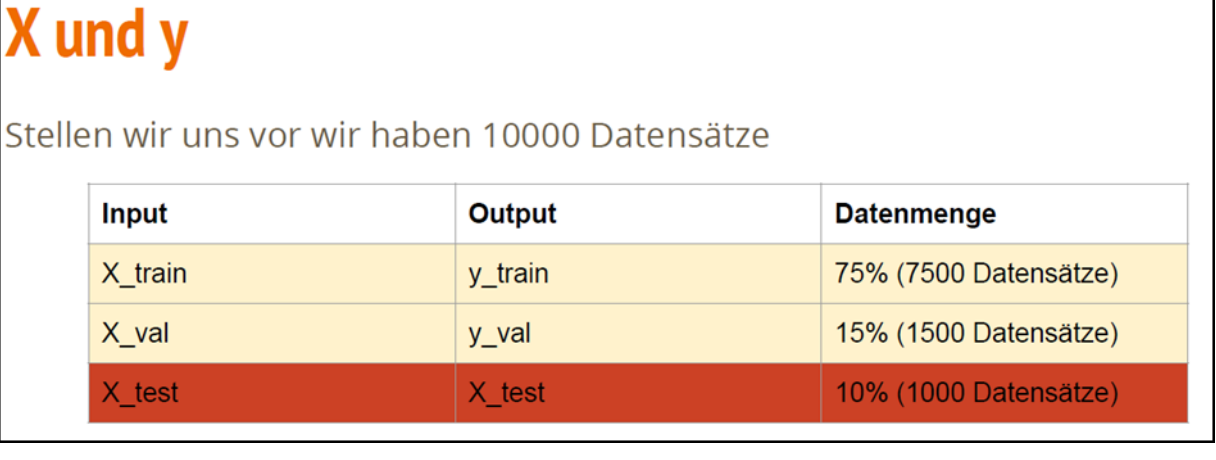

# **Supervised Learning - Arten**

wir unterscheiden zwischen Categorical und Regression

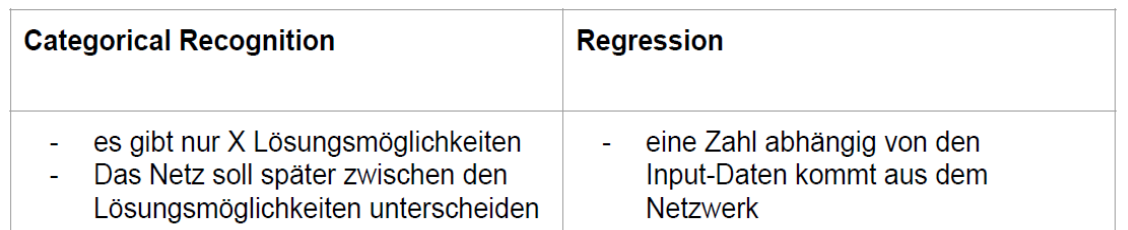

# **Supervised Learning - Categorical Recognition**

- Wir haben Bilder aus dem Garten L,
- Wir haben 4 Ordner, mit denen wir zwischen Bildern unterscheiden
- Wir wollen unterscheiden zwischen {Katze, Hund, Maus, Kartoffel} L,

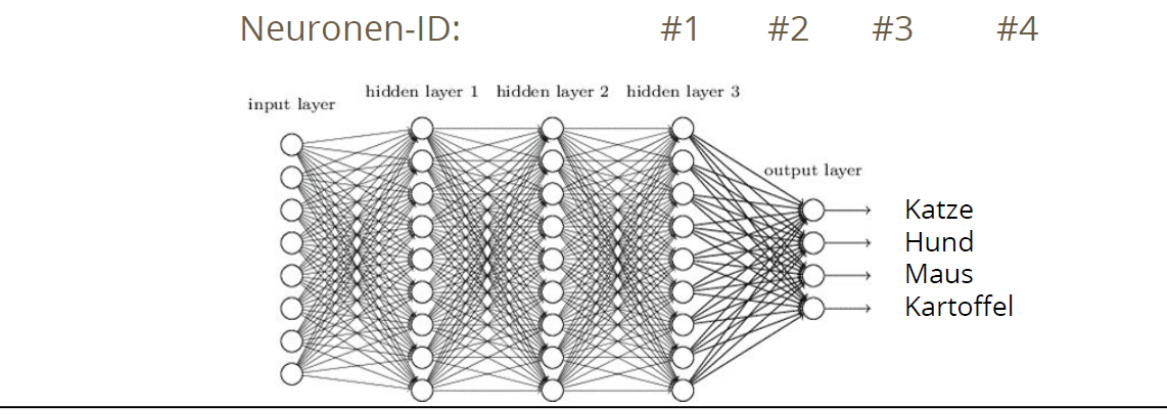

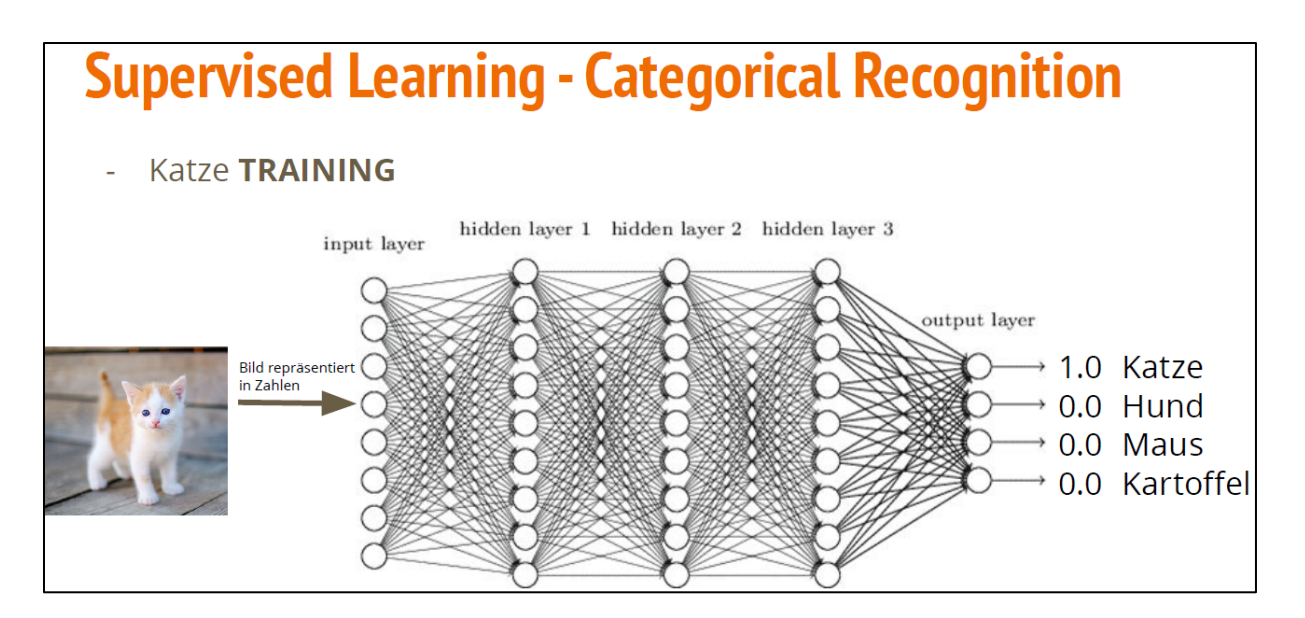

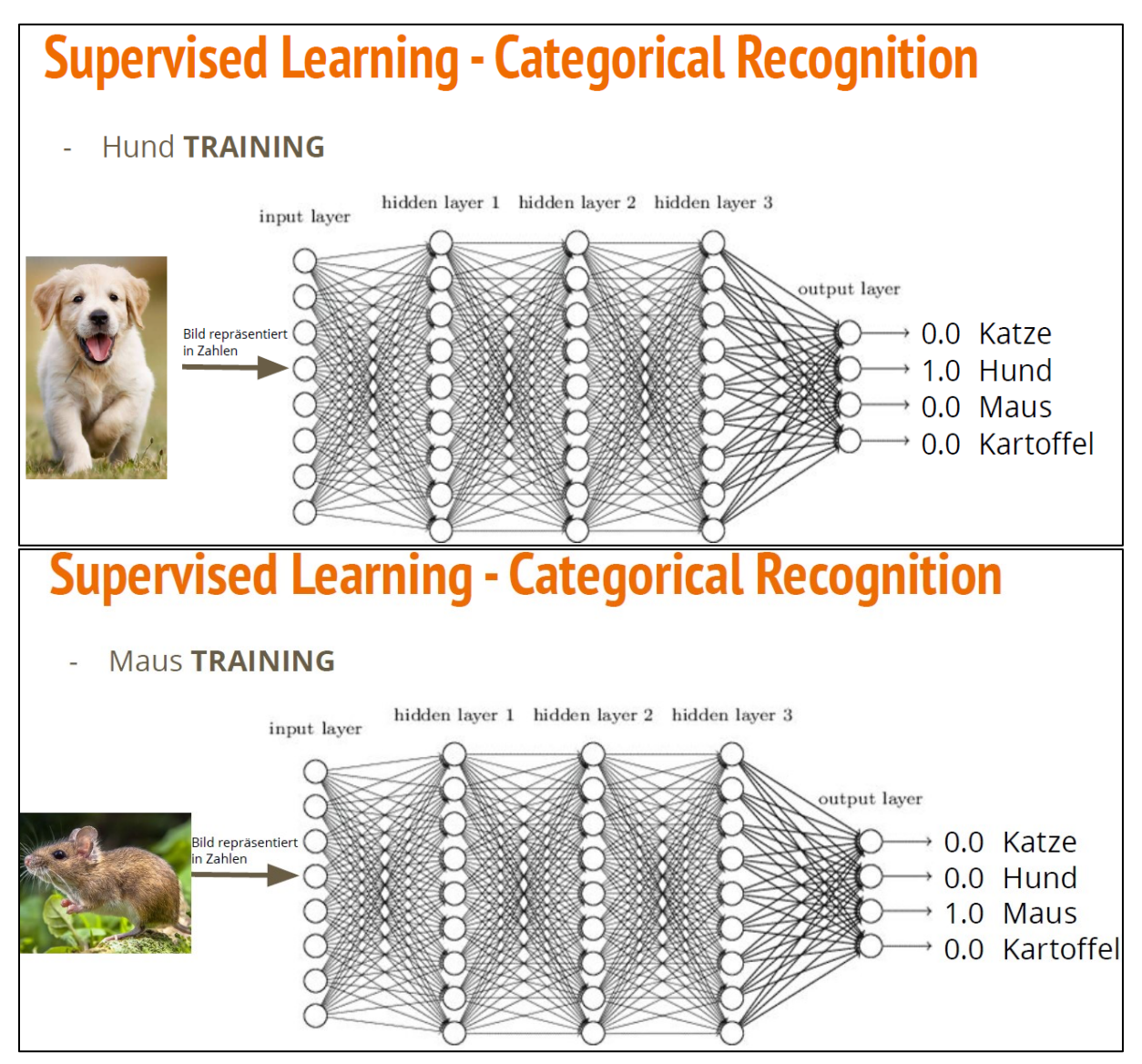

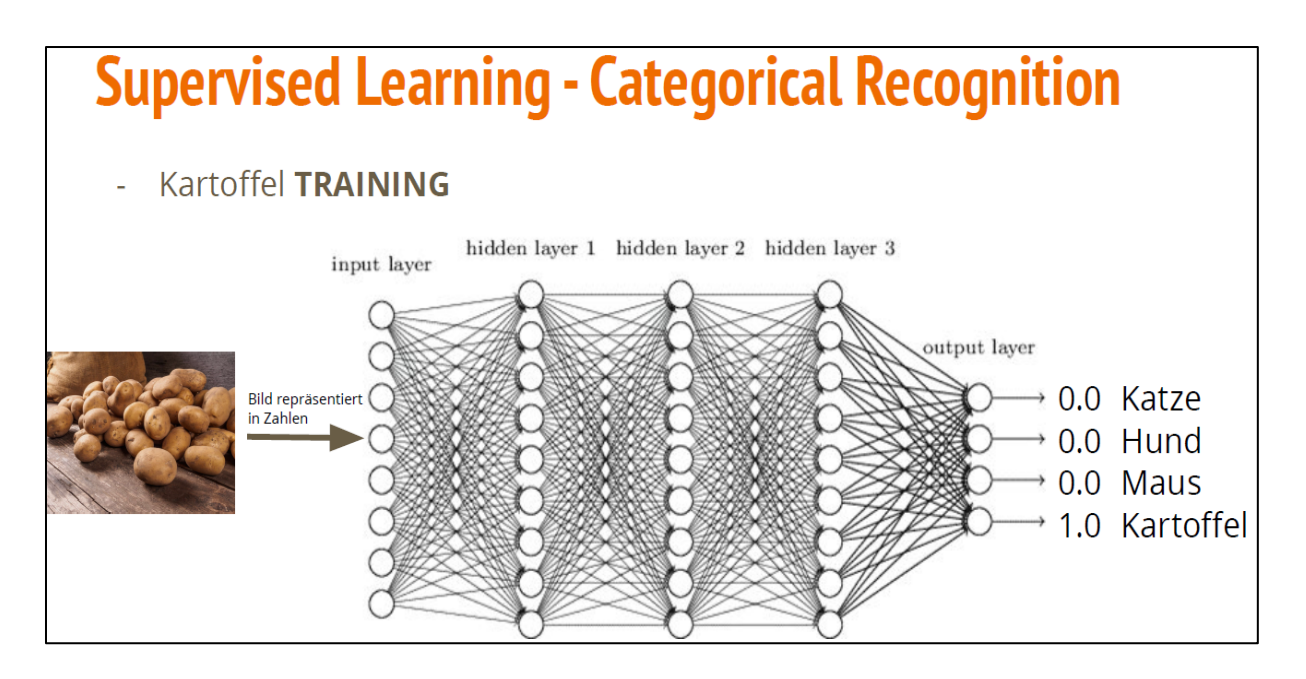

# **Supervised Learning - Categorical Recognition**

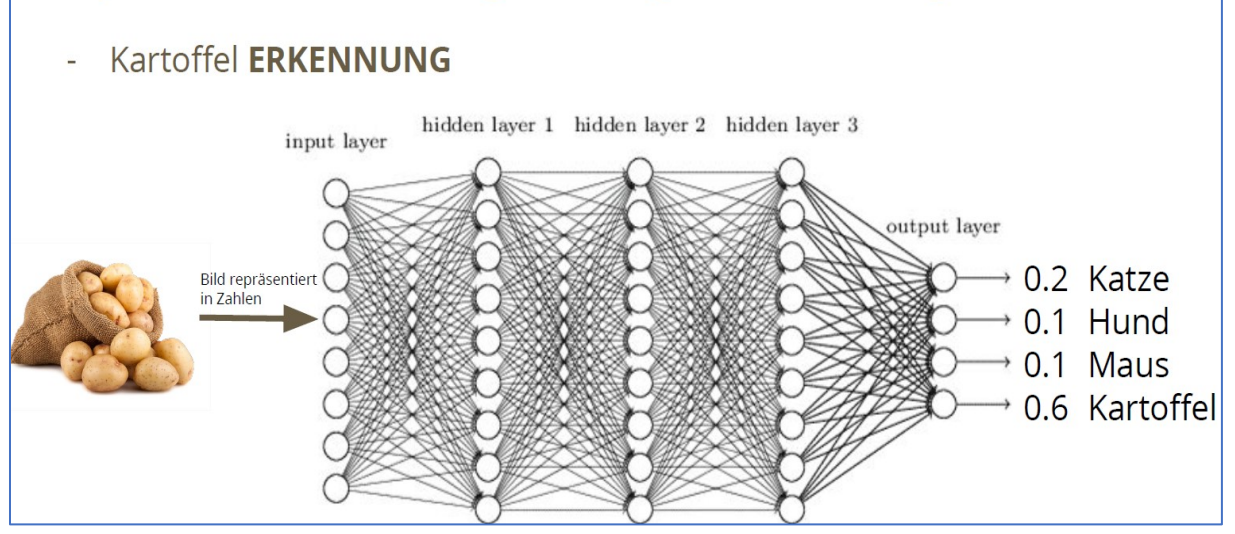

# **Supervised Learning - Arten**

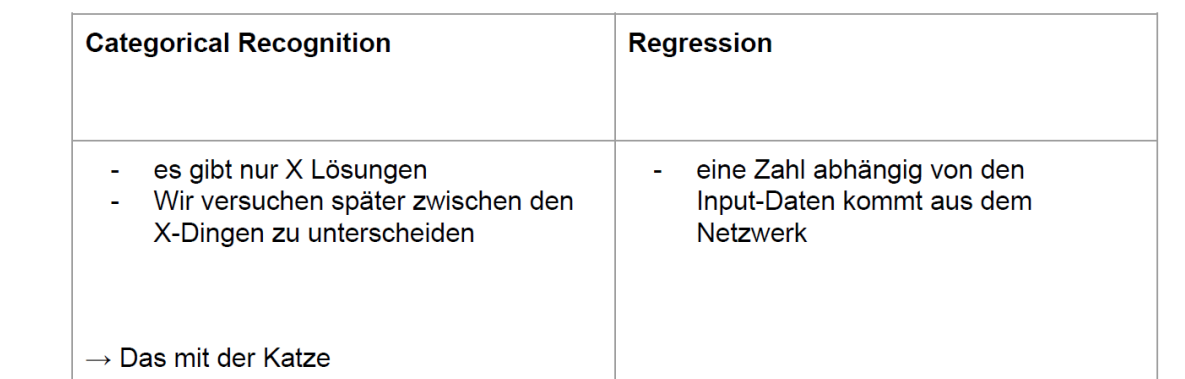

#### **Supervised Learning - Regression** bei der Regression versuchen wir einen numerischen Wert  $\equiv$ vorherzusagen # PoolArea - Beispiel: Price-Prediction A PoolOC "Housing Prices Dataset": A Fence 80 Spalten/Features (Numerical, String (categorical meistens))  $\Delta \sim 10$ A MiscFeature 2920 Datensätze # MiscVal # MoSold # YrSold A SaleType A SaleCondition Dataset: https://www.kaggle.com/alphaepsilon/housing-prices-dataset

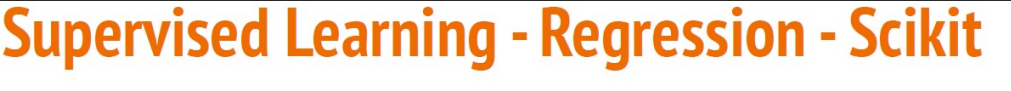

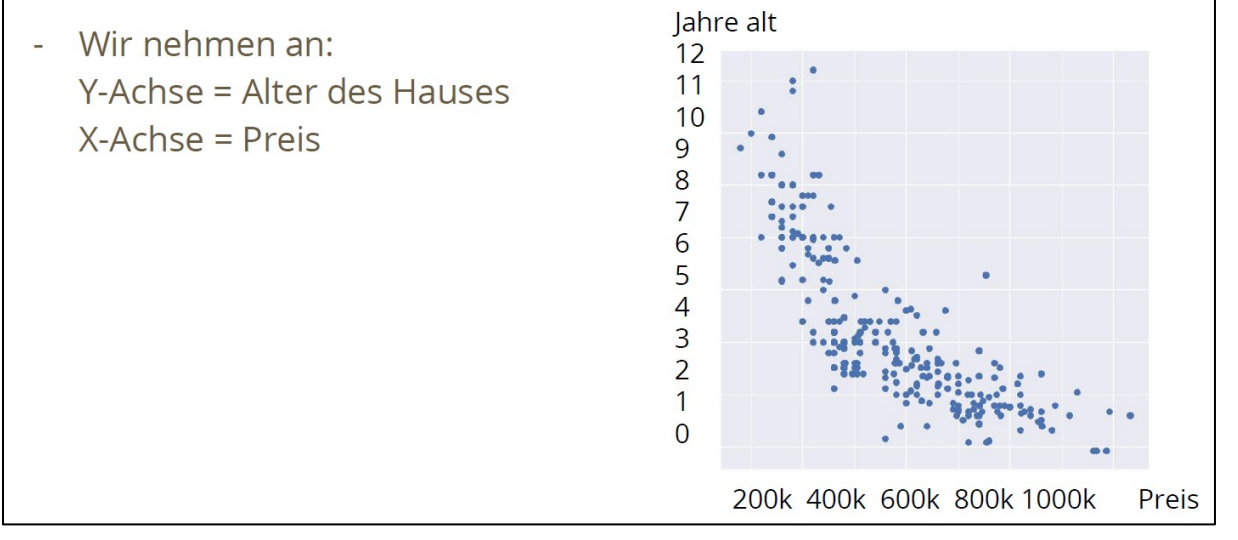

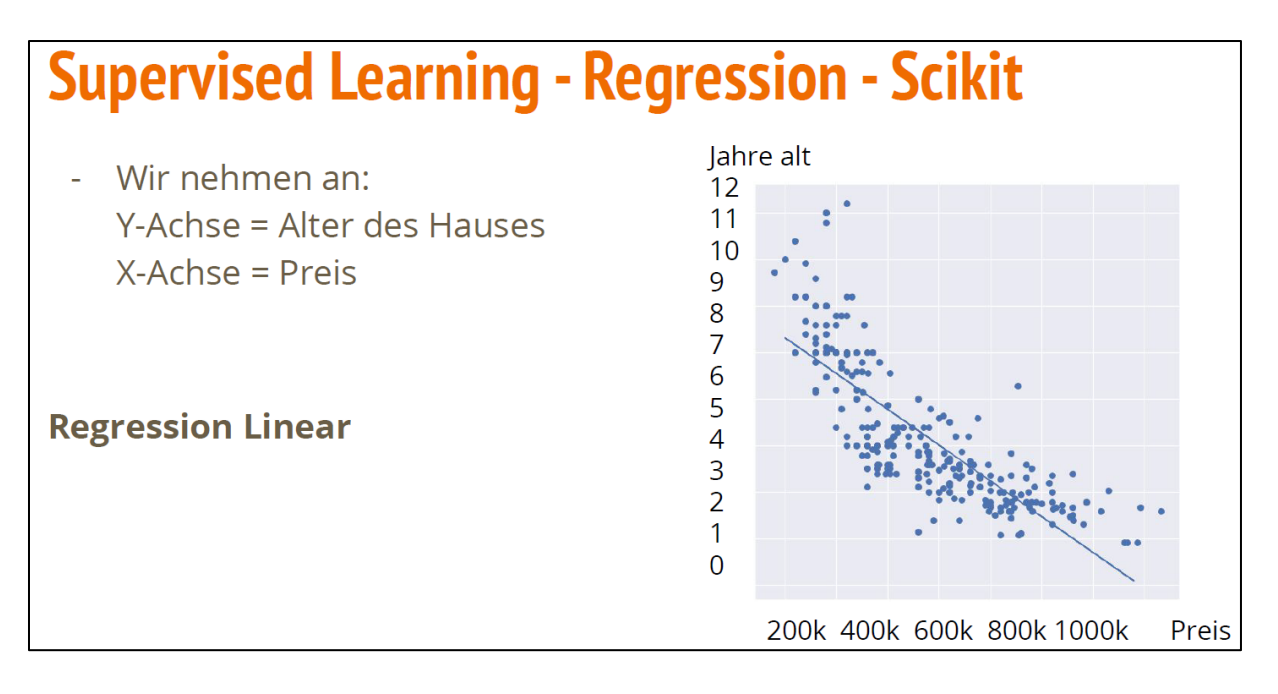

# **Supervised Learning - Regression - Scikit**

Jahre alt Wir nehmen an:  $12$ Y-Achse = Alter des Hauses  $11$  $10$  $X-Achse = Preis$ 9 8  $\overline{7}$ 6  $\frac{5}{4}$ **Regression Polynomial**  $\frac{3}{2}$ (das orangene ist unsere "Kurve")  $\overline{1}$  $\Omega$ 

> 200k 400k 600k 800k 1000k Preis

# **Supervised Learning - Regression - Scikit**

Vorteile:

- super einfach umzusetzen (5 Zeilen Code in Python)
- einfach zu testen und zu plotten
- sehr schnell "trainiert"

Probleme:

- 1. wir haben nur eines der 80 Input-Daten verwendet
- 2. wir bilden mehr oder weniger nur einen Durchschnitt

## **Supervised Learning - Regression - DNN**

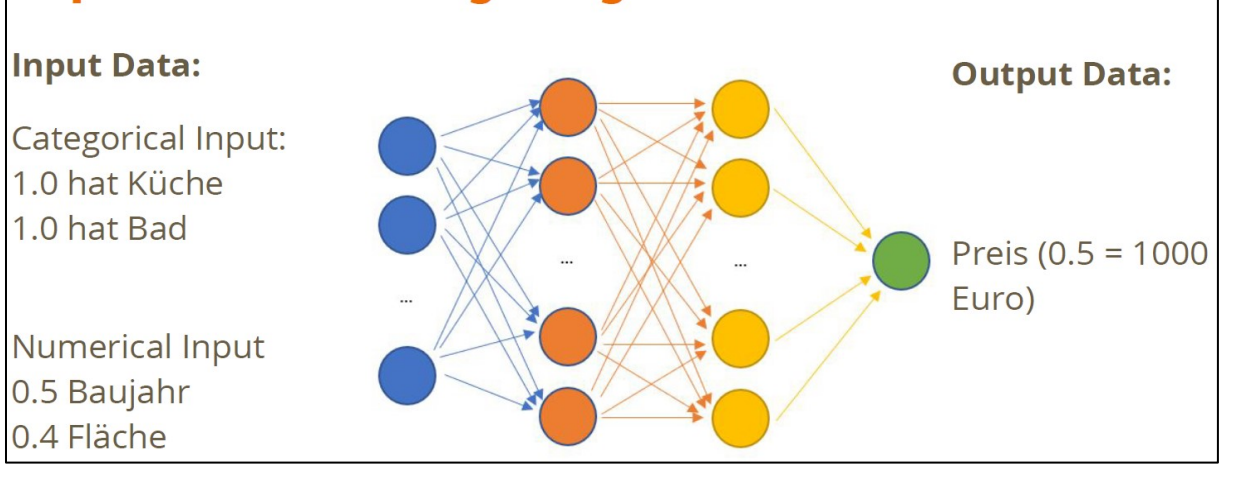

# **Unsupervised Learning**

- Wir wissen nichts/wenig über die Daten ODER
- die Daten sind nicht gelabelt
- Beispieldatensatz:

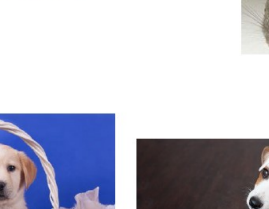

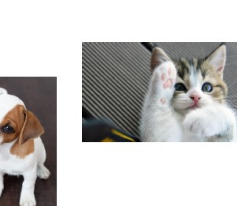

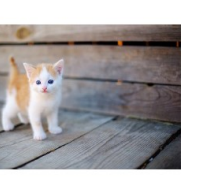

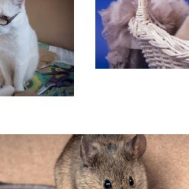

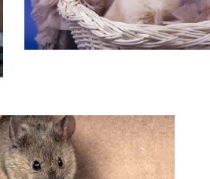

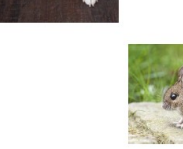

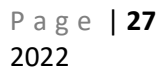

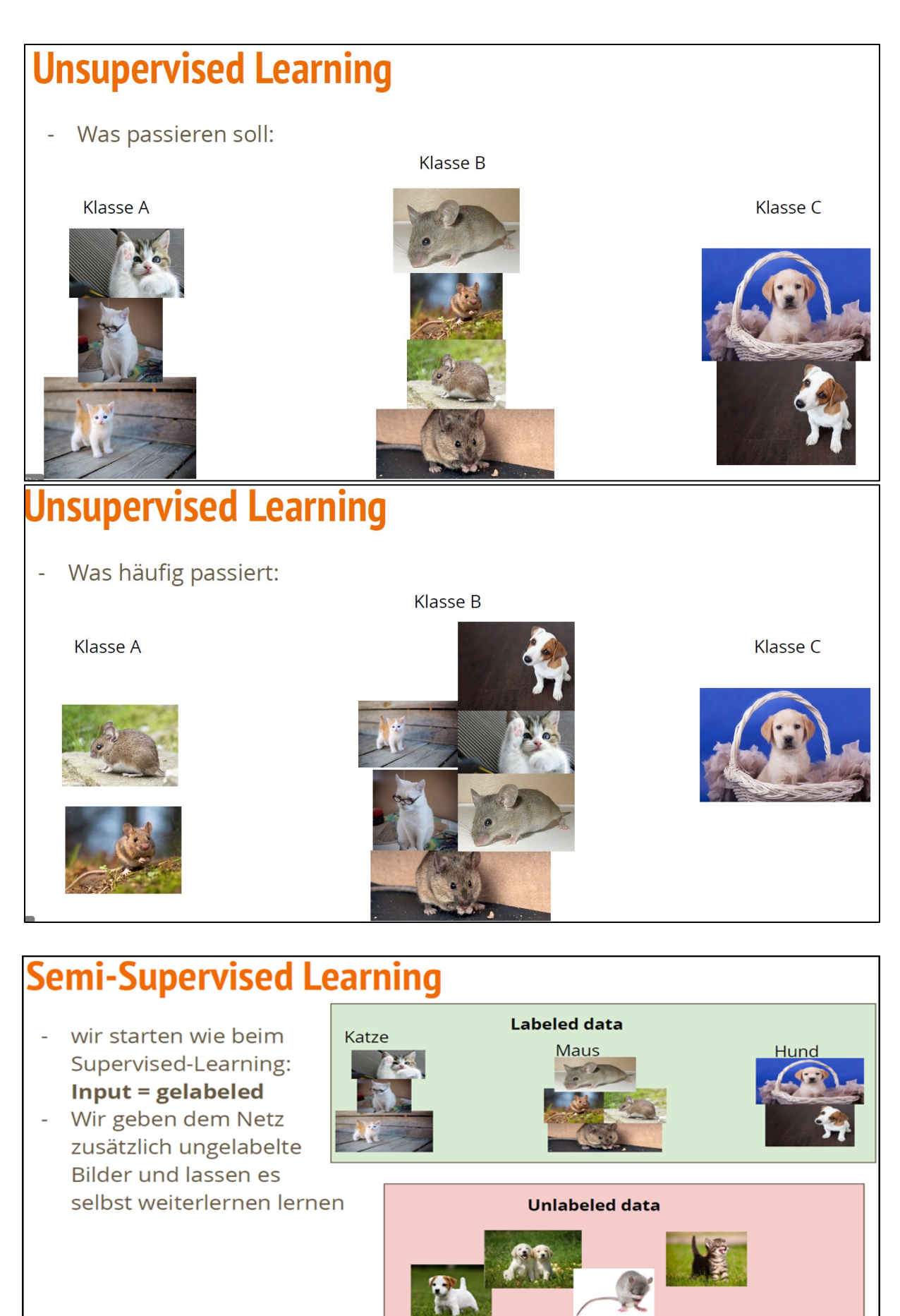

#### **Second Solution:**

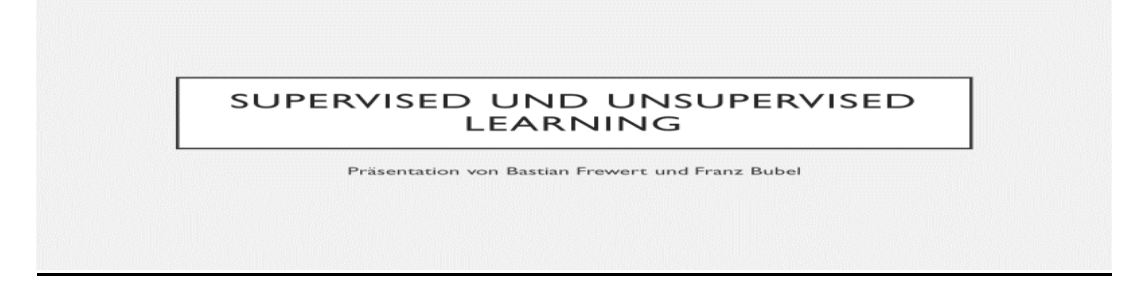

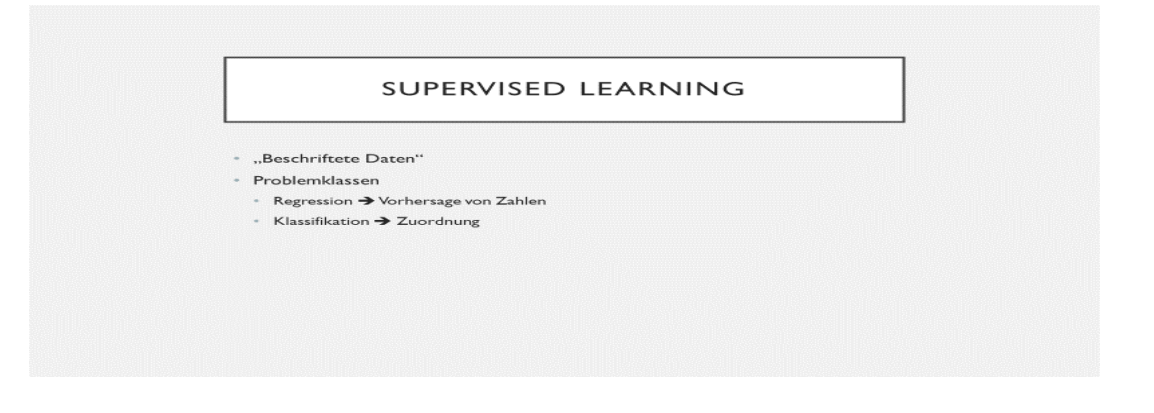

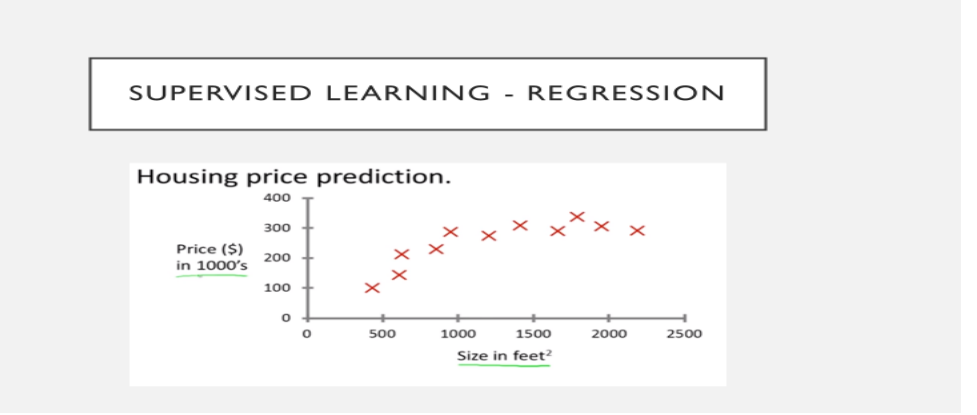

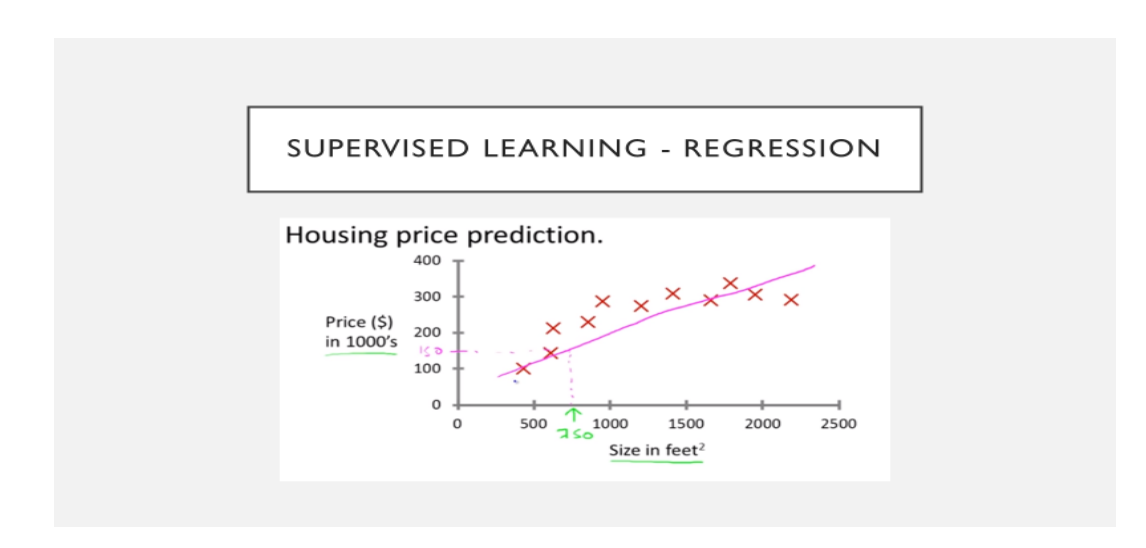

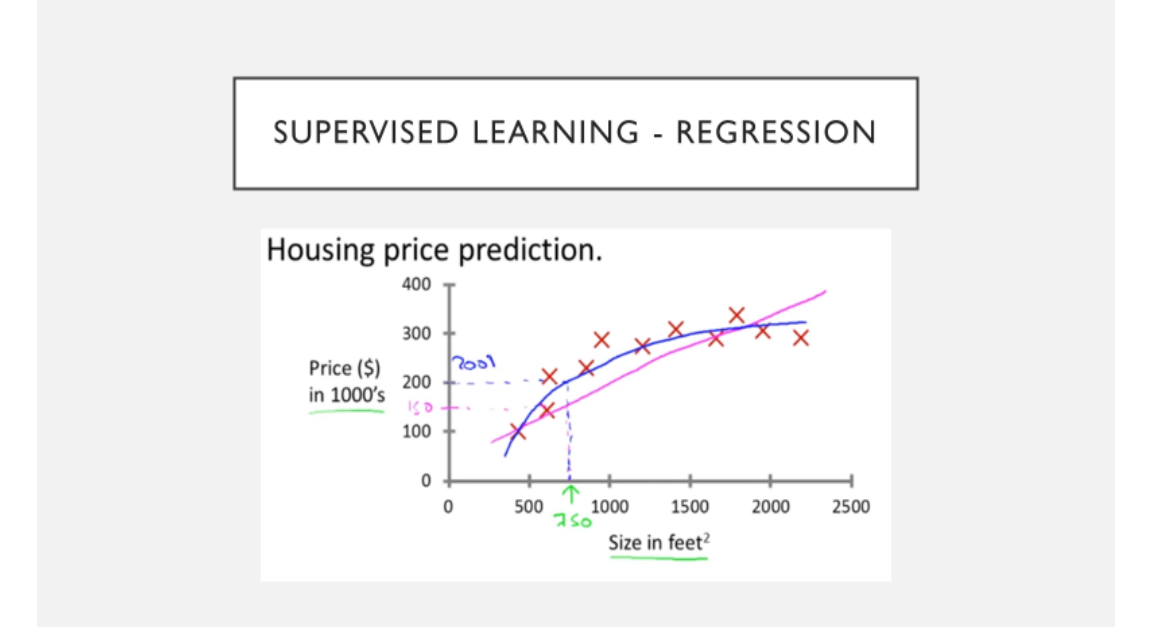

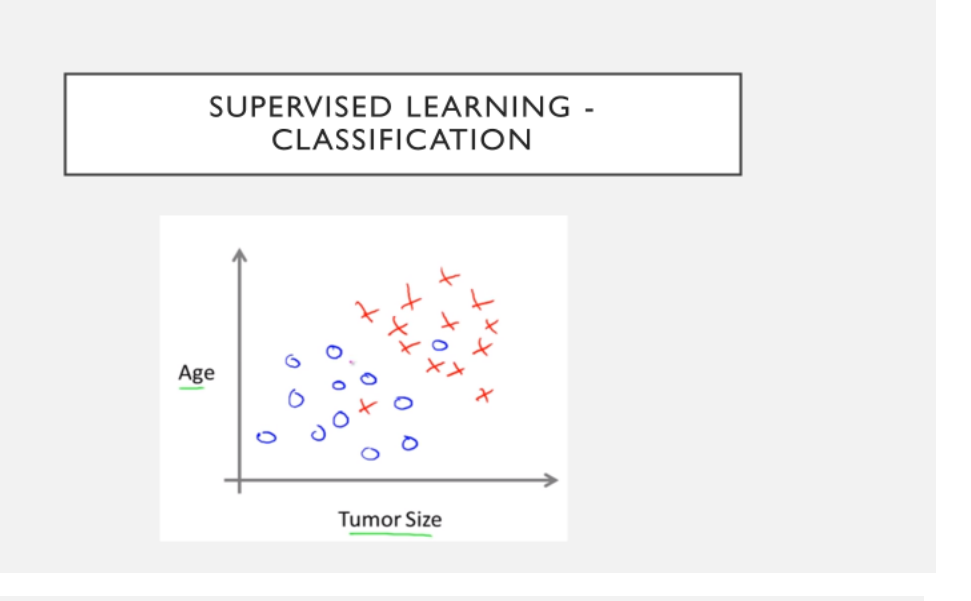

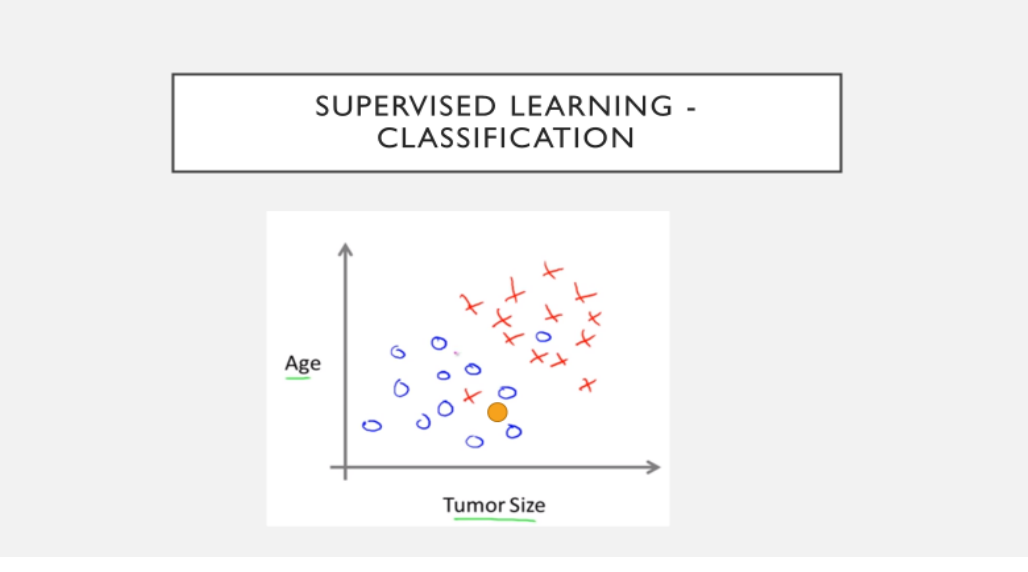

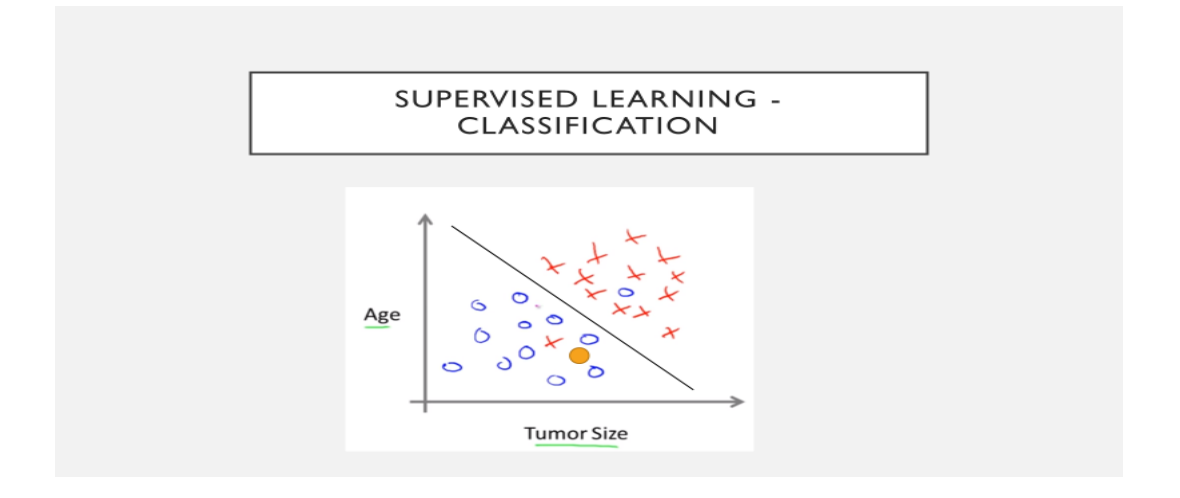

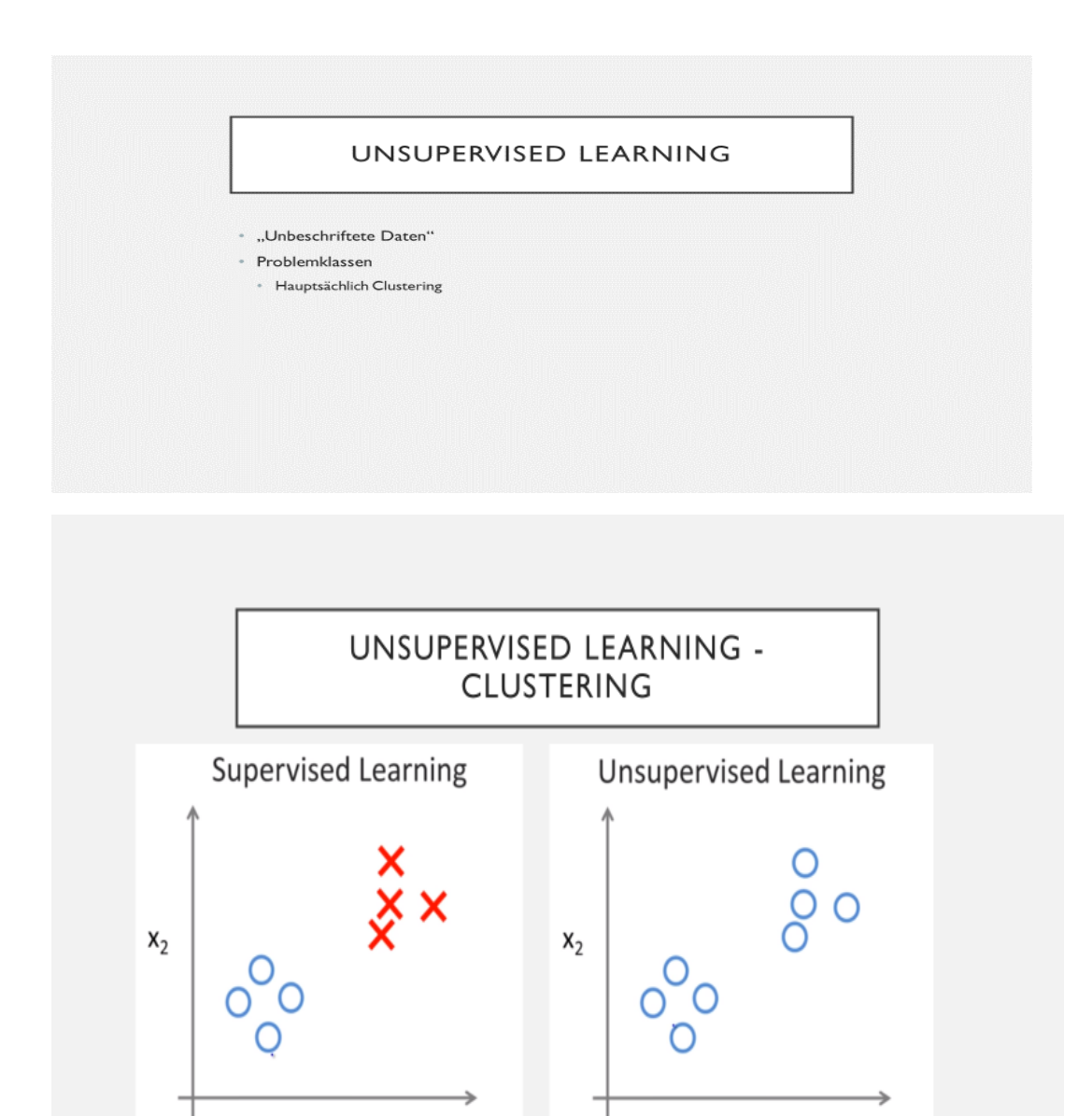

 $\mathsf{x}_1$ 

 $x_1$ 

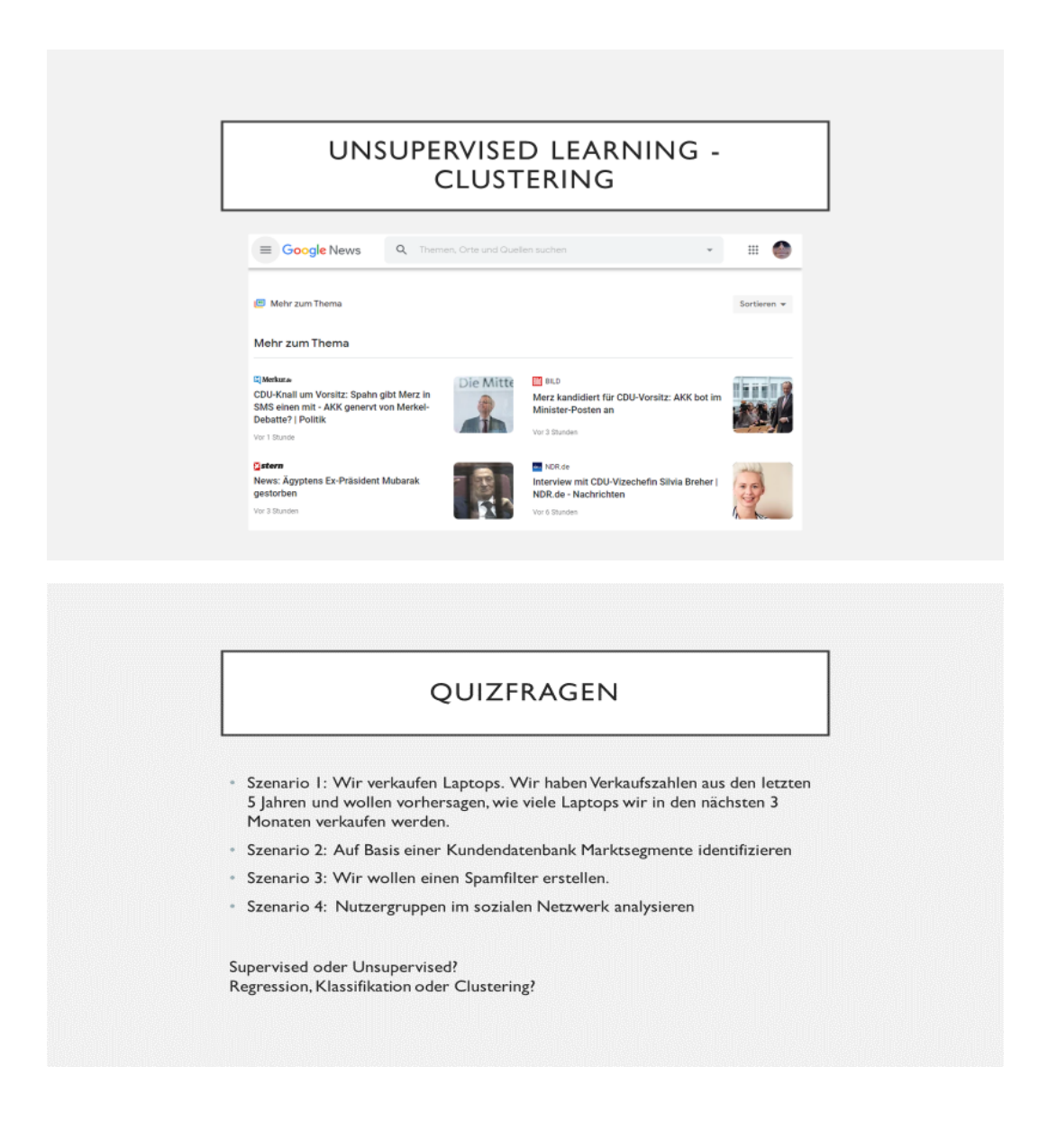

## <span id="page-32-0"></span>Exercises to Lesson ML2: Concept Learning: Version Spaces & Candidate Elimination

### <span id="page-32-1"></span>**Homework H2.1– "Version Space for "EnjoySport**

Create the Version Space for the EnjoySport concept learning problem with training examples in the following table; see [TMitch], Ch.2 or <https://www.youtube.com/watch?v=cW03t3aZkmE>

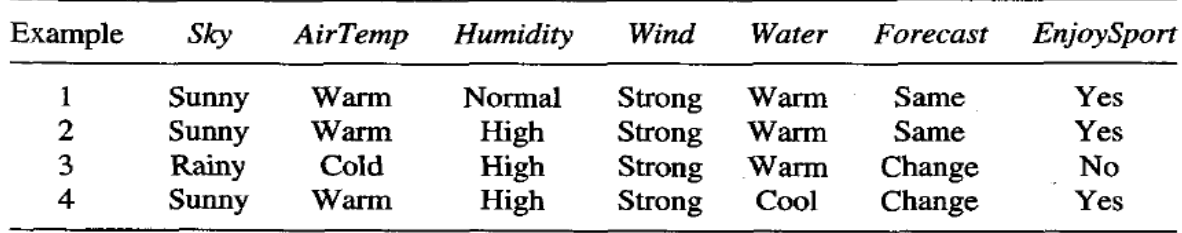

#### **Solutions:**

### <span id="page-32-2"></span>**Homework H2.2– "Version Space – Second example\*\*\*\*\*\*\*\*\*"**

\*\*\*\*\*\*\*\*\*\*\* placeholder\*\*\*\*\*\*\*\*\*\*\*\*\*\*\*\*\*\*\*\*

#### **Solutions:**

….

## <span id="page-33-0"></span>Exercises to Lesson ML3: Supervised and Unsupervised Learning

### <span id="page-33-1"></span>**Homework H3.1 -** *"***Calculate** *Value Difference Metric***"**

Calculate d:= Value Difference Metric (VDM) for the fields "Refund" and "Marital Status". Remember the following formula and see also details of VDM in internet (1 person, 10 minutes):

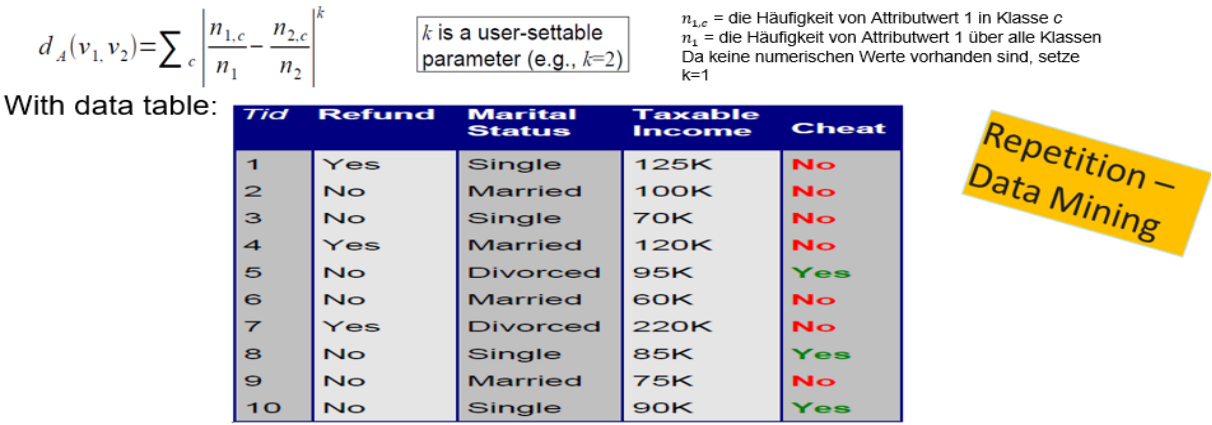

Hint: d(single, married), d(single, divorced), d(married, divorced); d(refund=yes, refund=no)

#### **Solutions:**

Solution-Outline: |"Distance between values"  $\underline{M12.2:}$   $d_{A}(2_{1}e_{2}) = \sum_{k \neq 0} | \frac{n_{11}e}{n_{1}} - \frac{n_{21}e}{n_{2}} |^{1}$ d (single married) =  $\pi$   $\frac{2}{4} - 0$   $\frac{2}{4} - 0$   $\frac{3\pi}{16} - \frac{14}{16}$  $\circ$  $= 0.5 + 0.5 = 1$  $d(single,divorced) = \left|\frac{2}{4} - \frac{1}{2}\right| + \left|\frac{2}{4} - \frac{1}{2}\right| = \infty + \infty = 0$  $d \text{ (married, diverced)} = \left| \frac{Q}{4} - \frac{1}{2} \right| + \left| \frac{4}{4} - \frac{1}{2} \right| = \frac{1}{2} + \frac{1}{2} = 1$ d (Referred=YES; Refund=No) =  $\left(\frac{6}{3} + \frac{3}{7}\right)$  +  $\left(\frac{3}{3} + \frac{4}{7}\right)$ <br>=  $\frac{3}{7} + \frac{3}{7} = \frac{6}{7}$  $Class_{z} NQ$ 3

### <span id="page-34-0"></span>**Homework H3.2 – "Bayes Learning for Text Classification"**

1 Person: Review the example about Bayes Learning in this lesson. Use the same training data as in the lesson together with the new lagged text. Run the Bayes -Text Classification calculation for the sentence "*Hermann plays a TT match*" and tag this sentence.

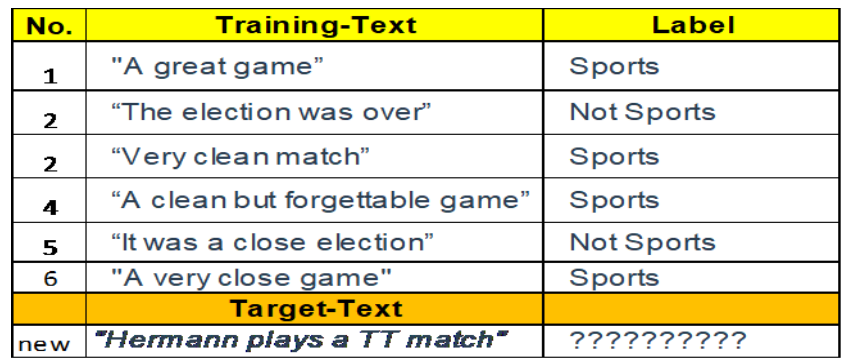

Additional Question: What will happen if we change the target to "*Hermann plays a very clean game"*

**Optional**<sup>\*</sup>(1 P.): Define an algorithm in Python (use Jupyter Notebook) to automate the calculations. Use description under: [https://medium.com/analytics-vidhya/naive-bayes-classifier](https://medium.com/analytics-vidhya/naive-bayes-classifier-for-text-classification-556fabaf252b)[for-text-classification-](https://medium.com/analytics-vidhya/naive-bayes-classifier-for-text-classification-556fabaf252b)[556fabaf252b#:~:text=The%20Naive%20Bayes%20classifier%20is,time%20and%20less%20training%20data.](https://medium.com/analytics-vidhya/naive-bayes-classifier-for-text-classification-556fabaf252b)

**Solution**: by A. Gholami, J. Schwarz; ML-Lecture WS2020

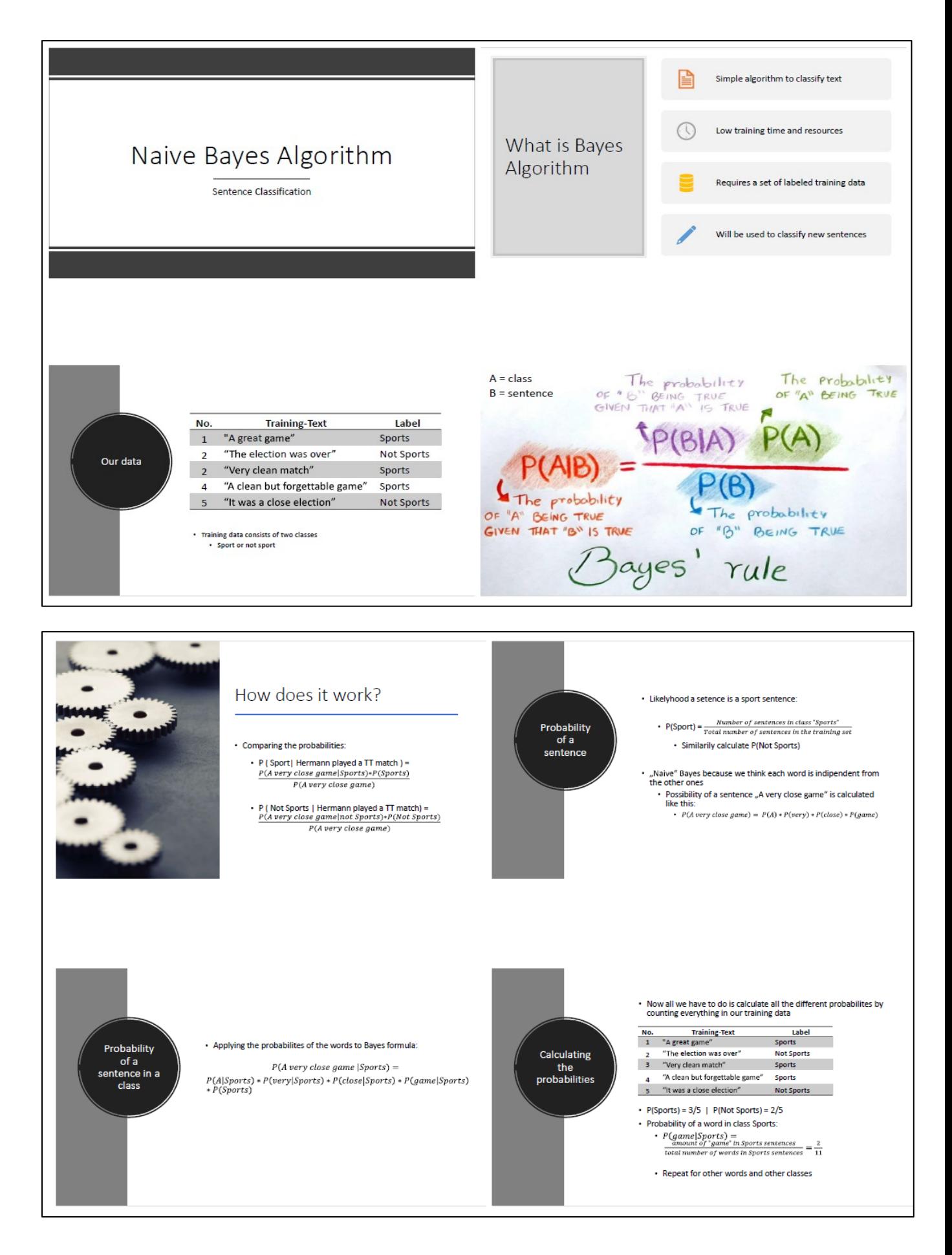

2022
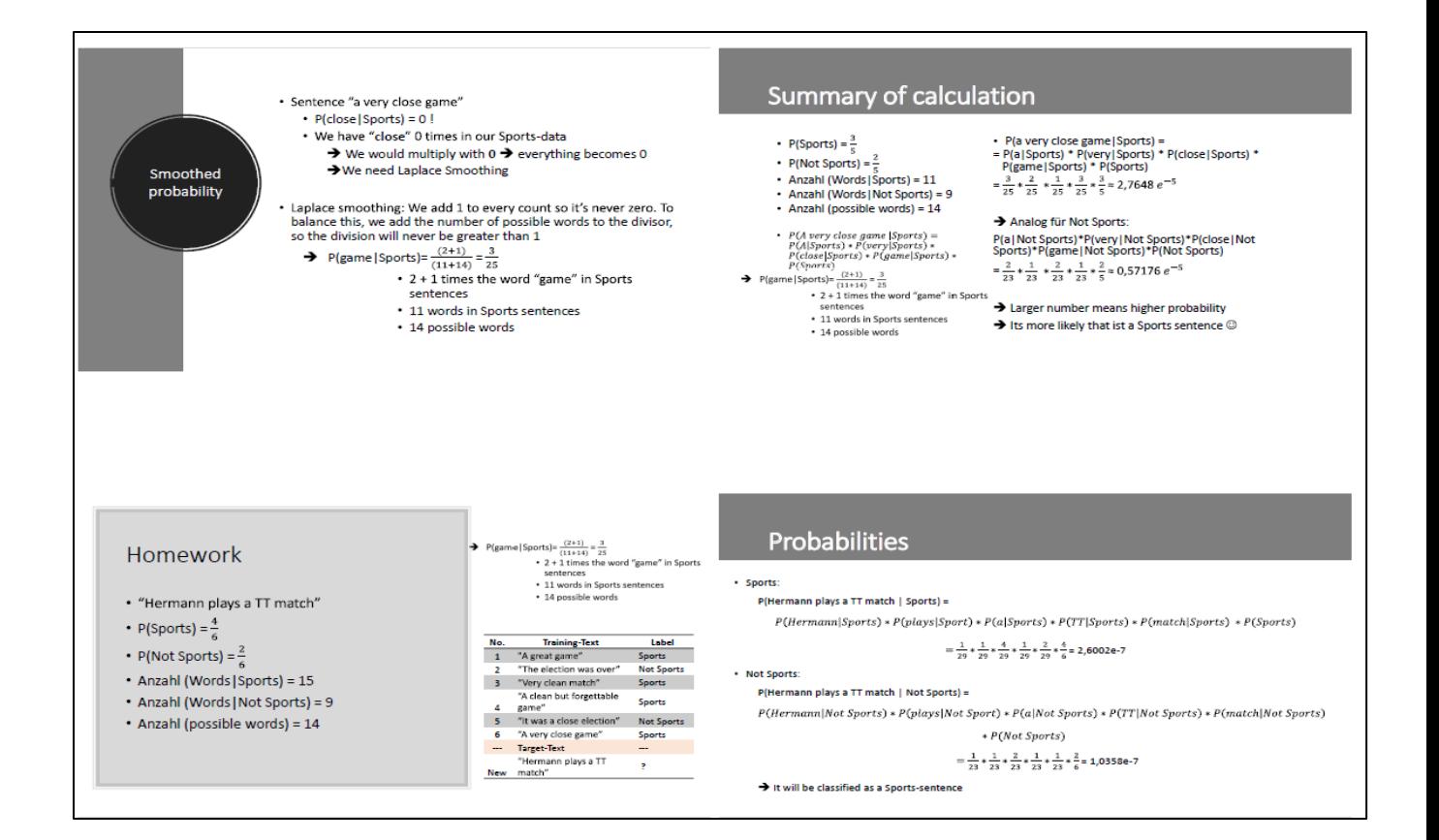

# **Solution to Optional**: by A. Gholami, J. Schwarz; ML-Lecture WS2020

# **1 Naive Bayes Text Classification**

We made a simple Algorithm to try and classify sentences into either Sports or Not Sports sentences. We start with a couple sentences either classed "Sports" or "Not Sports" and try to classify new sentences based on that. At the end we make a comparison, which class ("Sports" or "Not Sports") the new sentence is more likely to end up in.

#### **1.1 What happens here:**

- 1. import everything we need
- 2. Provide training data and do transformations.
- 3. Create dictionaries and count the words in each class.
- 4. Calculate probabilities of the words.

#### To evaluate a new sentence…

- 5. Vectorize and transform all sentences
- 6. Count all words
- 7. Transform new sentence
- 8. Perform Laplace Smoothing, so we don't multiply with 0
- 9. Calculate probability of the new sentence for each class
- 10. Output what's more likely

[1]: *# This notebook was created by Alireza Gholami and Jannik Schwarz # Importing everything we need*

#### **import pandas as pd**

#### **from sklearn.feature\_extraction.text import** CountVectorizer

#### from nitk.tokenize import word tokenize

*# Import library time to check execution with date + time information* **import time** *#check versions of libraries* print('pandas version is: **{}**'.format(pd.\_\_version\_\_))

**import sklearn** print('sklearn version is: **{}**'.format(sklearn.\_\_version\_\_))

[2]: *# Naming the columns* columns = ['sentence', 'class'] *# Our training data* rows  $= [[A] \text{ great game}', 'Sports']$ , ['The election was over', 'Not Sports'], ['Very clean match', 'Sports'], ['A clean but forgettable game', 'Sports'], ['It was a close election', 'Not Sports'], ['A very close game', 'Sports']]

#### *# the data inside a dataframe*

training  $data = pd.DataFrame(rows, columns = columns)$ print('f'The training data:**\n{**training\_data**}\n**')

### [3]: *# Turns the data into vectors*

```
def vectorisation(my class):
# my_docs contains the sentences for a class (sports or not sports)
my_docs = [row['sentence'] for index, row in training_data.iterrows() if row['class'] == 
my_class]
# creates a vector that counts the occurrence of words in a sentence
my vector = CountVectorizer(token pattern=r"(?u)\b\w+\b")
# Token-Pattern damit einstellige Wörter wie 'a' gelesen werden
# transform the sentences
my_x = my\_vector.fit\_transform(my\_docs)# tdm = term_document_matrix_sport | create the matrix with the vectors for a class
tdm = pd.DataFrame(my_x.toarray(), columns=my_vector.get_feature_names())
return tdm, my_vector, my_x
```
[4]: *# Here we are actually creating the matrix for sport and not sport sentences* tdm\_sport, vector\_sport, X\_sport = vectorisation('Sports') tdm\_not\_sport, vector\_not\_sport, X\_not\_sport = vectorisation('Not Sports') print (f'Sport sentence matrix: **\n{**tdm\_sport**}\n**')

print (f'Not sport sentence matrix: **\n{**tdm\_not\_sport**}\n**') print (f'Amount of sport sentences: **{**len(tdm\_sport)**}**') print (f'Amount of not sport senteces: **{**len(tdm\_not\_sport)**}**') print (f'Total amount of sentences: **{**len(rows)**}**')

[5]: *# creates a dictionary for each class* **def** make\_list(my\_vector, my\_x): my\_word\_list = my\_vector.get\_feature\_names() my count list = my x.toarray().sum(axis=0)  $my\_freq = dict(zip(my\_word\_list, my\_count\_list))$ **return** my word list, my count list, my freq

[6]: *# create lists # word\_list\_sport = word list ['a', 'but', 'clean', 'forgettable', 'game', 'great', 'match', 'very'] # count\_list\_sport = occurence of words [2 1 2 1 2 1 1 1] # freq\_sport = combining the two to create a dictionary* word\_list\_sport, count\_list\_sport, freq\_sport = make\_list(vector\_sport, X\_sport) word list not sport, count list not sport, freq not sport = make list(vector not sport, X\_not\_sport) print(f'sport dictionary: **\n{**freq\_sport**}\n**') print(f'not sport dictionary: **\n**{freq\_not\_sport}\n')

[7]: *# calculate the probability of a word in a sentence of a class* **def** calculate  $prob(my \text{ word list}, my \text{ count list})$ : my prob = [] **for** my\_word, my\_count **in** zip(my\_word\_list, my\_count\_list): my\_prob.append(my\_count / len(my\_word\_list)) prob dict = dict(zip(my word list, my prob)) **return** prob\_dict

[8]: *# probabilities of the words in a class*

prob\_sport\_dict = calculate\_prob(word\_list\_sport, count\_list\_sport) prob\_not\_sport\_dict = calculate\_prob(word\_list\_not\_sport, count\_list\_not\_sport) print(f'probabilites of words in sport sentences: **\n{**prob\_sport\_dict}\n') print(f'probabilites of words in not sport sentences: **\n{**prob\_not\_sport\_dict**}**')

[9]: *# all sentences again* docs = [row['sentence'] **for** index, row **in** training\_data.iterrows()] *# vectorizer* vector = CountVectorizer(token\_pattern=r" $(2u)\Psi b\Psi w+\Psi b"$ )

*# transform the sentences*  $X = vector.fit_transform(docs)$ *# counting the words* total\_features = len(vector.get\_feature\_names()) total\_counts\_features\_sport = count\_list\_sport.sum(axis=0) total counts features not sport = count list not sport.sum(axis=0) print(f'Amount of distinct words: **{**total\_features**}**') print(f'Amount of distinct words in sport sentences: **{**total\_counts\_features\_sport**}**') print(f'Amount of distinct words in not sport sentences: {total\_counts\_features\_not\_sport**}**')

[10]: *# a new sentence* new sentence = 'Hermann plays a  $TT$  match' *# gets tokenized* new word list = word tokenize(new sentence)

[11]: *# We're using Laplace smoothing, # if a new word occurs the probability would be 0 # So every word counter gets incremented by one* **def** laplace(freq, total\_count, total\_feat): prob\_sport\_or\_not = [] **for** my\_word **in** new\_word\_list: **if** my\_word **in** freq.keys(): counter = freq [my\_word] **else**: counter = 0 *# total\_count is the amount of words in sport sentences and total\_feat the total amount of words*  $prob\_sport\_or\_not.append((counter + 1) / (total_count + total_feat))$ **return** prob\_sport\_or\_not

[12]: *# probability for the new words*

prob\_new\_sport = laplace(freq\_sport, total\_counts\_features\_sport, total\_features) prob\_new\_not\_sport = laplace(freq\_not\_sport, total\_counts\_features\_not\_sport, total features)

print(f'probability that the word is in a sport sentence: **{**prob\_new\_sport**}**') print(f'probability that the word is in a not sport sentence: **{**prob\_new\_not\_sport**}**')

```
[13]: # multiplying the probabilities of each word
new\_sport = list(prob_new_sport)sport multiply result = 1for i in range(0, len(new_sport)): sport_multiply_result *= new_sport[i]
```
*# multiplying the result with the ratio of sports sentences to the total amount of sentences (here: 4/6)*

sport\_multiply\_result  $*=(len(tdm_sport) / len(rows))$ 

```
# multiplying the probabilities of each word
```

```
new\_not\_sport = list(prob\_new\_not\_sport)
```
not sport multiply result = 1

**for** *i***n** range(0, len(new not sport)): not sport multiply result  $*$  = new not sport[i] *# multiplying the result with the ratio of sports sentences to the total amount of sentences (here: 2/6)* not sport multiply result  $* = ($  len(tdm\_not sport) / len(rows) )

[14]: *# comparing what's more likely*

print(f'The probability of the sentence "**{**new\_sentence**}**":**\n**Sport vs not sport**\n**

**{**sport\_multiply\_result**}** vs **{**not\_sport\_multiply\_result**}\n\n**')

```
if not sport multiply result < sport multiply result: print('Verdict: It\'s probably a sports
sentence!')
```
**else**: print('Verdict: It**\'**s probably not a sport sentence!')

[15]: *# print current date and time*

print("Date & Time:",time.strftime("**%d**.%m.%Y %H:%M:%S")) print ("\*\*\* End of Homework-H3.2 Bayes-Learning... \*\*\*")

# **Homework H3.3 (advanced)\* – "Create in IBM Cloud two services** *Voice Agent* **and** *Watson Assistant Search Skill* **with IBM Watson Services"**

Homework for 2 Persons: Log in into IBM Cloud and follow the tutorial descriptions (see links):

- 1. "**Voice Agent**" (1 person)
	- a. Set up the requires IBM Cloud Services
	- b. Configure the TWILIO Account
	- c. Configure the Voice Agent on the IBM Cloud and Import Skill by uploading either
		- skill-banking-balance-enquiry.json or
		- skill-pizza-order-book-table.json

See tutorial: <https>[://github.com/FelixAugenstein/digital-tech-tutorial-voice-agent](https://github.com/FelixAugenstein/digital-tech-tutorial-voice-agent)

# 2. "**Assistant Search Skill**" (1 person)

- a. Configuring Watson Assistant & Discovery Service on the IBM Cloud
- b. Configuring Watson Assistant & Search Skill on the IBM Cloud
- c. Deploy the Assistant with Search Skill

# See tutorial:

[https://github.com/FelixAugenstein/digital-tech-tutorial-watson-](https://github.com/FelixAugenstein/digital-tech-tutorial-watson-%20assistant-search-skill) assistant-search-skill

P a g e | **41** Date: 22 December 2022 **Remark:** You can integrate the two skills, such that when the dialog skill has no answer you show the search results. The reading of texts from the search results of the search skill is unfortunately not (yet) possible. Watson can only display the search result with title/description etc. as on Google. The tutorial in the cloud docs on the same topic is also helpful: [https://cloud.ibm.com/docs/assistant?topic=assistant](https://cloud.ibm.com/docs/assistant?topic=assistant-skill-search-add)[skill-search-add](https://cloud.ibm.com/docs/assistant?topic=assistant-skill-search-add) 

#### **Solutions:**

**Ad1**: by Hermann Völlinger; 12.3.2020

For creating a "voice agent" I activate the 4 services "Speech2Text", "Text2Speech", "Voice Agent" and Watson Assistant" on IBM Watson. See the following screenshot:

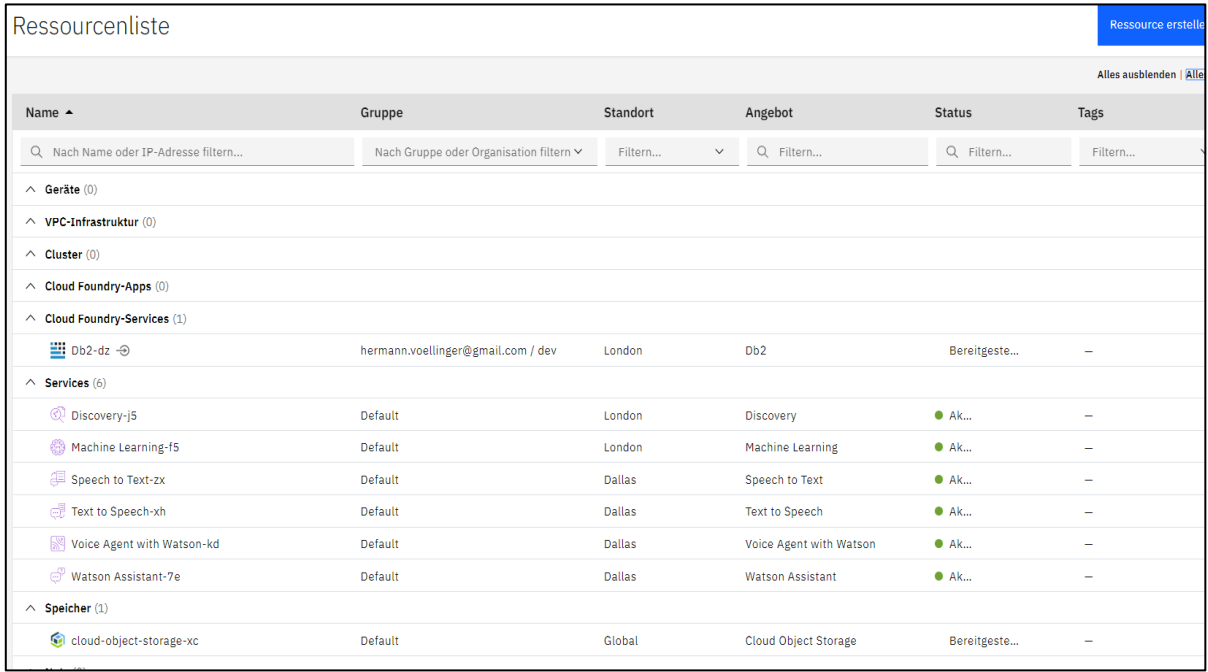

Next to have to do the Configuring of a Twilio Account, including the steps:

- 1. Register for Twilio and Start a free Trial.
- 2. Confirm your email.

3. Verify your phone number. Therefore, use the phone number you will use to call the Watson Voice Agent later on.

You link the phone-number with your solution "Watson-Voice Agent Tutorial*"*, see:

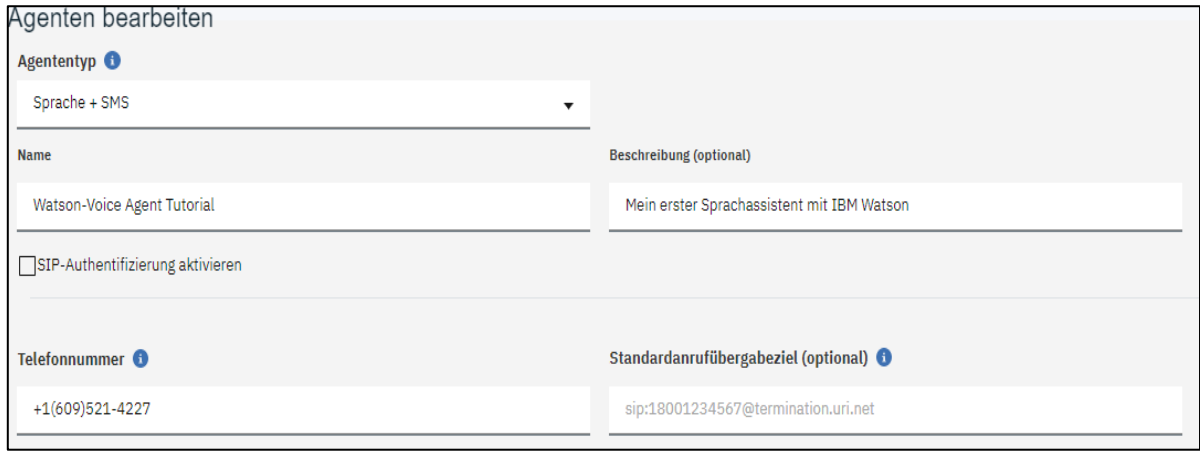

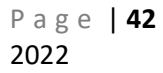

Finally, you can see the final configuration by opening the service app "Watson-Voice Agent Tutorial". See the following screenshot:

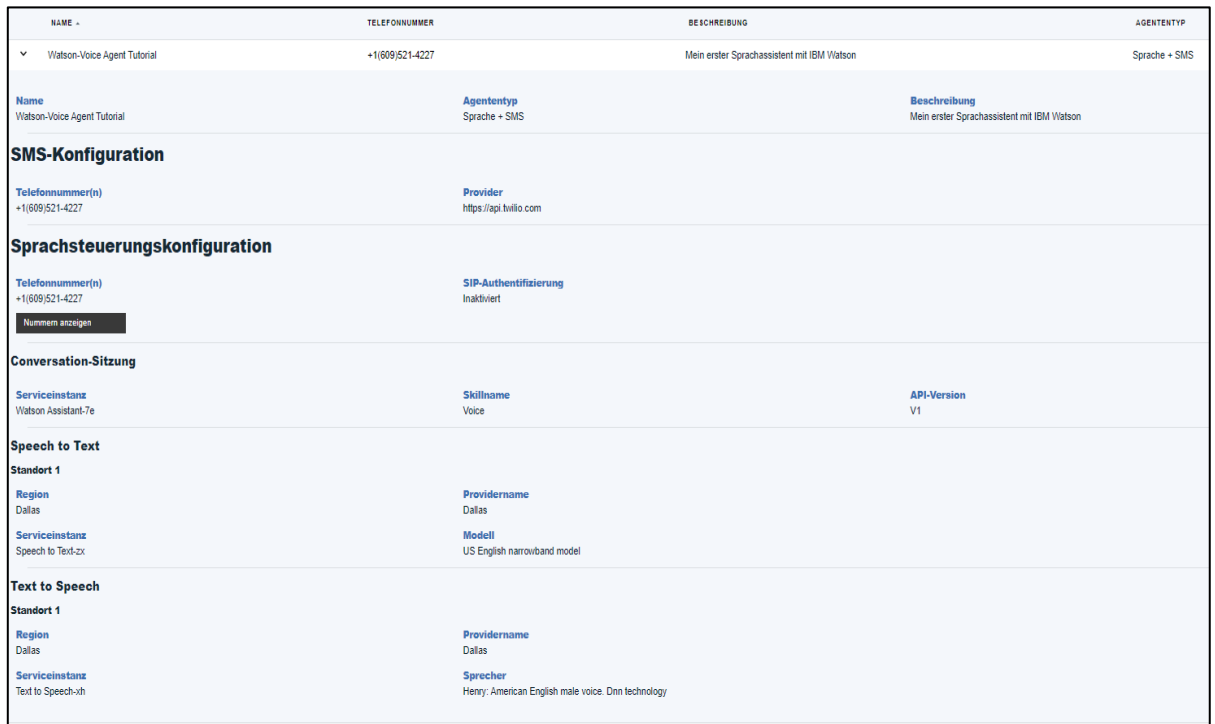

By opening the *Watson Assistant,* we see all available solutions, i.e. dialog- and search skills. Under "my second assistant" we see the two dialog skills "*hermann skill"* and *"voice":*

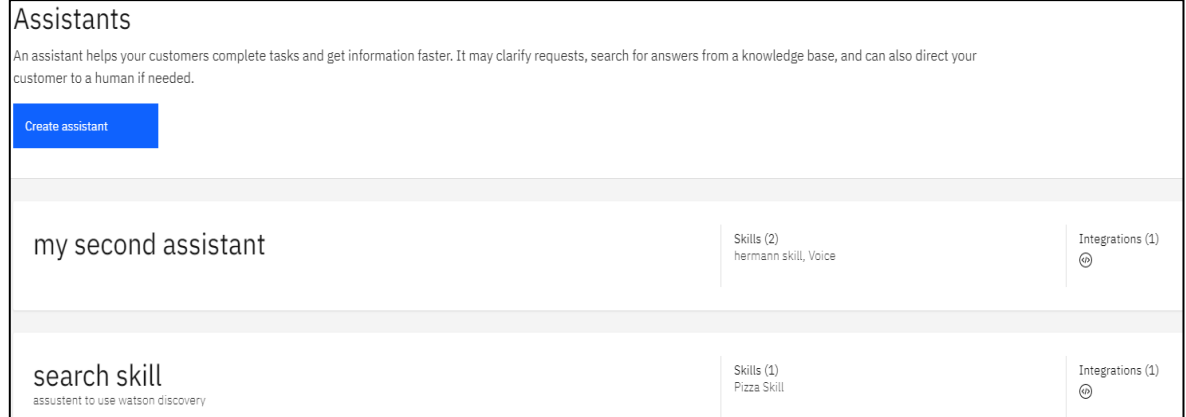

After opening "voice" we see all intents (number=12). Some are imported by the jsonfile. Other are created by myself, like *#machine*, *#FirstExample* or *#SecondExample:*

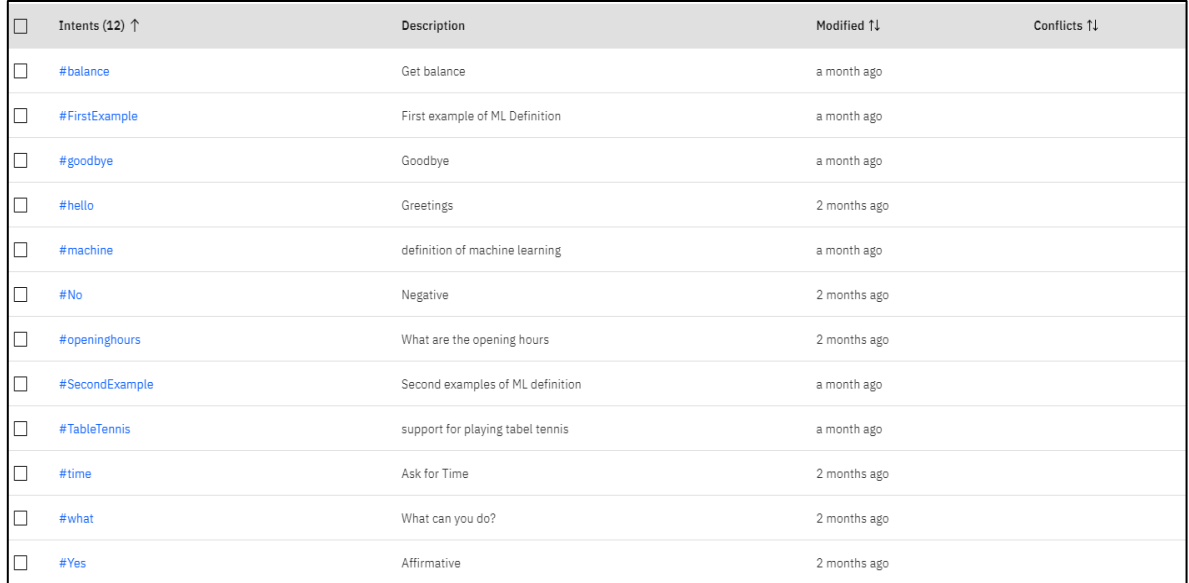

You can define questions (see *#machine*) and also answers of the voice assistant ("chatbot"):

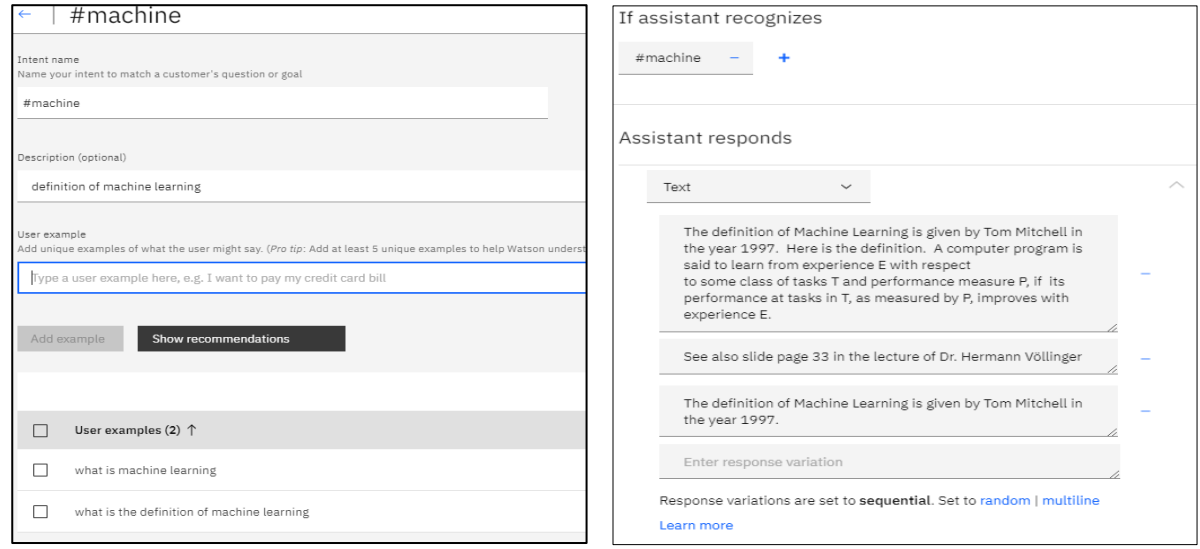

So, one gets the final flow chart of the dialog skill for the Voice-Agent *Voice*. See her the response of the question "*What is Machine Learning*?":

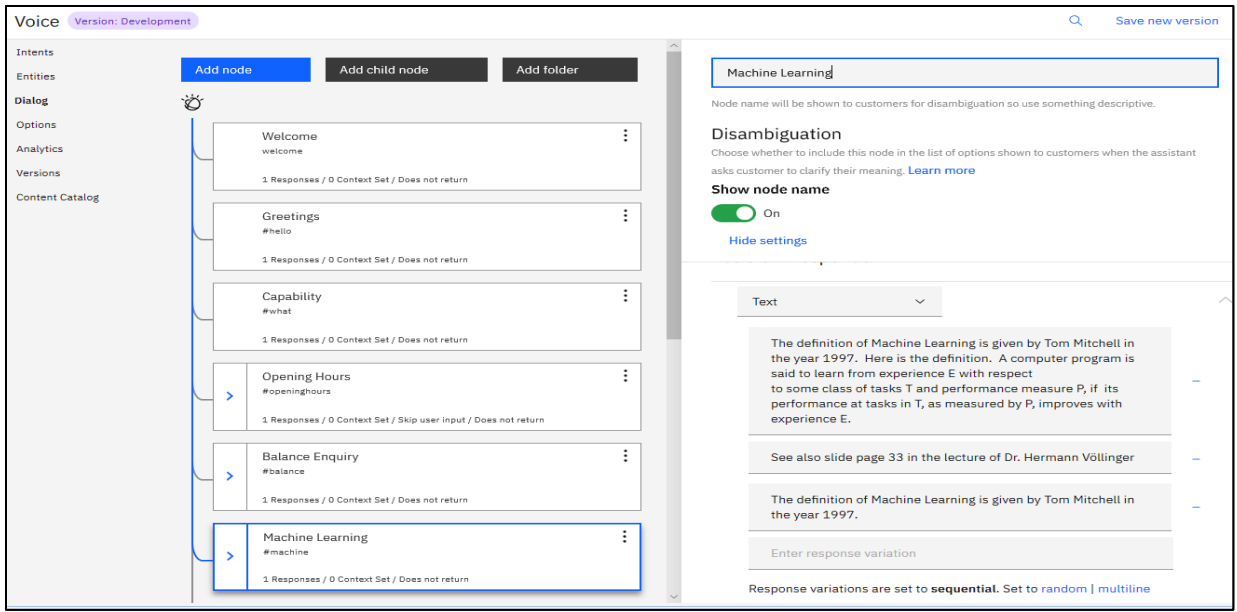

Similar you see her the logic of the question "*What is my Balance*?":

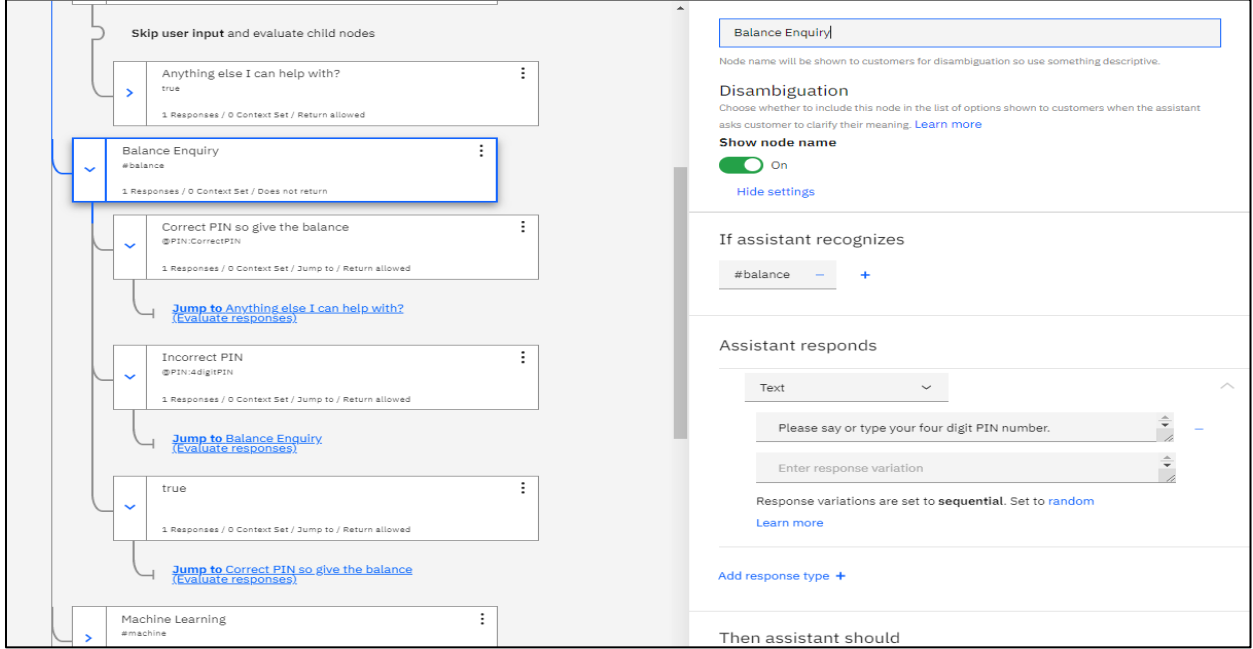

**Ad2:** By Niklas Gysinn & Maximilian Wegmann, DHBW Stg. SS2020 (4.3.2020) **Creating a Watson Search (Discovery) Skill using the IBM Cloud**

Source used: https://github.com/FelixAugenstein/digital-tech-tutorial-watsonassistant-search-skill

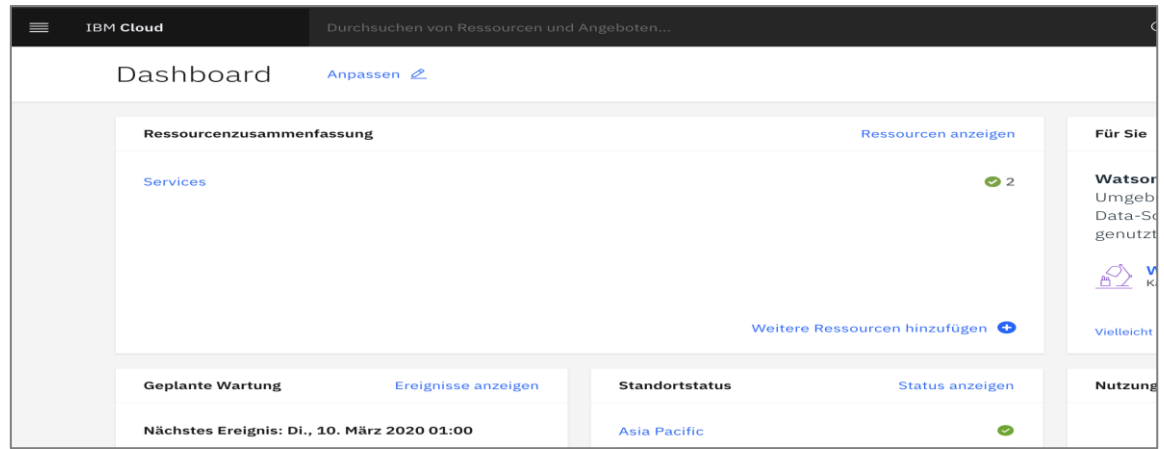

First of all, we created two services. One service for crawling and indexing the website information and one for providing the assistant functionality.

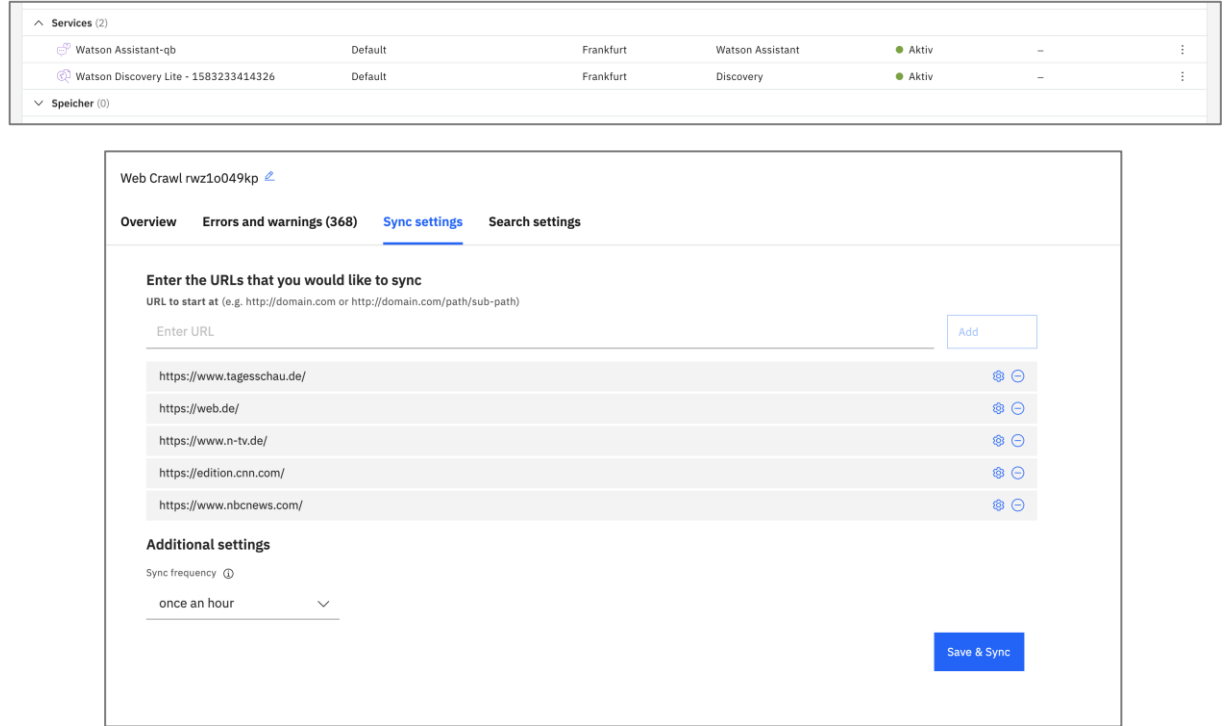

The discovery service uses various news sites (e.g. German "Tagesschau") to retrieve the latest articles and make them available to the assistant.

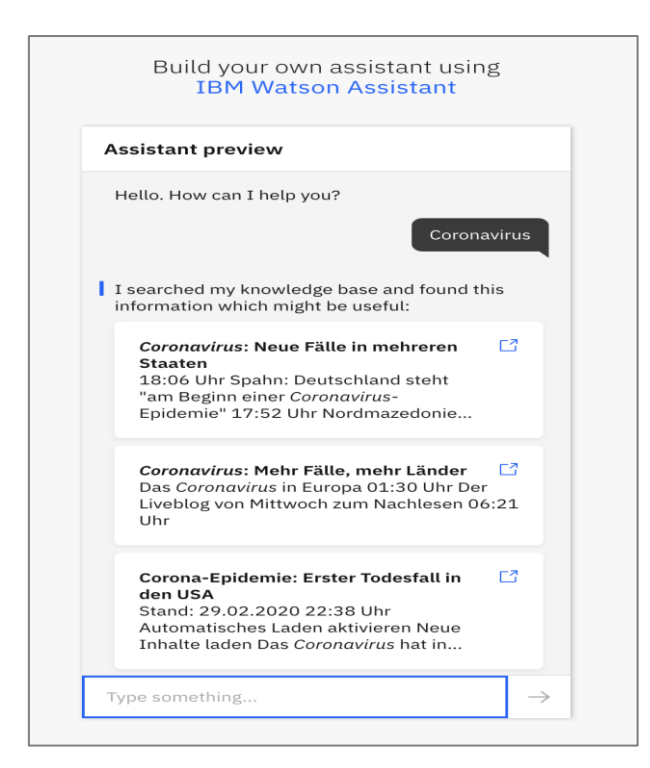

This information can then be accessed via a "chat" provided by the IBM Watson Assistant service.

# **Homework H3.4\* – "Create a K-Means Clustering in Python"**

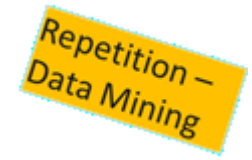

Homework for 2 Persons: Create a python algorithm (in Jupyter Notebook) which clusters the following points:

```
df = pd.DataFrame({}'x': [12, 20, 28, 18, 29, 33, 24, 45, 45, 52, 51, 52, 55, 53, 55, 61, 64, 69, 72],
    'y': [39, 36, 30, 52, 54, 46, 55, 59, 63, 70, 66, 63, 58, 23, 14, 8, 19, 7, 24]
)
```
Following the description of:<https://benalexkeen.com/k-means-clustering-in-python/> to come to 3 clear clusters with 3 means at the center of these clusters: We'll do this manually first (1 person), then show how it's done using scikit-learn (1 person)

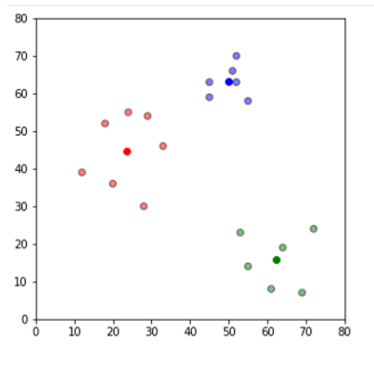

# **Solutions**: by L. Krauter und M. Limbacher; ML Lecture - WS2020

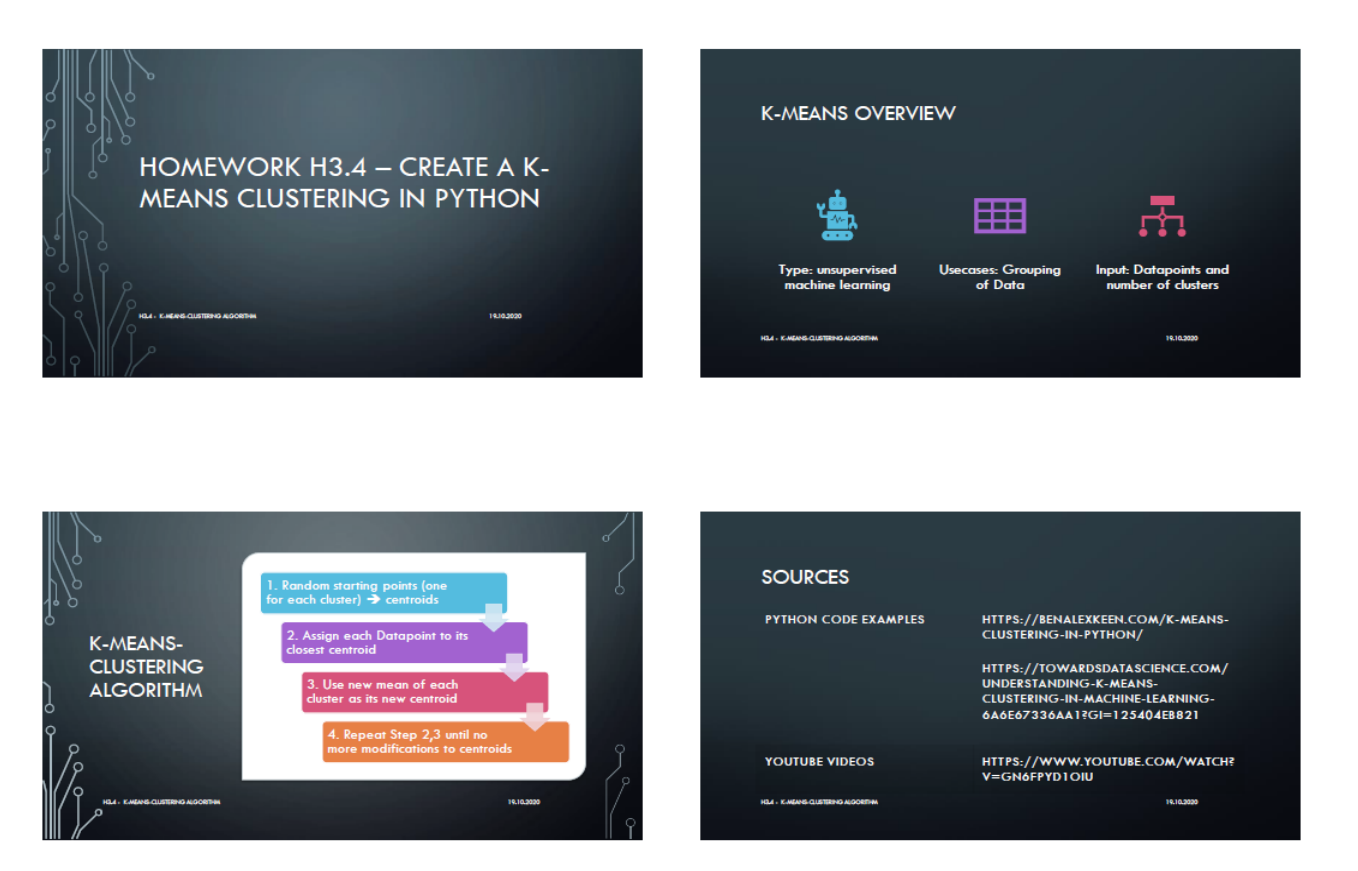

# **1 Create a K-Means Clustering Algorithm in Python**

By: Markus Limbacher & Lucas Krauter; 20. October 2020

This solves Homework H3.4 from Lecture: "Machine Learning - Concepts & Algorithms", DHBW Stuttgart, WS2020

Following the implementation of Ben Keen (2017) from: "https://benalexkeen.com/kmeansclustering-

in-python/"

### **1.1 Content**

This notebook is split into three parts: 1. Section 1.2 2. Section 1.3: program each step manually 3. Section 1.4: use the scikit library to use the algorithm

### **1.1.1 Summary K-Means Algorithm:**

- 1. Select Random Starting Points (one for each cluster) = centroids
- 2. Assign each Datapoint to its closest centroid
- 3. Use new mean of each cluster as its new centroid
- 4. Repeat Step 2,3 until mo more modifications to centroids are made

### **1.2 Preparations**

#### **1.2.1 Import of libraries**

The first step is to import the necessary library packages.

# [1]: **import pandas as pd import numpy as np**

**import matplotlib.pyplot as plt**

%**matplotlib** inline **import copy import sklearn as sk from sklearn.cluster import** KMeans *# to check the time of execution, import function time* **import time** *# check versions of libraries* print('pandas version is: **{}**'.format(pd.\_\_version\_\_)) print('numpy version is: **{}**'.format(np.\_\_version\_\_)) print('sklearn version is: **{}**'.format(sk.\_\_version\_\_))

### **1.2.2 Dataset**

The second step is defining data to work with. The data frame contains two arrays of x and y coordinates. These build several points in a two-dimensional space.

[2]: *# Definition of Dataset (see Homework H3.4)*

```
P a g e | 49 Date: 22 December 
df = pd.DataFrame({'x': [12, 20, 28, 18, 29, 33, 24, 45, 45, 52, 51, 52, 55, 53, 55, 61, 64, 69, 
72], 'y': [39, 36, 30, 52, 54, 46, 55, 59, 63, 70, 66, 63, 58, 23, 14, 8, 19, 7, 24] })
# Check that the definition of dataset is OK
print ("**** data frame ****")
print ("First column = No.")
print (df)
*** data frame ***
First column = No.
   x y
0 12 39
1 20 36
2 28 30
3 18 52
4 29 54
5 33 46
6 24 55
7 45 59
8 45 63
9 52 70
10 51 66
11 52 63
12 55 58
13 53 23
14 55 14
15 61 8
```
### **1.3 K-Means manually**

Start with selecting the count of clusters **k**. Select one random Starting Point **i** for each cluster. These center points are called **centroids**.

```
[3]: # Number of clusters ==> k
k = 3np.random.seed(42)
# centroids[i] = [x, y]
centroids = {
i+1: [np.random.randint(0, 80), np.random.randint(0, 80)]
for i in range(k)
}
```
#### **1.3.1 Display dataset**

Print the centroids and the values of the data frame in a two-dimensional coordinate system.

[4]: fig = plt.figure(figsize= $(5, 5)$ ) plt.scatter(df['x'], df['y'], color='k') colmap =  $\{1: 'r', 2: 'g', 3: 'b'\}$ **for** i **in** centroids.keys(): plt.scatter(\*centroids[i], color=colmap[i]) plt.xlim(0, 80) plt.ylim(0, 80) plt.show()

### **1.3.2 Assignment Stage**

Assign each Datapoint to its closest centroid. Since the step will be repeated, we will program a function. The distance is calculated as the difference between the two points [x1,y1] and [x2,y2] by the following formula:  $d=√{(x1-x2)}^2-(y1-y2)^2$ 

```
[5]: # Function to determine closest centroid for the dataset df
```

```
def assignment(df, centroids):
# Iterating over every centroid in centroids
for i in centroids.keys():
# calculate distance function: sqrt((x1 - x2)^2 - (y1 - y2)^2)
df['distance_from_{}'.format(i)] = (
np.sqrt((df['x'] - centroids[i][0]) ** 2 + (df['y'] - centroids[i][1]) ** 2))
```
*# select and save closest centroid for each datapoint* centroid\_distance\_cols = ['distance\_from\_**{}**'.format(i) **for** i **in** centroids.keys()]  $df['closest'] = df.loc[:, centroid\_distance\_cols].idxmin(axis=1)$ df<sup>['</sup>closest'] = df<sup>['</sup>closest'].map(**lambda** x: int(x.lstrip('distance\_from\_'))) *# select the color of the cluster depending on the centroid* df['color'] = df['closest'].map(**lambda** x: colmap[x]) *# return data frame with additional information* **return** df *# call assignment function*  $df = assignment(df, centroids)$ print(df) x y distance\_from\_1 distance\_from\_2 distance\_from\_3 closest color 0 12 39 46.324939 62.625873 35.902646 3 b 1 20 36 38.013156 56.364883 38.000000 3 b 2 28 30 28.017851 52.430907 44.721360 1 r 3 18 52 50.328918 53.600373 22.090722 3 b 4 29 54 45.650849 42.426407 21.931712 3 b 5 33 46 36.715120 40.496913 30.870698 3 b 6 24 55 49.091751 47.265209 19.416488 3 b 7 45 59 45.398238 26.019224 29.154759 2 g 8 45 63 49.365980 26.172505 27.313001 2 g 9 52 70 56.008928 21.470911 32.249031 2 g 10 51 66 52.000000 20.880613 32.015621 2 g 11 52 63 49.010203 19.235384 33.837849 2 g 12 55 58 44.181444 16.124515 38.483763 2 g 13 53 23 9.219544 41.146081 60.745370 1 r 14 55 14 4.000000 48.703183 69.462220 1 r 15 61 8 11.661904 52.952809 77.698134 1 r 16 64 19 13.928388 41.593269 70.434367 1 r 17 69 7 19.313208 53.037722 83.006024 1 r 18 72 24 23.259407 36.013886 72.138755 1 r

#### **1.3.3 Display modified dataset with color assigned to closest centroid.**

Create a function to display the new data frame with the additional information. Draw each cluster in a different color.

[6]: *# Function to display the data frame* **def** displayDataset(df, centroids):  $fig = plt.figure(figsize = (5, 5))$ *# display data frame*

plt.scatter(df['x'], df['y'], color=df['color'], alpha=0.5, edgecolor='k') *# display each centroid* **for** i **in** centroids.keys(): plt.scatter(\*centroids[i], color=colmap[i]) plt.xlim(0, 80) plt.ylim(0, 80) plt.show() *# invoke display function* displayDataset(df, centroids)

### **1.3.4 Update Stage**

Update the position of the centroids of the cluster. For the purpose of tracking the difference between the positions the old positions will be saved in old\_centroids. The update function calculates a new mean of each cluster for its new centroid.

[7]: *# Copies current centroids for demonstration purposes*

```
old centroids = copy.deepcopy(centroids)
# Calculate mean from each seperate cluster as new centroid positions
def update(k):
# for each centroid
for i in centroids.keys():
# calculate and save new mean
centroids[i][0] = np.mean(df[df['closest'] == i]['x'])
centroids[i][1] = np.mean(df[df['closest'] == i]['y'])
return k
# start update
```
 $centroids = update(centroids)$ 

### **1.3.5 Display updated centroids**

Display the new positions of the centroids. The change of positions is indicated with arrows.

```
[8]: fig = plt.figure(figsize=(5, 5))
ax = plt</math>axes()# draw datapoints
plt.scatter(df['x'], df['y'], color=df['color'], alpha=0.5, edgecolor='k')
# draw centroids
for i in centroids.keys():
plt.scatter(*centroids[i], color=colmap[i])
plt.xlim(0, 80)
plt.ylim(0, 80)# add arrows
for i in old_centroids.keys():
```
 $old_x = old_c$ entroids $[i][0]$ old  $v = old$  centroids[i][1]  $dx = (centroids[i][0] - old centroids[i][0]) * 0.75$  $dy = (centroids[i][1] - old centroids[i][1]) * 0.75$ ax.arrow(old\_x, old\_y, dx, dy, head\_width=2, head\_length=3, fc=colmap[i],  $ec=colmap[i]$ ) plt.show()

#### **1.3.6 Repeat Assignment**

Repeat the assignment stage with the new centroid positions. [9]: *# assign closest centroid to each point in the dataframe*  $df = assignment(df, centroids)$ *# Plot results* displayDataset(df, centroids)

#### **1.3.7 Repeat Assignment and Update Steps**

Repeat the previous steps until there is no more modification in the assignment of the closest centroids.

#### [10]: *# Create endless loop*

#### **while True**:

*# copy old centroid points* closest\_centroids = df['closest'].copy(deep=**True**) *# calculate new means of each cluster*  $centroids = update(centroids)$ *# assign each datapoint to nearest centroid*  $df = assignment(df, centroids)$ *# if the old centroids equals the new ones => no modification made => exit loop* **if** closest\_centroids.equals(df['closest']): **break**

*# display result* displayDataset(df, centroids)

#### **1.4 K-Means using scikit-learn**

Use the scikit k-Means implementation to build the cluster of the data frame. ### Preparations Create the same data frame as above so that it is fresh.

#### [11]: *# Dataset*

 $df = pd$ DataFrame({ 'x': [12, 20, 28, 18, 29, 33, 24, 45, 45, 52, 51, 52, 55, 53, 55, 61, 64, 69, 72], 'y': [39, 36, 30, 52, 54, 46, 55, 59, 63, 70, 66, 63, 58, 23, 14, 8, 19, 7, 24] })

#### **1.4.1 K-Means training**

Invoke the imported k-Means constructor with the number of clusters (here 3). Then train the model with the dataset.

[12]: *# invoke constructor* kmeans =  $KMeans(n \text{ clusters}=3)$ *# Fitting K-Means model* print(kmeans.fit(df))

KMeans(algorithm='auto', copy\_x=True, init='k-means++', max\_iter=300, n clusters=3, n init=10, n jobs=None, precompute distances='auto', random\_state=None, tol=0.0001, verbose=0)

### **1.4.2 K-Means prediction**

Use the model to calculate a prediction for the same data frame. Each datapoint will be labeled for the chosen cluster.

[13]: *# create label for each datapoint in data frame*  $labels = kmeans.predict(df)$ *# save centroids of each cluster* centroids = kmeans.cluster\_centers

#### **1.4.3 Display the result**

Display the positions of the centroids and the data frame. The color depends of the assigned label for each datapoint.

```
[14]: # Display result
fig = plt-figure(figsize = (5, 5))# set color for each datapoint
colmap = \{1: 'b', 2: 'g', 3: 'r'\}colors = list(map(<b>lambda</b> x: <b>colmap</b>[x+1], <b>labels</b>))
# draw each datapoint
plt.scatter(df['x'], df['y'],color=colors, alpha=0.5, edgecolor='k')
# draw each centroid
for idx, centroid in enumerate(centroids):
plt.scatter(*centroid, color=colmap[idx+1])
plt.xlim(0, 80)
plt.ylim(0, 80)
plt.show()
[15]: # print current date and time
```
print("date & time:",time.strftime("**%d**.%m.%Y %H:%M:%S")) print ("\*\*\* End of Homework-H3.4 k-Means Clustering \*\*\*") date & time: 19.10.2020 17:44:45

\*\*\* End of Homework-H3.4 k-Means Clustering \*\*\*

# **Homework H3.5 – "Repeat + Calculate** *Measures for Association***"**

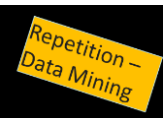

- 1. Remember and give explanations of the Measures for Association: support, confidence and lift (1 Person, 10 min):
- 2. Calculate measures for the following 8 item sets of a shopping basket (1 person, 10 min):

{ Milch, Limonade, Bier }; { Milch, Apfelsaft, Bier }; { Milch, Apfelsaft, Orangensaft };{ Milch, Bier, Orangensaft, Apfelsaft };{ Milch, Bier };{ Limonade, Bier, Orangensaft }; { Orangensaft };{ Bier, Apfelsaft }

- a. What is the support of the item set { Bier, Orangensaft }?
- b. What is the confidence of  $\{ \text{Bier} \} \rightarrow \{ \text{Milch} \}$ ?
- c. Which association rules have support and confidence of at least 50%?

**First Solution**: Dr. Hermann Völlinger DHBW Stuttgart, SS2019

# **To 2a.:**

We have 8 market baskets -→Support(Bier=>Orangensaft)=frq(Bier,Orangensaft)/8 We see two baskets which have Bier and Orangensaft together

 $\rightarrow$ Support = 2/8=1/4 = 25%

### **To 2b.:**

We see that frq(Bier)=6 und frq(Bier,Milch)=4 - $\rightarrow$ Conf(Bier=>Milch)=4/6=2/3= 66,7% **To 2c.:** 

To have a support>=50% we need items/products which occur in more than 4 baskets. We see for example Milch is in 5 baskets (we write: #Milch=5), #Bier=6, #Apfelsaft=4, #Orangensaft=4 and #Limonade=2.

Only the 2-pair #(Milch, Bier)=4 has minimum of 4 occurrences. We see this by calculating the Frequency-Matric(frq(X=>Y)) for all tuples (X,Y):

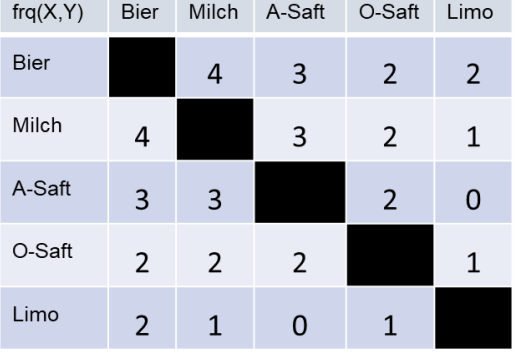

It is easy to see, that there are no 3-pairs with a minimum of 4 occurrences: only Sup(Bier,Milch) is >=50%. But for all X: Sup{Bier,Milch},X)<50% . We see from the above matric, that: Supp(Milch=>Bier)=Supp(Bier=>Milch)4/8=1/2=50% We now calculate: Conf(Milch=>Bier)=4/#Milch=4/5=80% From Question 2, we know that Conf(Bier=>Milch)=66,7%

**Solution:** Only the two association rules (Bier=>Milch) and (Milch=>Bier) have support and confidence >=50%.

# **Second Solution**: Anna-Lena Volkhardt, DHBW Stuttgart, SS2020 (4.3.2020)

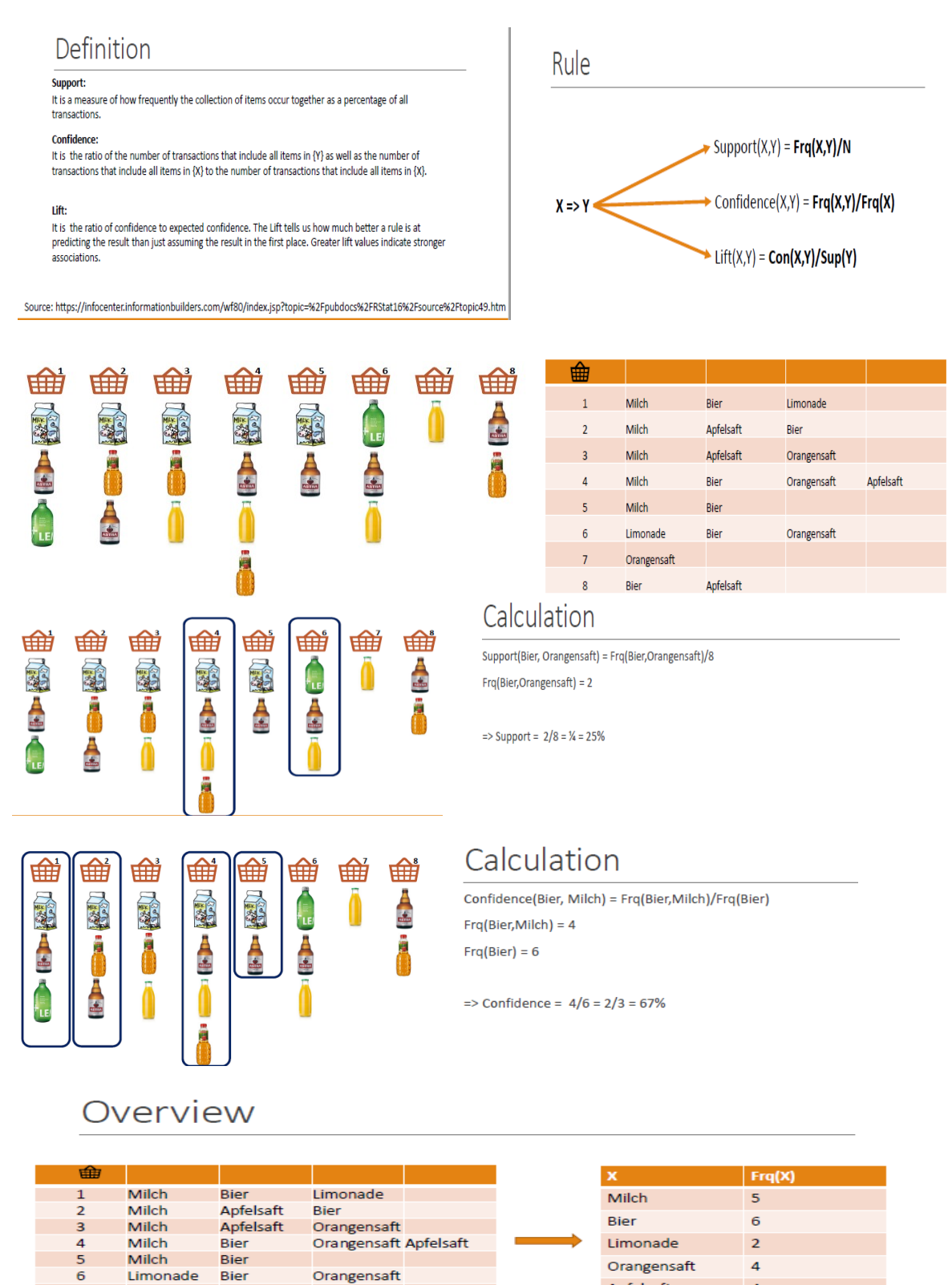

 $\overline{7}$ 

8

Orangensaft Bier

Apfelsaft

Apfelsaft

#### Frequency-Matric

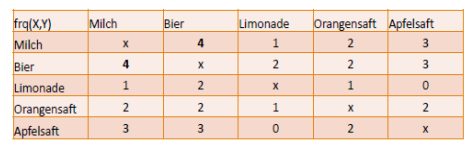

# Calculation

For support >= 50% we need Frq(X,Y) >= 4. As we can see in the freqency-matric it only appears

Only the pair (Milch, Bier) has 4 occurences and a support of 50%.

For the confidence you can use the result of task 2.2 for Conf(Bier, Milch) =  $67\%$  and Conf(Milch, Bier) =  $4/5$  =  $80\%$ .

Thanks to the frequency-matric you can see, that there are no 3-pairs with a minimum of 4 occurrence

Only the two association rules (Bier=>Milch) and (Milch=>Bier) have support and confidence  $>=50%$ 

**Third Solution**: R. Beer & A. Joukhadar, DHBW Stuttgart, WS2020 (20.10.2020)

# REPEAT + CALCULATE OF **MEASURES FOR ASSOCIATION**

Homework H3.5 Robin Beer - Abdulkarim Joukhadar

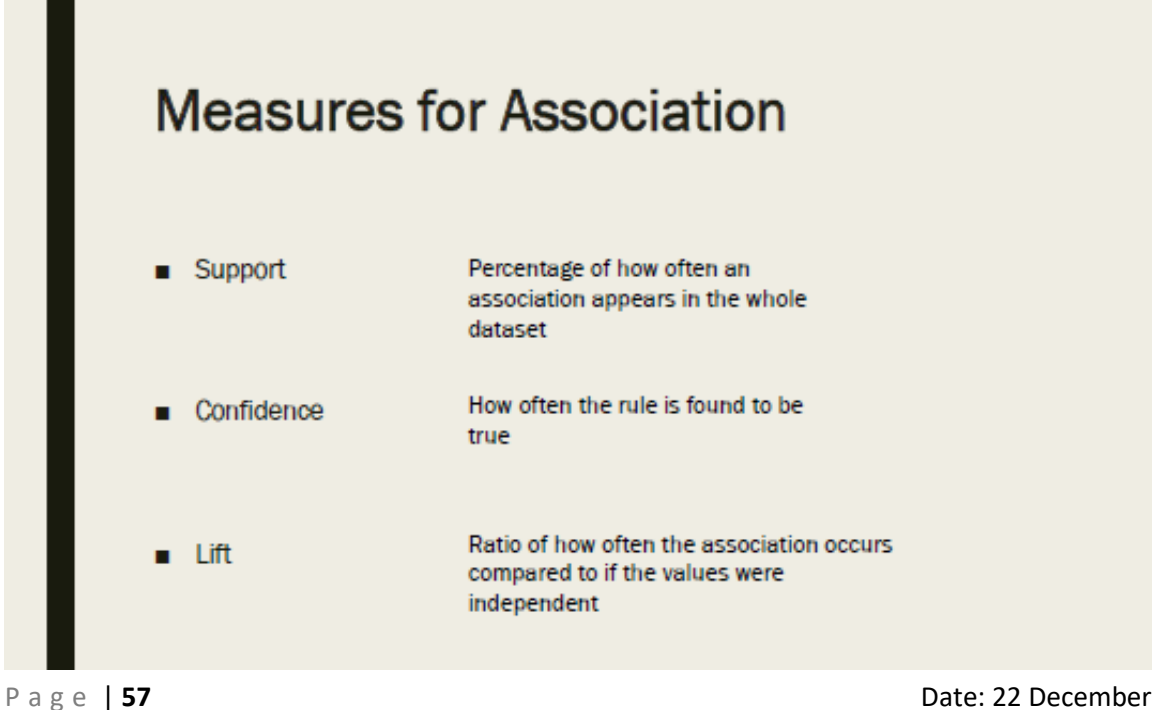

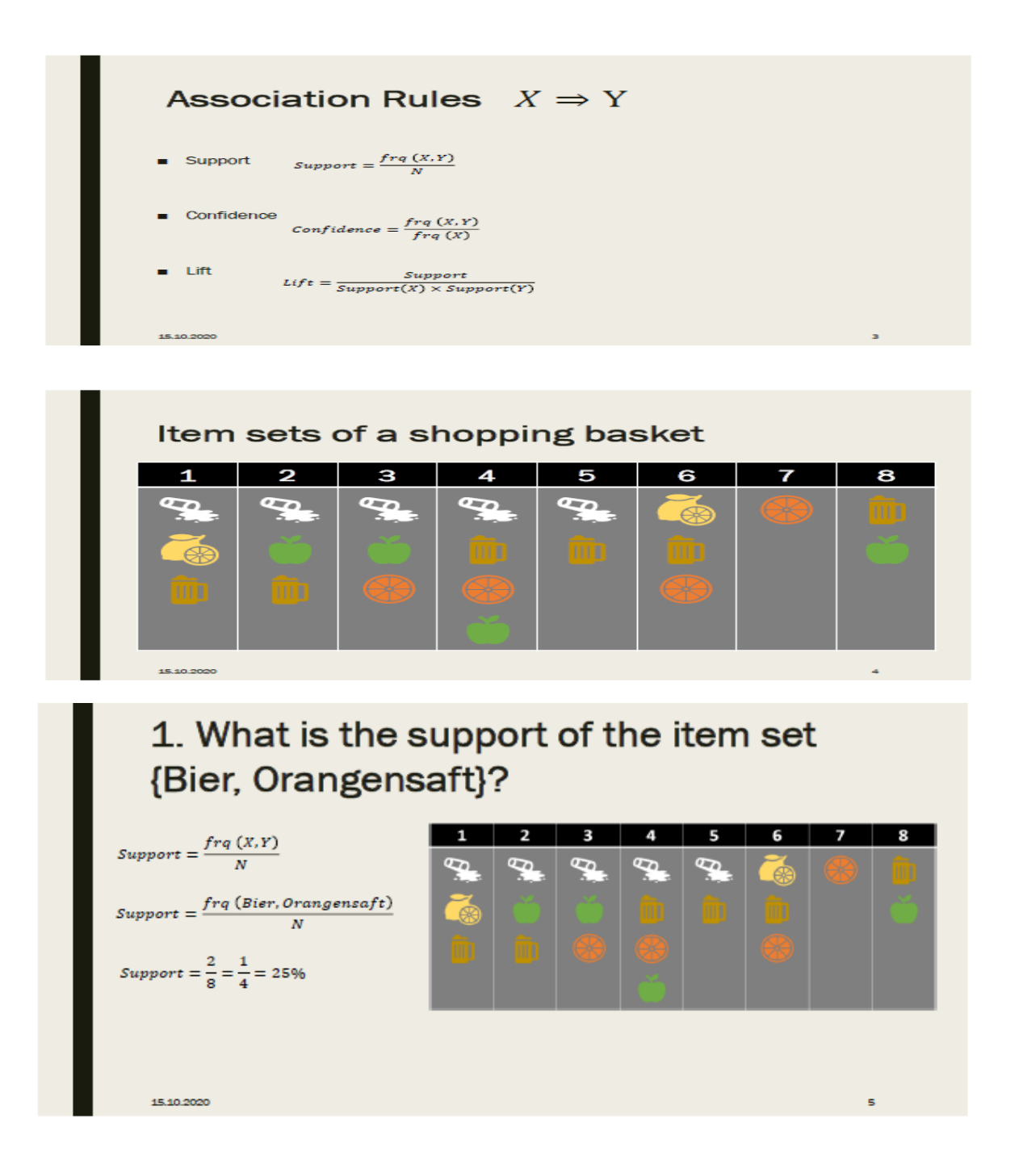

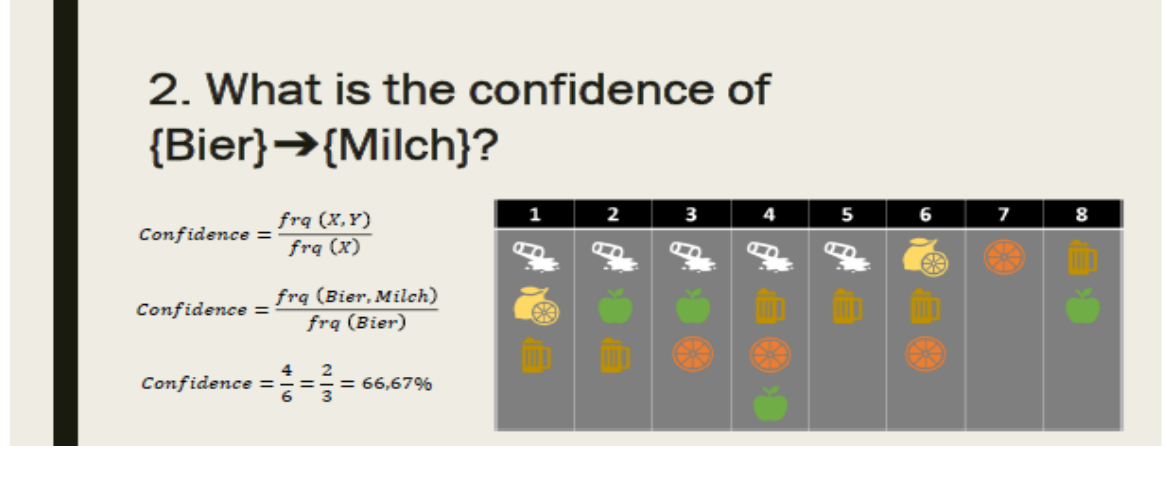

# 3. Which association rules have support and confidence of at least 50%?

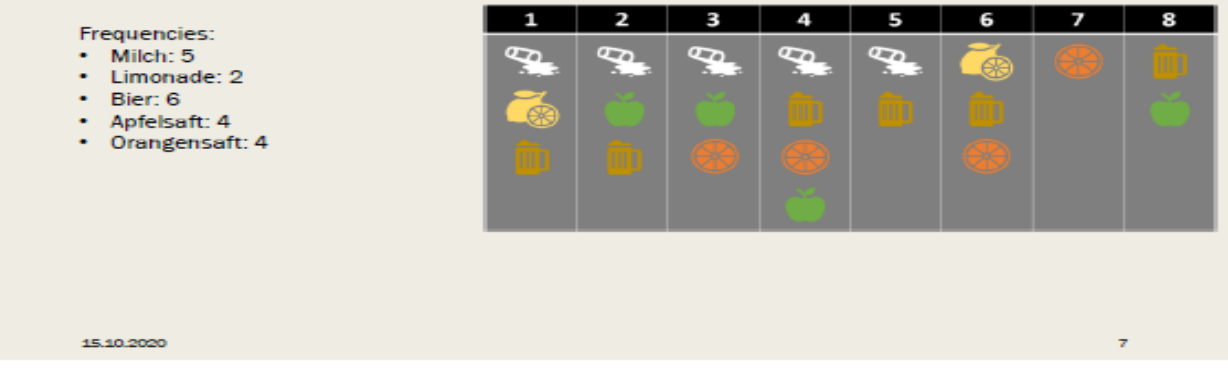

# 3. Which association rules have support and confidence of at least 50%?

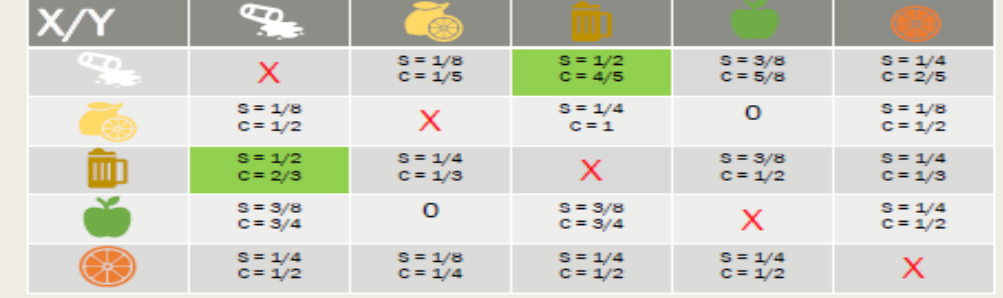

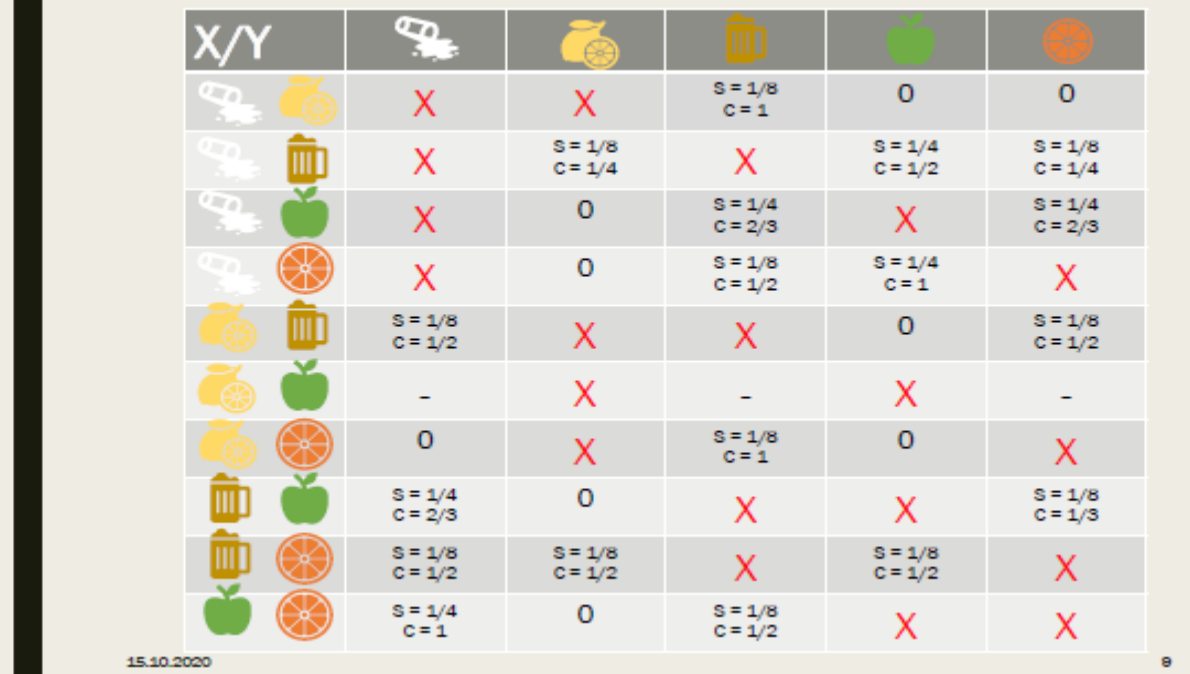

# Exercises to Lesson ML4: Decision Tree Learning

# **Homework H4.1 - "Calculate ID3 and CART Measures"**

Groupwork (2 Persons). Calculate the measures of the decision tree "Playing Tennis Game":

- 1. ID3 (Iterative Dichotomiser 3) method using Entropy Fct. & Information Gain.
- 2. CART (Classification) → using *Gini Index (Classification)* as metric.

**First Solution with ID3 (Hermann Völlinger, Feb. 2020):** Missing calculations on **ID3 method** (see page number of the corresponding lecture slides on the right top):

Hermini H 1  
\n
$$
E(Hum = high) = \frac{3}{4}(9,22)^{-\frac{3}{4}} - \frac{4}{7} \cdot log_{10}(\frac{1}{2}) + \frac{1}{4} \cdot log_{11}(\frac{1}{2}) + \frac{1}{4} \cdot log_{12}(\frac{1}{2})}{100})
$$
\n
$$
= 0.52 + 10,461 = 0.385
$$
\n
$$
= 0.52 + 10,461 = 0.385
$$
\n
$$
E(Hum = normal) = -\frac{6}{7} log_{10}(\frac{1}{7})
$$
\n
$$
= 0.385
$$
\n
$$
E(Hum = normal) = -\frac{6}{7} log_{10}(\frac{1}{7})
$$
\n
$$
= 4 \frac{6}{7} \cdot (0.222) + \frac{1}{7} \cdot (4.2807) = 0.300 + 0.4007
$$
\n
$$
= \frac{4}{7} \cdot 0.385 + \frac{3}{7} \cdot (0.374) = \frac{3}{7} \cdot 0.385 + \frac{3}{7} \cdot (0.574) = 0.591
$$
\n
$$
= \frac{4}{7} (0.395 + 0.591) = \frac{1}{2} (0.576) = 0.730 + 0.4007
$$
\n
$$
= \frac{4}{7} (0.395 + 0.591) = \frac{1}{2} (0.576) = 0.732
$$
\n
$$
= 0.730
$$
\n
$$
E(Temp = width) = -\frac{2}{4} log_{10}(\frac{2}{9}) - \frac{2}{9} log_{10}(\frac{2}{9}) = -\frac{2}{9} log_{10}(\frac{2}{9}) = -\frac{2}{9} log_{10}(\frac{2}{9}) = -\frac{2}{9} log_{10}(\frac{2}{9}) = -\frac{2}{9} log_{10}(\frac{2}{9}) = -\frac{2}{9} log_{10}(\frac{2}{9}) = -\frac{2}{9} log_{10}(\frac{2}{9}) = -\frac{2}{9} log_{10}(\frac{2}{9}) = -\frac{2}{9} log_{10}(\frac{
$$

Model-Calculation of Decision-Tree for "Playing Tenuis" After we calculated, that the root-node = "Outlook", we have Here we calculated, then two nodes ? and ?, with respect for the 3 remaining features/attributes "temperature" "humidity" and "Windy":  $5$  (outlook)<br> $5$ <br>Sunny "overcast haiday Calculations of ? for all features.  $\boxed{I6(temp)}$  = 0.5711  $\boxed{IG(hum)}$  = 0.971  $\boxed{IG(win)}$  = 0.920 be aanse IG is highest

| Figure 61                                                                                                    |                                                            |                                                            |                                                            |                                                            |                                                            |                                                            |                                                                                                    |
|----------------------------------------------------------------------------------------------------|------------------------------------------------------------|------------------------------------------------------------|------------------------------------------------------------|------------------------------------------------------------|------------------------------------------------------------|------------------------------------------------------------|----------------------------------------------------------------------------------------------------|
| \n $\begin{array}{r}\n 25\n \text{Sunny}\n \end{array}$ \n                                                                                                    | \n $\begin{array}{r}\n 25\n \text{Sunny}\n \end{array}$ \n | \n $\begin{array}{r}\n 25\n \text{Sunny}\n \end{array}$ \n | \n $\begin{array}{r}\n 25\n \text{Sunny}\n \end{array}$ \n | \n $\begin{array}{r}\n 25\n \text{Sunny}\n \end{array}$ \n | \n $\begin{array}{r}\n 25\n \text{Sunny}\n \end{array}$ \n | \n $\begin{array}{r}\n 25\n \text{Sunny}\n \end{array}$ \n | \n $\begin{array}{r}\n 20\n \text{E (temp = half)} = 0.092(0) - \frac{2}{2} \cdot log_2(\frac{2}{4}) = -log_2(1) = 0 \\  25\n \text{E (temp = mid)} = -\frac{2}{2} \cdot log_2(\frac{4}{4}) - \frac{4}{2} log_2(\frac{4}{4}) = -log_2(\frac{4}{4}) = 7 \\  25\n \text{E (temp = solid)} = \frac{2}{5} \cdot \mathbf{D} + \frac{2}{5} \cdot (\mathbf{d}) + \frac{2}{5} \cdot \mathbf{D} = \frac{2}{5} = \mathbf{D} \cdot \mathbf{H} \\  \end{array}$ \n |
| \n $\begin{array}{r}\n 2 \cdot \text{Berechner} \quad \text{IGain} \quad \text{Auminity} \quad \text{or} \\  2 \cdot \text{Berechner} \quad \text{IGain} \quad \text{Auminity} \quad \text{or} \\  2 \cdot \text{Berechner} \quad \text{IGain} \quad \text{Auminity} \quad \text{or} \\  2 \cdot \text{Berechner} \quad \text{IGain} \quad \text{Auminity} \quad \text{or} \\  2 \cdot \text{Berechner} \quad \text{IGain} \quad \text{Auminity} \quad \text{or} \\  2 \cdot \text{Berechner} \quad \text{IGain} \quad \text{Auminity} \quad \text{or}$ |                                                            |                                                            |                                                            |                                                            |                                                            |                                                            |                                                                                                    |

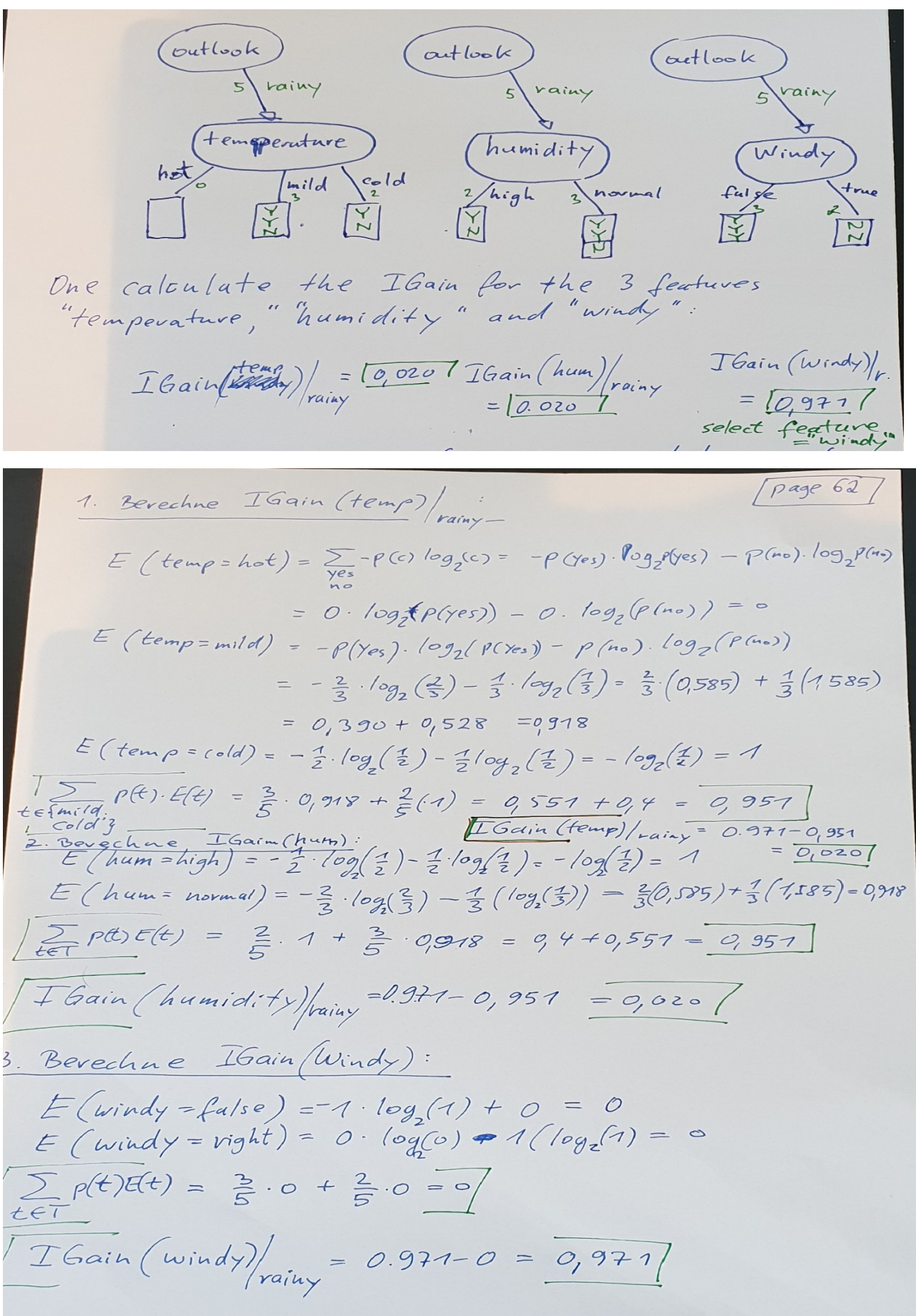

# **Second Solution with ID3 (Lars Gerne & Nils Hauschel, 03/31/20):**

#### $\mathbf{1}$ Entropy

#### Definition  $1.1$

Entropy indicates the impurity of data. If the value is lower, the data is easier to classify. If the value is higher, the data is more difficult to classify. A high entropy means, that more bits are required to describe the information.

#### Formula  $1.2$

$$
H(S) = -\sum_{c \in C} p(c)log_2(p(c))
$$

 $H$  - greek  $E$  (Eta), represents entropy

 $S - data set$ 

C - Quantity of all categories

c - category

#### $\overline{2}$ task

Calculate the decision tree for a data set using the ID3 algorithm.

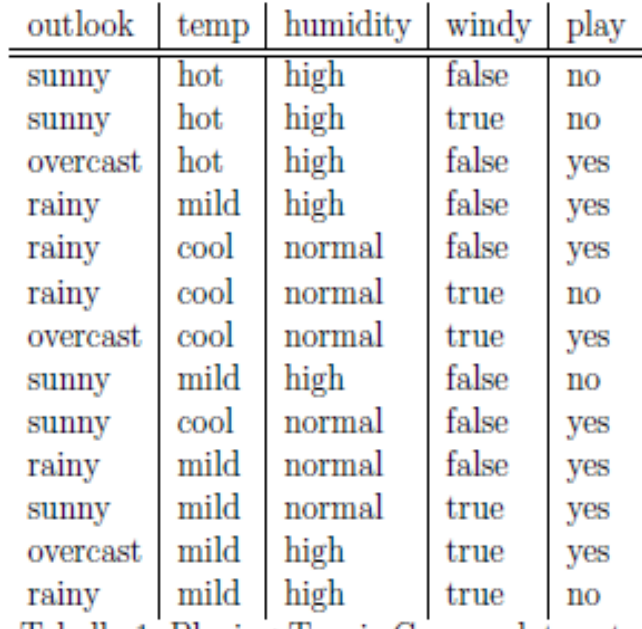

Tabelle 1: Playing Tennis Game - data set

1. Step: Calculate total entropy

For this, the total number of yes/no events must be counted.

$$
H(S) = -\left(\frac{9}{14}log_2\left(\frac{9}{14}\right) + \frac{5}{14}log_2\left(\frac{5}{14}\right)\right)
$$
  

$$
\approx 0.940
$$

2. Step: Calculate Information Gain for each feature Calculate entropy for each classification::

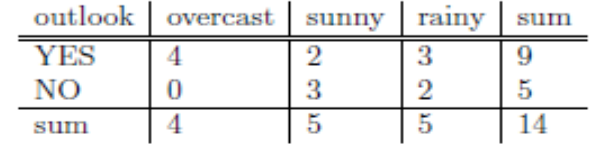

$$
H(outlook = overcast) = -\left(\frac{4}{4}log_2\left(\frac{4}{4}\right) + 0log_2(0)\right)
$$
  
= 0  

$$
H(outlook = sunny) = -\left(\frac{2}{5}log_2\left(\frac{2}{5}\right) + \frac{3}{5}log_2\left(\frac{3}{5}\right)\right)
$$
  

$$
\approx 0.971
$$
  

$$
H(outlook = rainy) = -\left(\frac{3}{5}log_2\left(\frac{3}{5}\right) + \frac{2}{5}log_2\left(\frac{2}{5}\right)\right)
$$
  

$$
\approx 0.971
$$

feature's information gain:

$$
IG(S, A_{outlook}) = 0.94 - \left(\frac{4}{14}0 + \frac{5}{14}0.971 + \frac{5}{14}0.971\right) = 0.246
$$

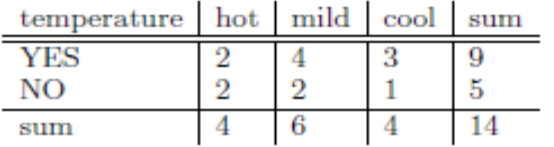

$$
H(temp = hot) = -\left(\frac{2}{4}log_2\left(\frac{2}{4}\right) + \frac{2}{4}log_2\left(\frac{2}{4}\right)\right)
$$
  
= 1  

$$
H(temp = mild) = -\left(\frac{4}{6}log_2\left(\frac{4}{6}\right) + \frac{2}{6}log_2\left(\frac{2}{6}\right)\right)
$$
  

$$
\approx 0.918
$$
  

$$
H(temp = cool) = -\left(\frac{3}{4}log_2\left(\frac{3}{4}\right) + \frac{1}{4}log_2\left(\frac{1}{4}\right)\right)
$$
  

$$
\approx 0.811
$$

feature's information gain:

$$
IG(S, A_{outlook}) = 0.94 - \left(\frac{4}{14}1 + \frac{6}{14}0.918 + \frac{4}{14}0.811\right) = 0.029
$$

P a g e | **67 Date: 22 December** 

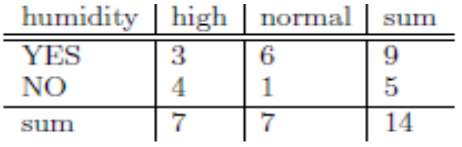

$$
H(humidity = high) = -\left(\frac{3}{7}log_2\left(\frac{3}{7}\right) + \frac{4}{7}log_2\left(\frac{4}{7}\right)\right)
$$
  
\n
$$
\approx 0.985
$$
  
\n
$$
H(humidity = normal) = -\left(\frac{6}{7}log_2\left(\frac{6}{7}\right) + \frac{1}{7}log_2\left(\frac{1}{7}\right)\right)
$$
  
\n
$$
\approx 0.592
$$

feature's information gain:

$$
IG(S, A_{outlook}) = 0.94 - \left(\frac{7}{14}0.985 + \frac{7}{14}0.592\right) = 0.152
$$

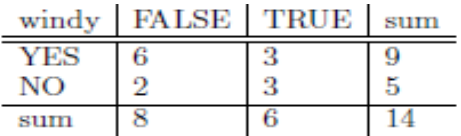

$$
H(windy = TRUE) = -\left(\frac{3}{6}log_2\left(\frac{3}{6}\right) + \frac{3}{6}log_2\left(\frac{3}{6}\right)\right)
$$
  
= 1  

$$
H(windy = FALSE) = -\left(\frac{6}{8}log_2\left(\frac{6}{8}\right) + \frac{2}{8}log_2\left(\frac{2}{8}\right)\right)
$$
  

$$
\approx 0.811
$$

feature's information gain:

$$
IG(S, A_{outlook}) = 0.94 - \left(\frac{8}{14}0.811 + \frac{6}{14}1\right) = 0.049
$$

3. step: The feature with the largest IG will be selected as the root node. This results in the following tree:

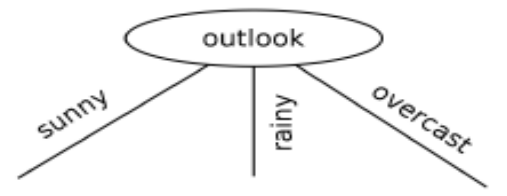

A new root node must be determined recursively for each branch.

1. Calculate total entropy: For the subset  $S_{\rm sunny}$  following data set results:

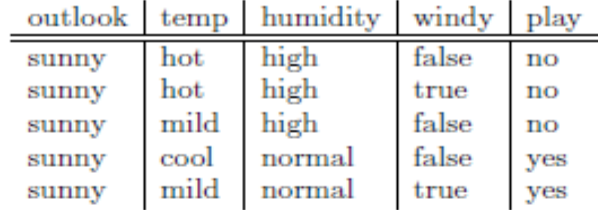

$$
H(S_{\text{sumny}}) = -\left(\frac{2}{5}log_2\left(\frac{2}{5}\right) + \frac{3}{5}log_2\left(\frac{3}{5}\right)\right)
$$
  

$$
\approx 0.971
$$

2. Calculate Information Gain for each feature:

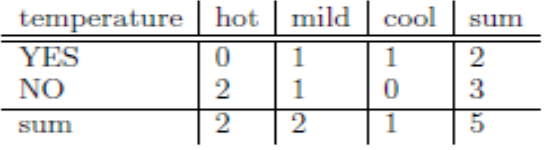

$$
H(temp = hot) = 0
$$

$$
H(temp = mild) = 1
$$

$$
H(temp = cool) = 0
$$

$$
IG(S_{\text{sumny}}, A_{\text{temp}}) = 0.971 - \left(\frac{2}{5}0 + \frac{2}{5}1 + \frac{1}{5}0\right)
$$

$$
\approx 0.571
$$

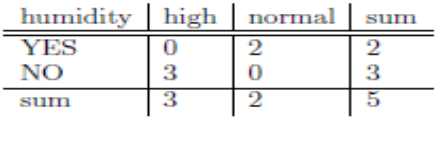

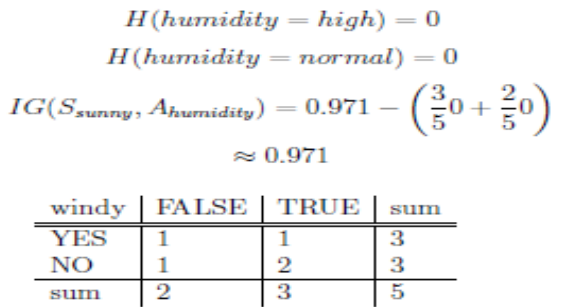

$$
H(windy = FALSE) = 1
$$
  
\n
$$
H(windy = TRUE) = -\left(\frac{1}{3}log_2\left(\frac{1}{3}\right) + \frac{2}{3}log_2\left(\frac{2}{3}\right)\right)
$$
  
\n
$$
\approx 0.918
$$
  
\n
$$
IG(S_{sumy}, A_{windy}) = 0.971 - \left(\frac{2}{5}1 + \frac{3}{5}0.918\right)
$$
  
\n
$$
\approx 0.020
$$

3. step: The feature with the largest IG will be selected as the root node. This results in the following tree:

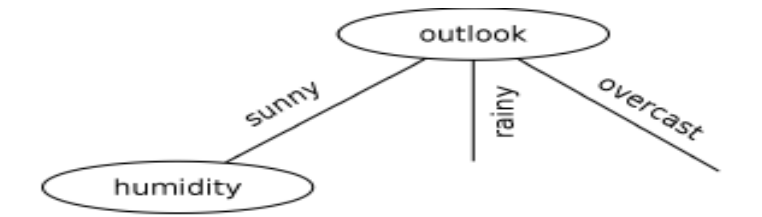

1. Calculate total entropy:

For the subset  $S_{\text{sumny},\text{high}}$  following data set results:

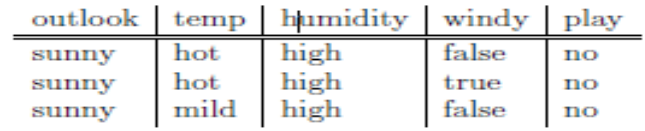

No entropy needs to be calculated, because all entries have the result ",no".<br>This results in the following tree:

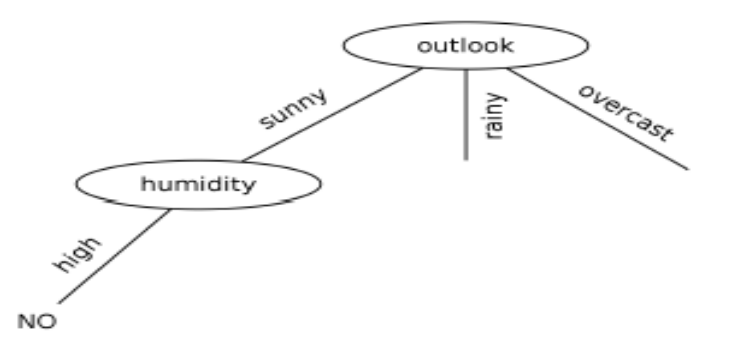

#### 1. Calculate total entropy: For the subset  $S_{\text{sumny,normal}}$  following data set results:

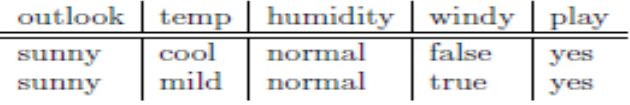

No entropy needs to be calculated, because all entries have the result  $n_y$ yes".<br>This results in the following tree:

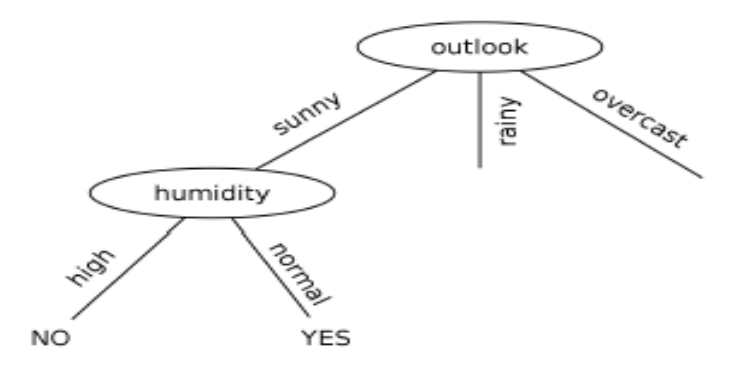

1. Calculate total entropy:

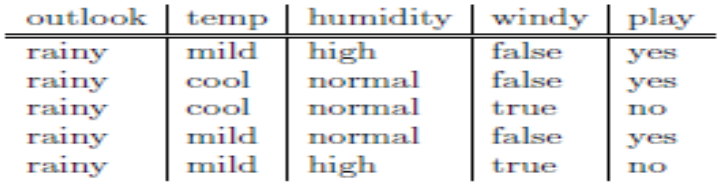

$$
H(S_{overcast=rainy}) = -\left(\frac{2}{5}log_2\left(\frac{2}{5}\right) + \frac{3}{5}log_2\left(\frac{3}{5}\right)\right)
$$
  

$$
\approx 0.971
$$

2. Calculate Information Gain for each feature:

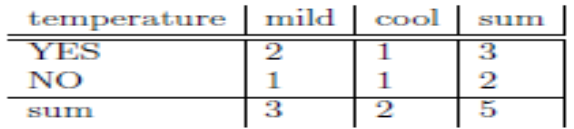

$$
H(temp = mild) = -\left(\frac{2}{3}log_2\left(\frac{2}{3}\right) + \frac{1}{3}log_2\left(\frac{1}{3}\right)\right)
$$

$$
\approx 0.918
$$

$$
H(temp = cool) = 1
$$

$$
IG(S_{rainy}, A_{temp}) = 0.971 - \left(\frac{3}{5}0.92 + \frac{2}{5}1\right)
$$

$$
\approx 0.019
$$

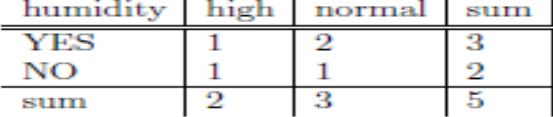

$$
H(humidity = high) = 1
$$

$$
H(humidity = normal) = -\left(\frac{2}{3}log_2\left(\frac{2}{3}\right) + \frac{1}{3}log_2\left(\frac{1}{3}\right)\right)
$$

$$
\approx 0.918
$$

 $IG(S_{rainy}, A_{humidity}) = 0.971 - \left(\frac{3}{5}0.92 + \frac{2}{5}1\right)$  $\approx 0.019$ 

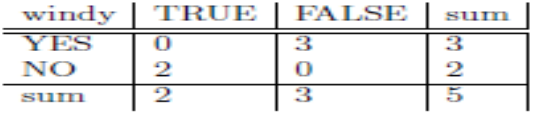

$$
H(windy = TRUE) = 0
$$

$$
H(windy = FALSE) = 0
$$

$$
IG(S_{\text{rating}}, A_{windy}) = 0.971 - \left(\frac{3}{5}0 + \frac{2}{5}0\right)
$$

$$
\approx 0.971
$$

3. step: The feature with the largest  $\text{IG}$  will be selected as the root node. This results in the following tree:

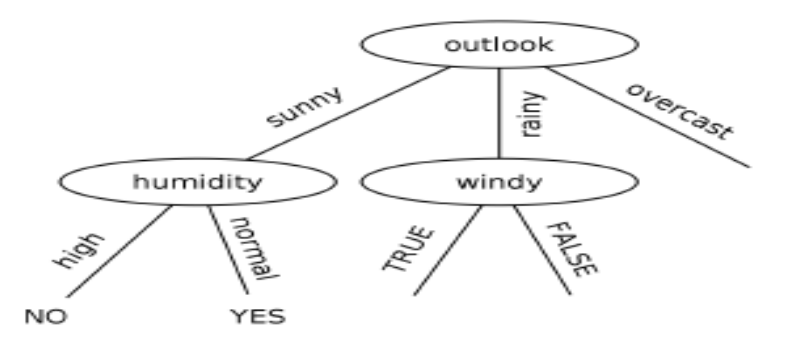

#### 1. Calculate total entropy: For the subset  $S_{\text{rainy,TRUE}}$  following data set results:

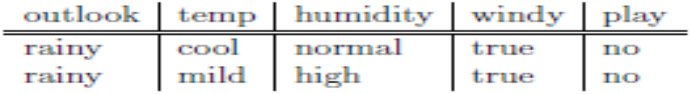

No entropy needs to be calculated, because all entries have the result  $m^{\alpha}$ .

This results in the following tree:

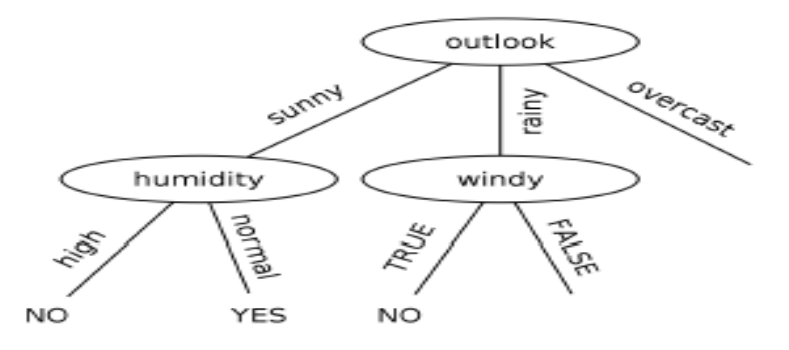

1. Calculate total entropy: For the subset  $S_{\text{rainy,FALSE}}$  following data set results:

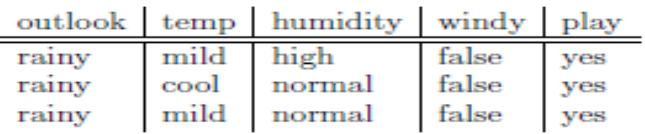

No entropy needs to be calculated, because all entries have the result  $n$ yes".

This results in the following tree:

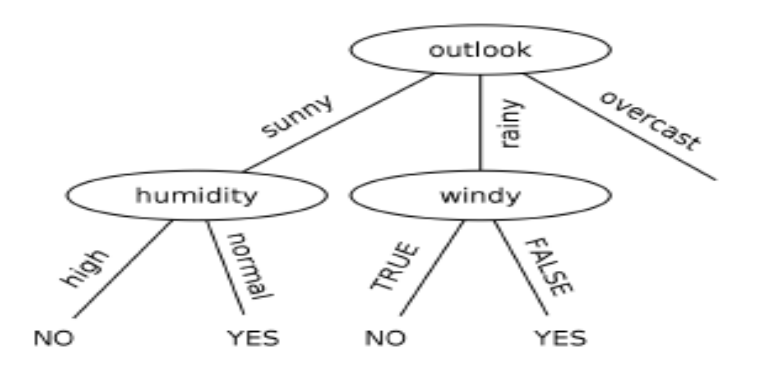
## 1. Calculate total entropy:

For the subset  $S_{outlook=oversest}$  following data set results:

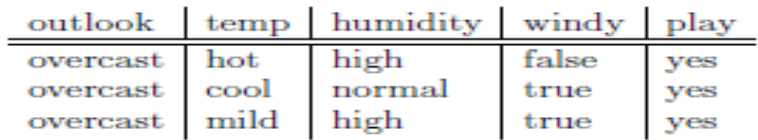

No entropy needs to be calculated, because all entries have the result  $n$  yes<sup> $\alpha$ </sup>.

This results in the following tree:

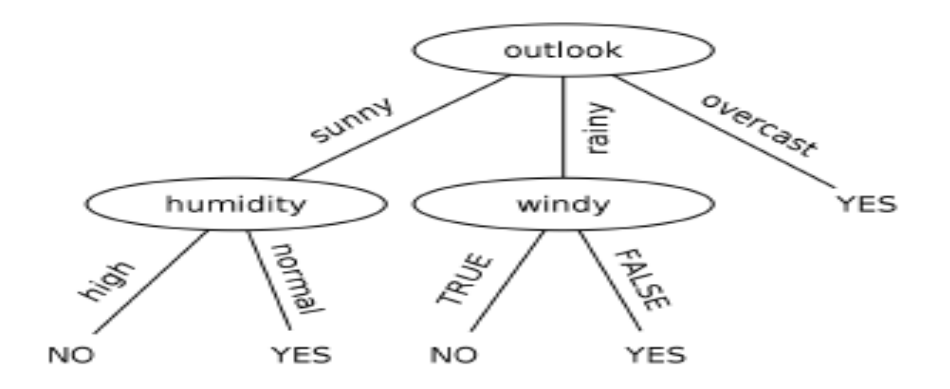

**First Solution with CART:** Missing calculations on **CART method** using **GINI Index** as a metric (see page number of the corresponding lecture slides on the right top): see Notes Page in the lecture presentation.

**Second Solution with CART (**from [Heike.Fitzke@de.kaercher.com](mailto:Heike.Fitzke@de.kaercher.com), SS2020):

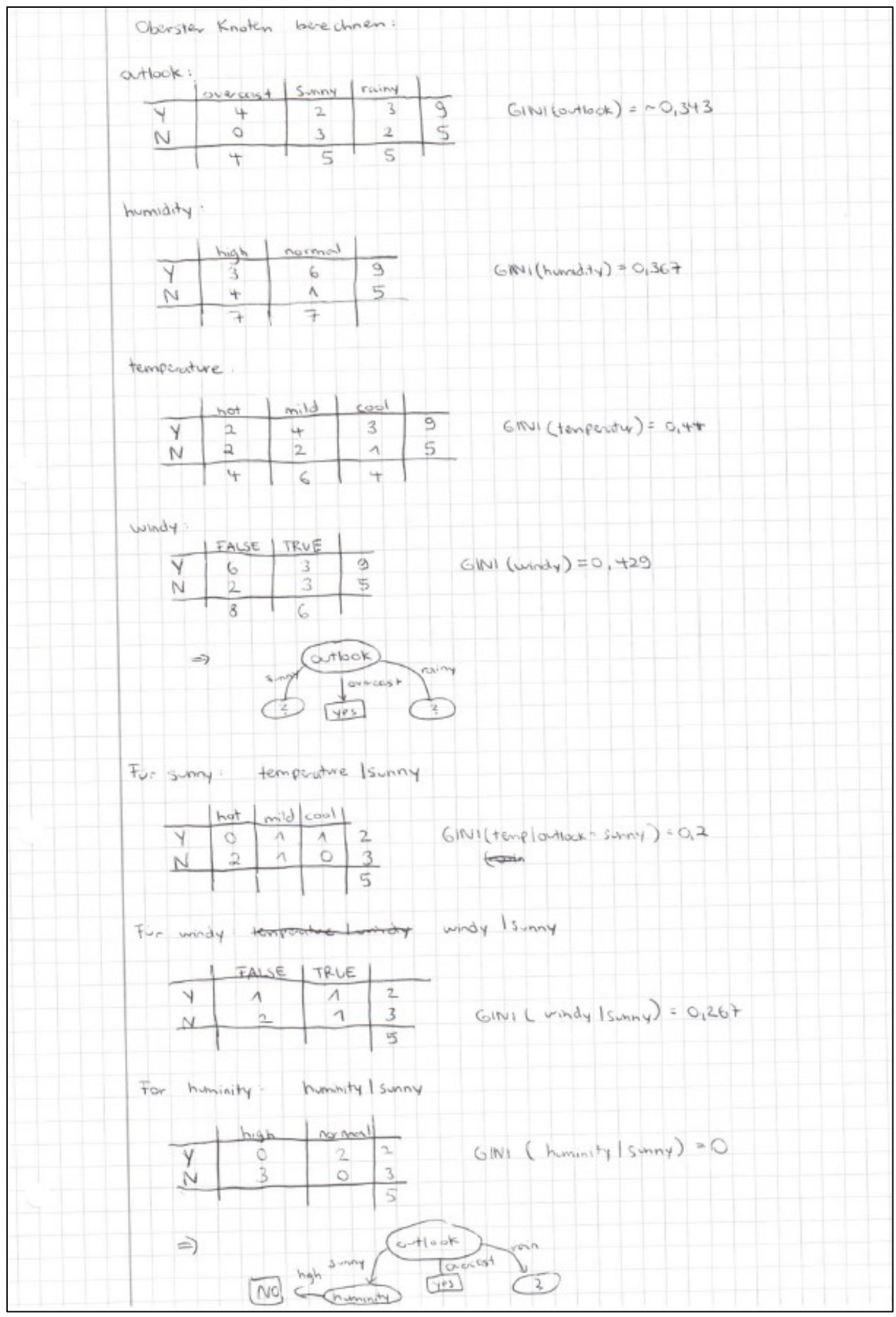

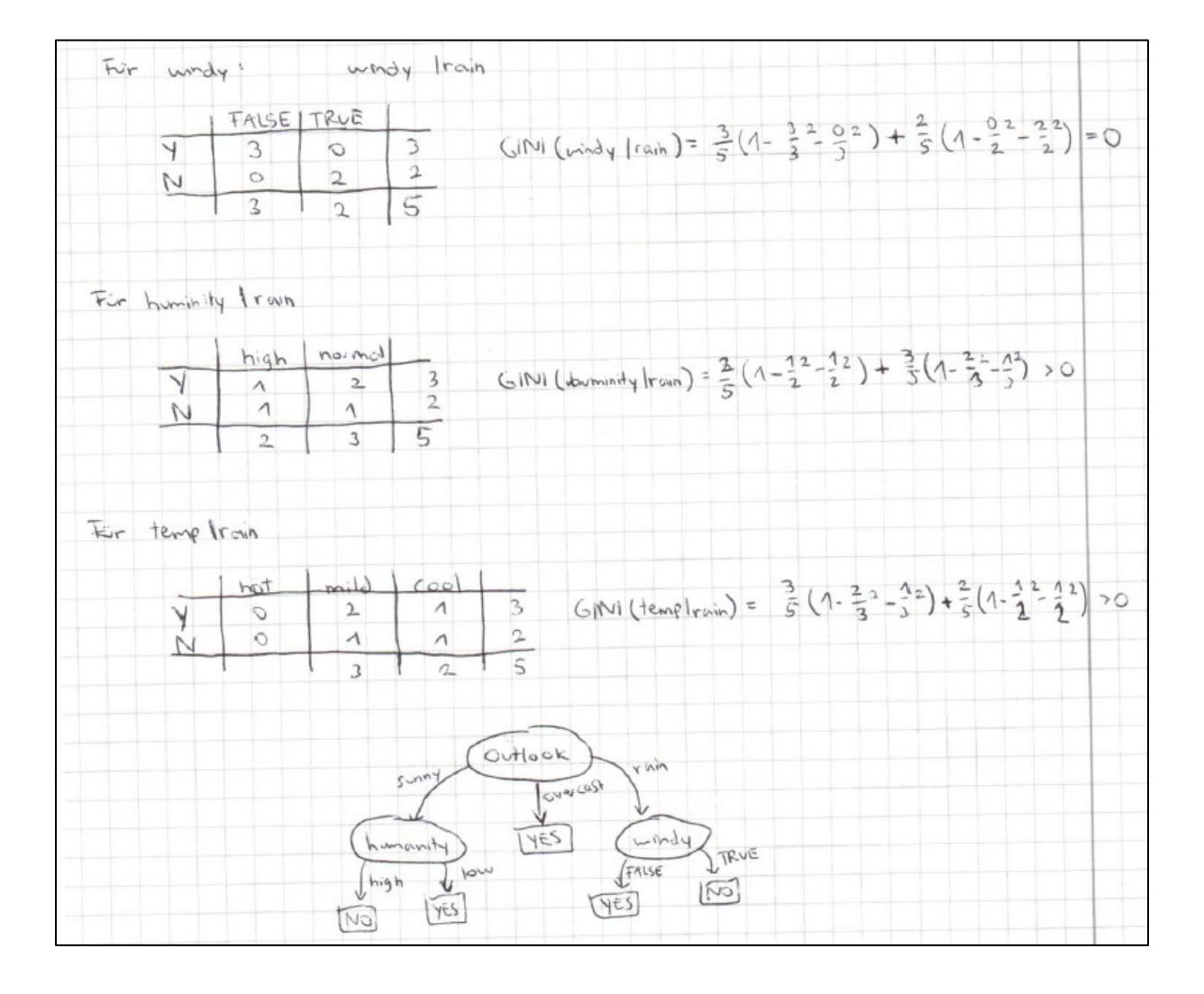

## **Homework H4.2 - "Define the Decision Tree for UseCase "Predictive Maintenance" (slide p.77) by calculating the GINI Indexes"**

Groupwork (3 Persons): Calculate the Decision Tree for UseCase "Predictive Maintenance" on slide p.77. Do the following steps (one person per step):

- 1. Calculate the **Frequency Matrices** for the features "Temp.", "Druck" and "Füllst."
- 2. Define the **Root-node** by calculating the GINI-Index for all values of the three features. Define the optimal **split-value for the root-node** (see slide p.67)
- 3. **Finalize the decision tree** by calculation the GINI-Index for the remaining values for the features "Temp." and "Füllst."

**Optional**\*: Create and describe the **algorithm to automate the calculation** of steps 1. to 3.

## **First Solution (H.Völlinger):**

## **Ad 1:**

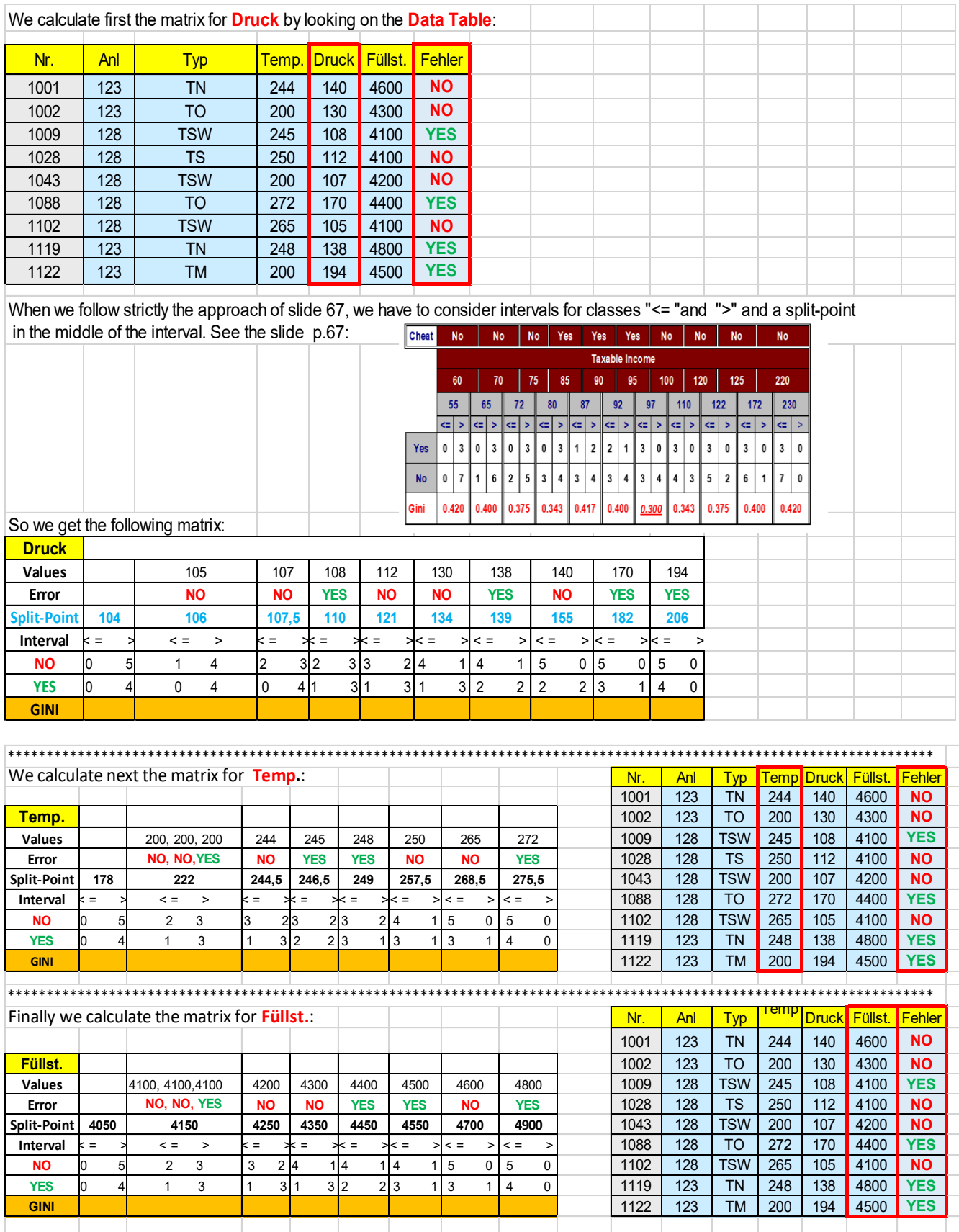

## **Ad2:**

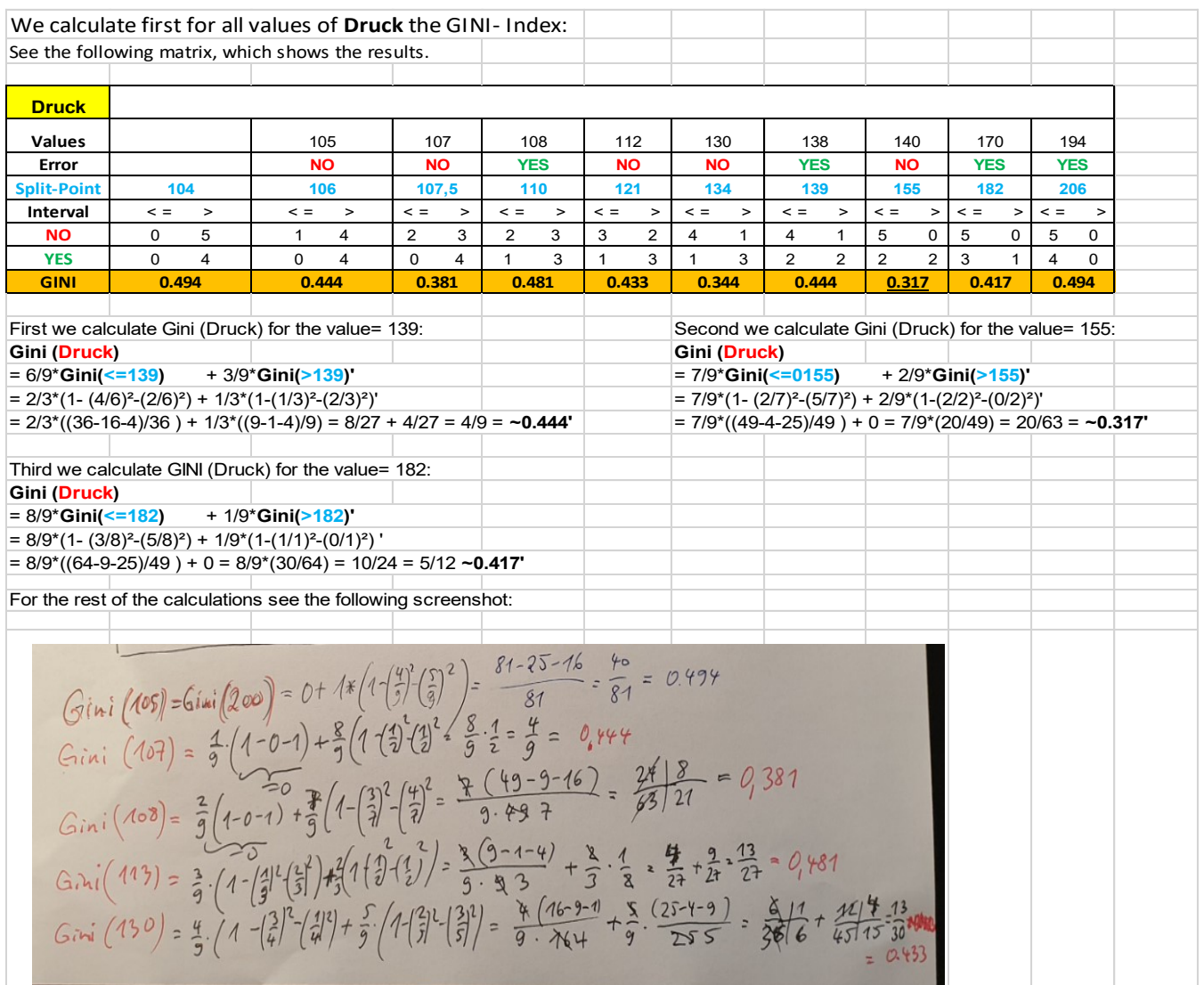

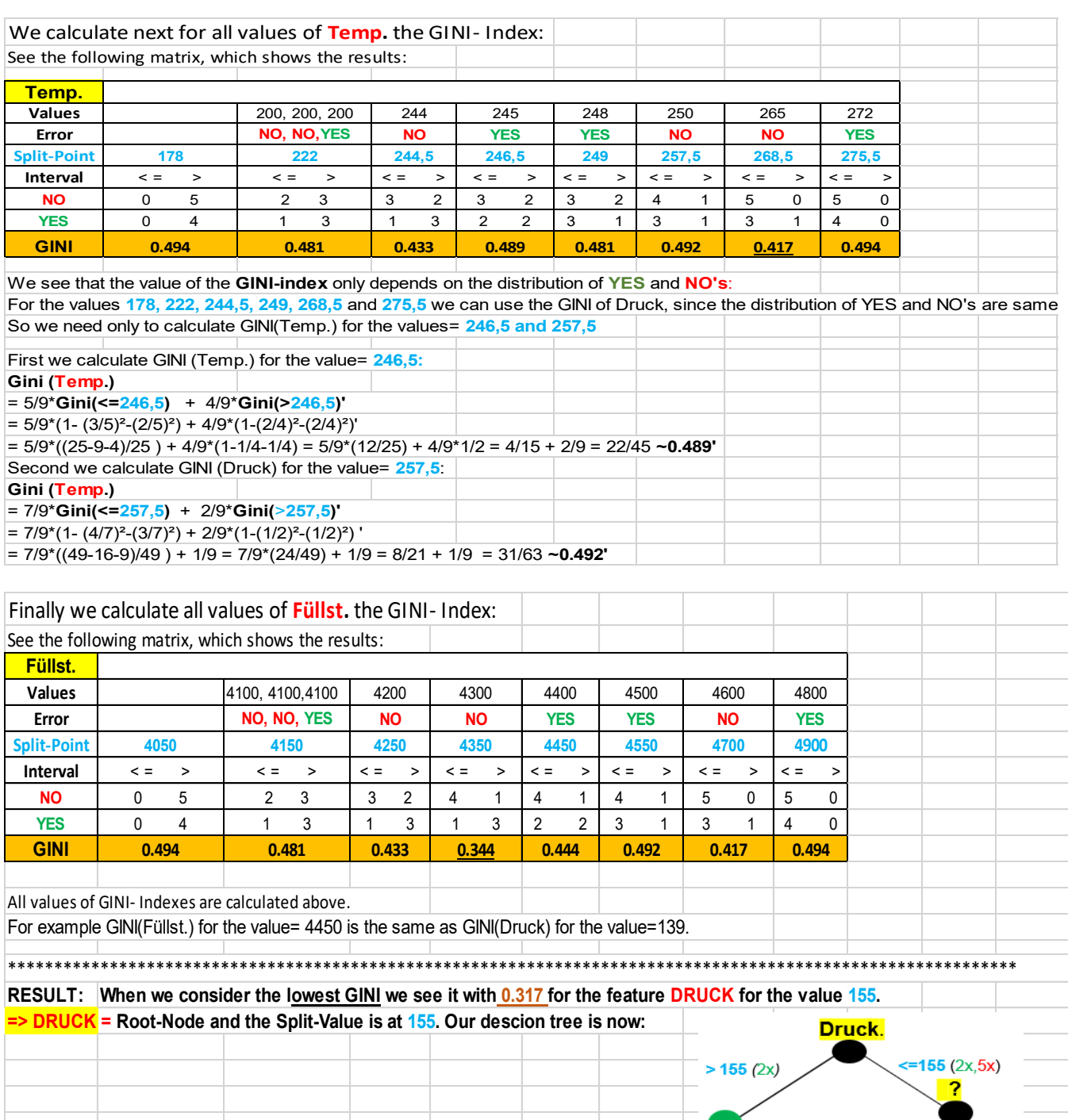

## **Ad3:**

We need to calculate the GINI-Indexes for all remaining 7 values (where Druck < 170) for the Features **Temp.** and **Füllst.**:

**YES** 

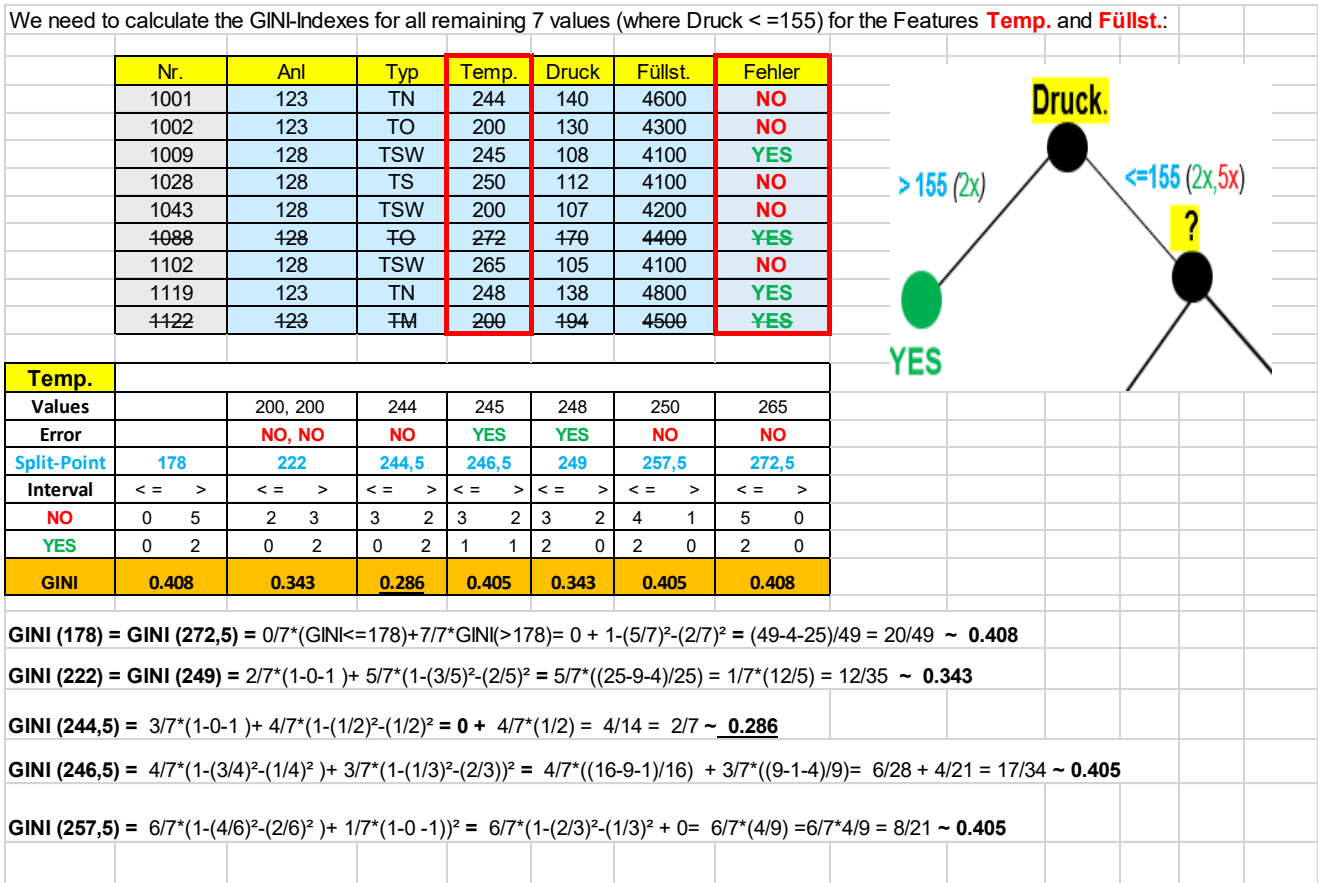

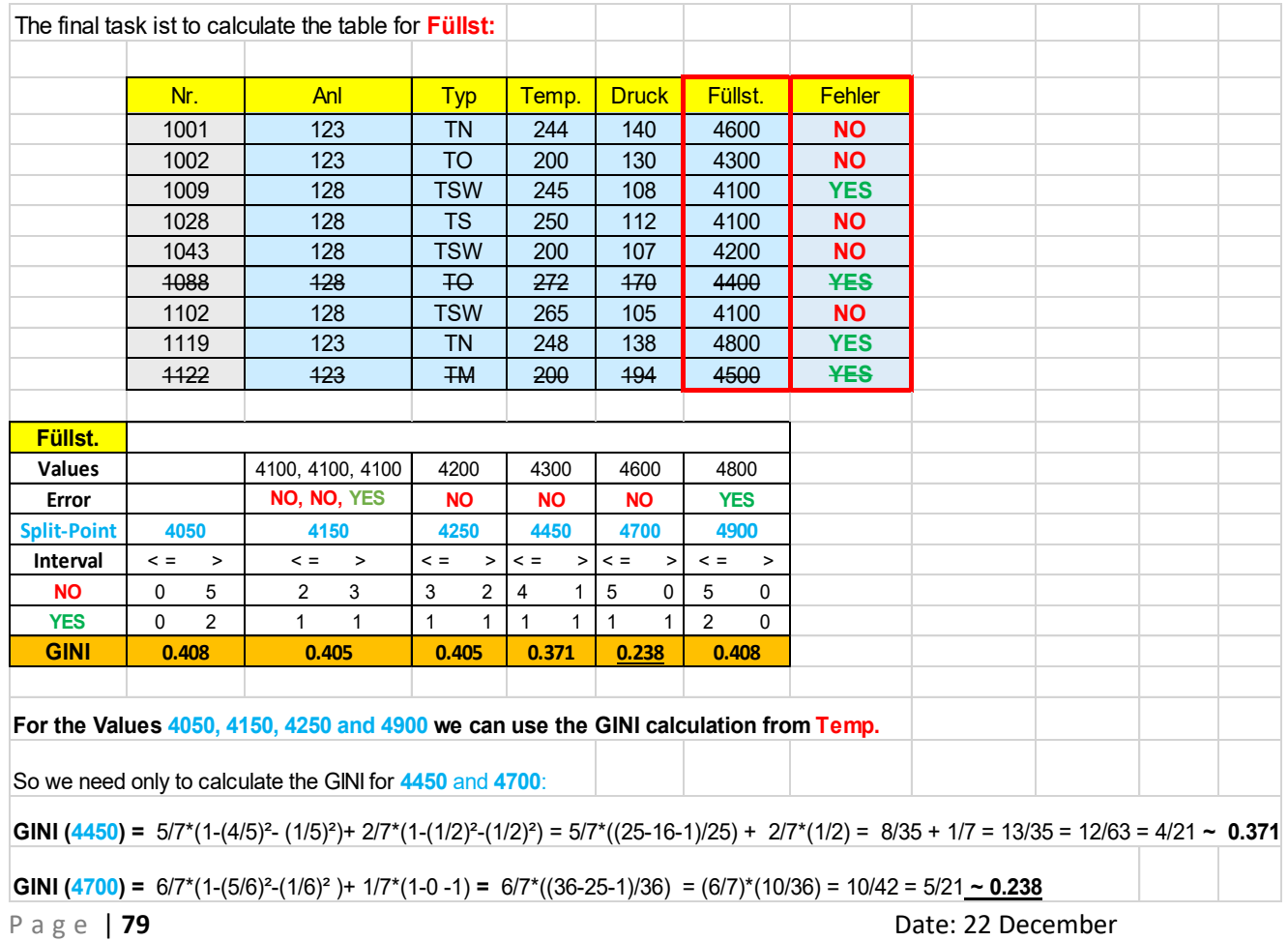

**Result:** When we compare the lowest GINI values for **Temp**, and **Füllst**, we see GINI (Temp. =  $244.5$ ) = 0.286 and GINI (Füllst. =  $4700$ ) = 0.238. So we get the following final decision tree:

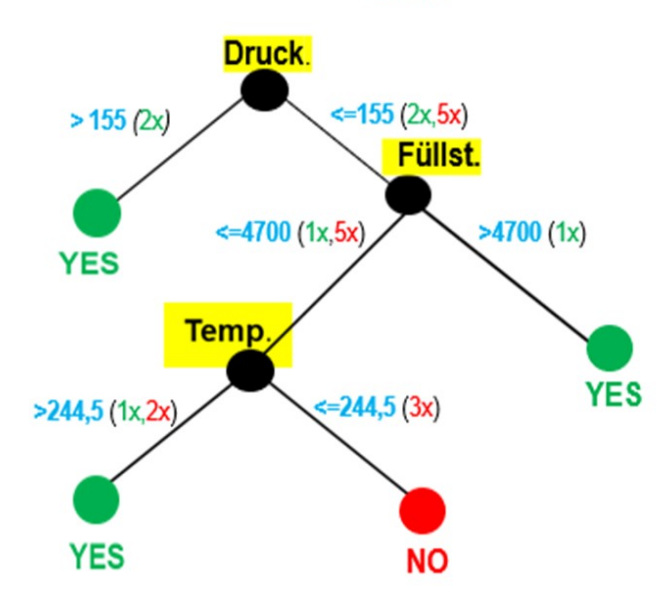

If you look at the number of occurrences per branch ("Zweig"), then you can determine the leaf ("Blatt"). We see that the leaf  $(>244.5)$  is set to YES even if you have two NO. This is because the branch  $\leq$  = 244.5) is clear. Nevertheless, we will need more data to have a "better" situation in this leaf. Usually in realistic scenarios you have data-sets that have more than several thousands to millions records, such that you get a much clearer decision.

**Remark:** In this example we have a dataset of only 9 rows. In the **industrial production** (i.e. mechanical engineering) we have much more values (thousands to millions). So we need to develop an algorithm to run all the calculations of the GINI-Indexes.

Optional (SW)\*: Describe and create the algorithms to automate the calculation of the steps 1.to 3.

## **Homework H4.3\* - "Create and describe the algorithm to automate the calculation of the Decision Tree for UseCase "Predictive Maintenance"**

Groupwork (2 Persons): Create and describe the **algorithm to automate the calculation** of steps 1. to 3. of homework H4.2. Do the following steps (following the algorithm described in the lecture):

- 1. Calculate the **Frequency Matrices** for the features .Temp.", .Druck" and "Füllst."
- 2. Define the **Root-node** by calculating the GINI-Index for all values of the three features. Define the optimal **split-value for the root-node** (see slide p.67)
- 3. **Finalize the decision tree** by calculation the GINI-Index for the remaining values for the features "Temp." and "Füllst."

**Solution**: Created by H. Fritze. & P. Mäder (DHBW, SS2020) and H. Völlinger (DHBW, WS2020). The following screenshot are from a Jupyter Notebook (using Python3):

## Define a Decision Tree for a Predictive Maintenance Problem (Homework 4.3 of lesson ML05)

Powered by: Dr. Hermann Völlinger, DHBW Stuttgart(Germany); August 2020, following ideas from Seminarpaper (DHBW SS2020); "Calculation of Decision Trees using GINI-Index" from Heike Fitzke and Paul Mäder.

The solution is part of seminarpaper SW07 in the list of seminarpapers (http://wwwlehre.dhbw-stuttgart.de/~hvoellin/Themes ML Seminar Paper.pdf) as part of the Machine Learning lecture by Hermann Völlinger at DHBW Stuttgart (SS2020).

To see more details pls. check JP Notebook with name "Homework-H4\_3ipynb" or Python Pgm."Homework-H4\_3.py" in GitHub Account from H.Völlinger: https://github.com/HVoellinger/Lecture-Notes-to-ML-WS2020

The here used algorithms and methods are from Lecture: "ML\_Concept&Algorithm (WS2020)"; Chapter ML4. See slides with the titles: "Build Tree with Gini Index (1/8)" until "Build Tree with Gini Index (8/8)".

There are four basic steps when you're implementing this solution:

- 1. Import libraries and load and prepare training data
- 2. Define the Decision Tree for the example data ("Training Data")
- 3. Calculation of the es GINI Indices and Definition of the Nodes.
- 4. Define the DTree and print the results (incl. Feature values and Nodes)

## Step 1: Import libraries and Load & prepare Training Data

- 1. Import Libraies and check the versions.
- 2. Import the data from csv-file: "Homework-H3\_4-data.csv".
- 3. Define the value "Yes" of column "Fehler" as "1" else set it to "0".
- 4. Overwrite the column "Fehler" with the new values.
- 5. Print now the data to check it (ommit not needed columns).

#### In  $[1]$ : # Imports of needed Libraries

import pandas as pd import numpy as np import matplotlib as mp import sklearn as sk import matplotlib.pyplot as plt from sklearn.tree import plot tree from sklearn.tree import DecisionTreeClassifier

# to check the time of execution, import function time import time

# check the actual versions of the imported libraries print (pd.\_\_version\_\_) print (np.\_version\_)<br>print (mp.\_version\_) print (sk. version

 $1.0.3$ 1.18.3  $3.2.1$ 0.22.2.post1

```
In [2]: # Prepare and Print Training Data
                 # Prepare and Preparation ("Training Data"):')<br>data = pd.read_csv('Homework-H4_3-Data.csv')<br>data = pd.read_csv('Homework-H4_3-Data.csv')<br>data['Fehler'] = pd.series(np.where(data.Fehler.values == 'YES', 1, 0), data.index)<br>d
                 data
```
This is the list of 3 features and one target column ("Training Data"):

 $out[2]$ :

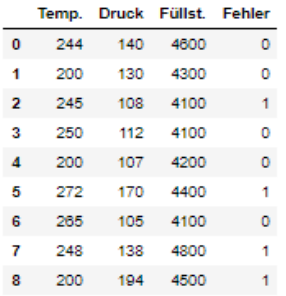

## Step 2: Define the Decision Tree & Calculate GINI Indices

1. Define the features and the target value ("Fehler")

- 2. Call Function DecisisontreeClassifier with paramters
- 3. Fit the Decision Tree (DT) model
- 4. Plot the Dec.Tree

```
In [4]: features = ['Temp.', 'Druck', 'Füllst.']
            X = data[features]<br>y = data.Fehlercrv = DecisionTreeClassifier(max_depth=3, criterion='gini')
            crv.fit(X,y)y_pred = crv.predict(x)<br>fig = plt.figure()<br>fig.set_size_inches(10,10)
            tree_plot = plot_tree(crv, filled=True,<br>feature_names=features, fontsize=13)
            plt.show()
```
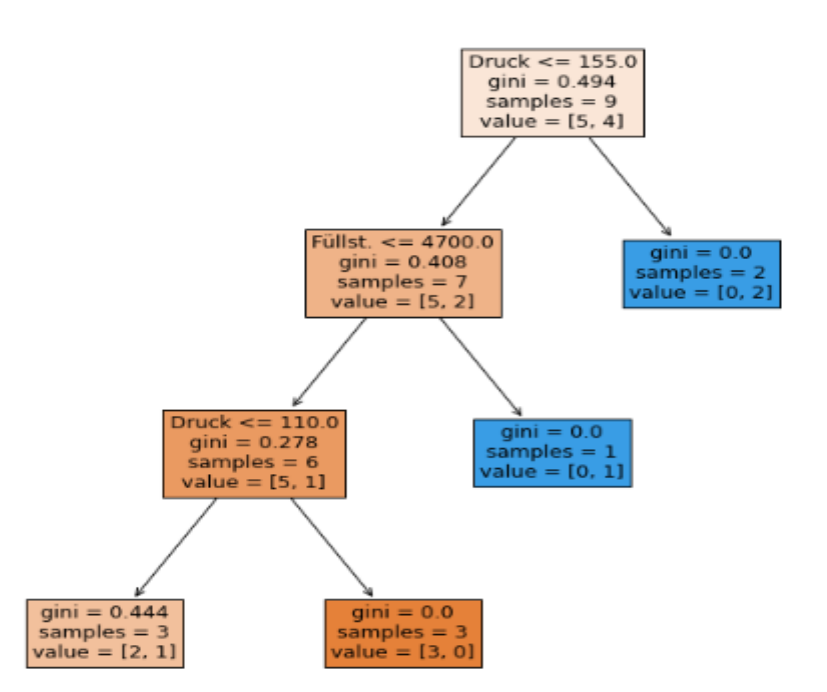

#### Step 3: Calculation of the GINI Indices and Definition of the Nodes

```
1. Calculates the Gini indices and returns them as a list for the specified columns
```
2. Finds the next node, outputs it and returns the value and column of the affected value

```
In [5]: # Calculates the Gini indices and returns them as a list for the specified columns.
             def gini(data, split_points, col):
                   ges = len(data.index)gini ind = \Boxfor x in split_points.index:
                         x in spirt_points.index:<br>high = data[data[col] >= split_points[col][x]].count()[col]<br>high_n = data[(data[col] >= split_points[col][x]) &<br>(data['Fehler'] == 0)].count()[col]<br>low = data[data[col] < split_points[col][x]].coun
                          if(low != 0):<br>g_low = low/ges*(1-((low-low_n)/low)**2-(low_n/low)**2)<br>else:
                          if(low != 0):g_{\text{low}} = 0g_nig_n = high/ges*(1-((high-high_n)/high)**2-(high_n/high)**2)<br>gini=ind.append(g_high+g_low)return(gini_ind)
```
In [6]: # Finds the next node, outputs it and returns the value and column of the affected value.

```
def get_node(data, test_col):
       get_node(uata, test_coi),<br>gini_table = pd.DataFrame()<br>split_points = pd.DataFrame()
       low\_gini = 1for col in data.columns:
              if(col != test_col);<br>if(col != test_col);<br>sorted_data = data.sort_values(by=col, ignore_index=True)
                      for x in range(1, len(sorted_data)):
                     split_points.at[x-1, col] = (sorted_data[col][x-1] +<br>sorted_data[col][x]) / 2<br>gini_table[col] = gini(sorted_data, split_points, col)<br>if(gini_table[col].min() < low_gini):
                            low_gini = gini_table[col].min()<br>node_col = col<br>node_val = split_points[col][gini_table[col].idxmin()]
       print(split_points)
       print(gini_table)
       print(node_col, node_val)<br>return (node_val, node_col)
```
#### Step 4: Define the tree and print the results (inclusive all feature-values and nodes)

```
1. Define the tree with it nodes by running the logic of teh lesson
```

```
2. Print the data for all Values of the features
```

```
3. Print and show the node values foe all three features
```

```
l_data.reset_index(drop = True, inplace = True)
      return
```
Print the result, ie.: -> a. Print all steps with it results. -> b. Print the nodea and its values

```
In [8]: # Print all steps with it results
        # Print the node and its value
       tree(data, 'Fehler')
```

```
Temp. Druck Füllst.<br>0 200.0 106.0 4100.0
                               4188.8
          1 200.0 107.5
                               4199.8
          2 222.0 110.0
                               4150.0
          3 244.5 121.0 4250.0
          4, 246.5, 134.04350.0
         5 249.0 139.0 4450.0<br>6 257.5 155.0 4550.0<br>7 268.5 182.0 4700.0
         Temp. Druck Füllst.<br>Temp. Druck Füllst.<br>0 0.493827 0.444444 0.493827
          1 0.493827 0.380952 0.493827
          2 0.481481 0.481481 0.481481
          3 0.433333 0.433333 0.433333
          4 0.488889 0.344444 0.344444
          5 0.481481 0.444444 0.444444
          6 0.492063 0.317460 0.492063
          7 0.416667 0.416667 0.416667
          Druck 155.0
         Temp. Füllst.<br>0 200.0 4100.0
         1 222.0 4100.0<br>2 244.5 4150.0<br>3 246.5 4250.0<br>4 249.0 4450.0<br>5 257.5 4700.0
                 Temp. Füllst.
          0 0.408163 0.408163
          1 0.342857 0.408163
          2 0.285714 0.404762
          3 0.404762 0.404762
          4 0.342857 0.371429
             0.380952 0.238095
          Füllst. 4700.0
             Temp.
          0, 200, 01 \quad 222.02, 244.53, 247.54 257.5
                 Temp.
          0 0.2777781 0.250000
          2 0.222222
          3 0.250000
          4 0.266667
          Temp. 244.5
In [9]: # print current date and time
         print("date",time.strftime("%d.%m.%Y %H:%M:%S"))<br>print ("******** end of Homework H4.3 **********
                                                                    ,<br>*********")
          date 07.08.2020 22:57:32
             ****** end of Homework H4.3 ******************
```
## **Homework H4.4\* - "Summary of the Article …** *prozessintegriertes Qualitätsregelungssystem***…"**

Groupwork (2 Persons) – read and create a short summary about a special part of article/dissertation from [Hans](http://d-nb.info/992620961/34) [W. Dörmann Osuna: "Ansatz für ein prozessintegriertes](http://d-nb.info/992620961/34)  [Qualitätsregelungssystem für nicht stabile Prozesse](http://d-nb.info/992620961/34)[".](http://d-nb.info/992620961/34) Link to article:<http://d-nb.info/992620961/34>

For the two chapters (1 Person, 15 Minutes):

- Chapter 7.1 "Aufbau des klassischen Qualitätsregelkreises"
- Chapter 7.2. "Prädiktive dynamische Prüfung"

**First Solution**: by Adrian Koslowski; 1.4.2020:

Task: Summary of the chapter "Aufbau des klassischen Qualitätsregelkreises" of Hans W. Dörmann Osuma's "Ansatz für ein prozessintegriertes qualitätsregelungssystem für nicht stabile Prozesse"

## *Subheadings*

- "Aufgaben"
- "Voraussetzungen für die Datenerfassung"
- "Datenauswertung"
	- "Data Understanding"
	- …Data Preparation"
	- "Modellierung und Datenanalyse"
	- "Implementierung"

## *"Aufgaben" - Functions*

During production data is collected and compared to target values. If the values do not match, the system automatically acts to correct itself:

## *"Voraussetzungen für die Datenerfassung" -Requirements for data collection*

- Process must be formally describable
- Data must be measurable
- Values must be processable

## *"Datenauswertung" – Data processing*

4 phases:

- 1. Plan
- 2. Do
- 3. Check
- 4. Act

## *"Data Understanding"*

- What variables are relevant for my process?
- What must be taken into consideration?

## *"Data Preparation "*

- Goal: Creation of a table with which current data can be compared to target values
- Generation of initial target values by testing and measurements as well as opinions of specialists and more

## *"Modellierung und Datenanalyse" – Modeling and Data Analysis*

- Creation of a model of the real process
- Search for dependencies and causalities

• CART- and CHAID- decision trees as well as rule-based System as possible methods

## *"Implementierung" - Implementation*

- Creation of new variables and target values based on new solutions
- Adaptation of existing target values to accommodate new knowledge and rules

\*\*\*\*\*\*\*\*\*\*\*\*\*\*\*\*\*\*\*\*\*\*\*\*\*\*\*\*\*\*\*\*\*\*\*\*\*\*\*\*\*\*\*\*\*\*\*\*\*\*\*\*\*\*\*\*\*\*\*\*\*\*\*\*\*\*\*\*\*\*\*\*\*\*\*\*\*\*\*\*\*\*\*\*\*\*\*\*\*\*\*\*\*\*\*\*

## **Second Solution**: by Kevin Kretschmar & Krister Wolfhard; 27.10.2020:

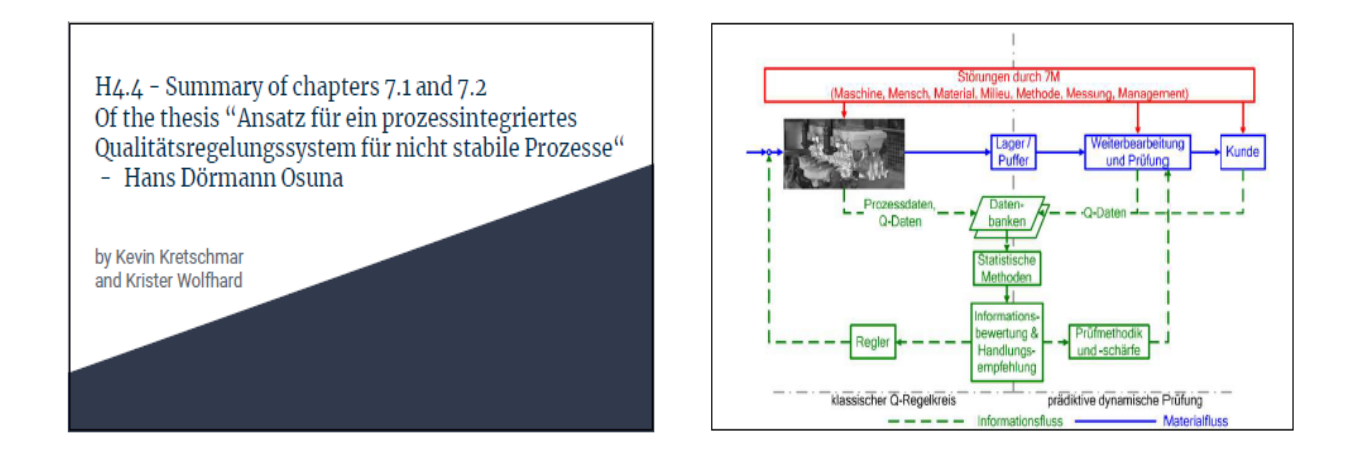

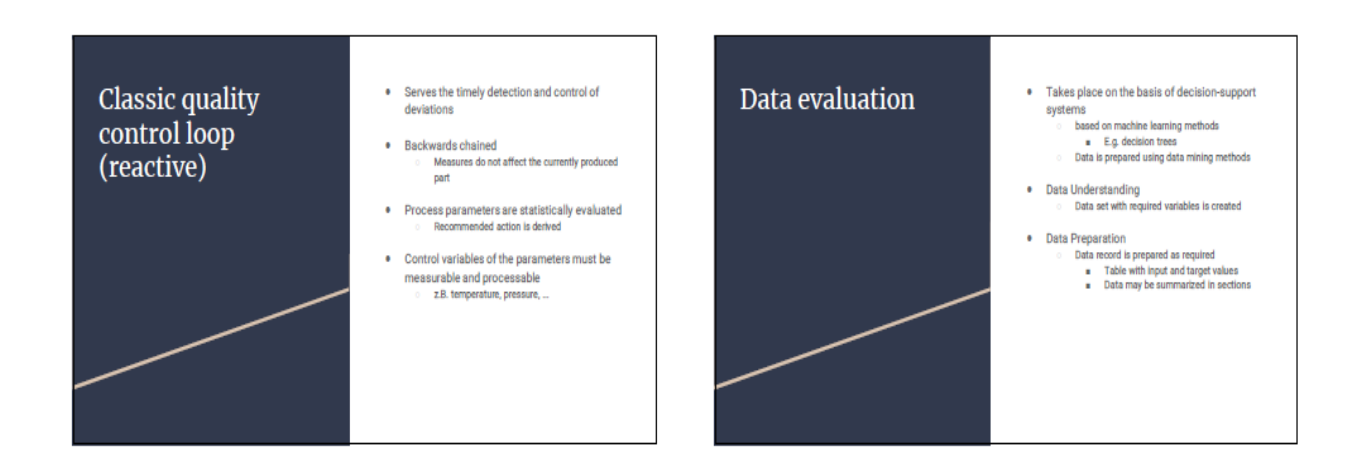

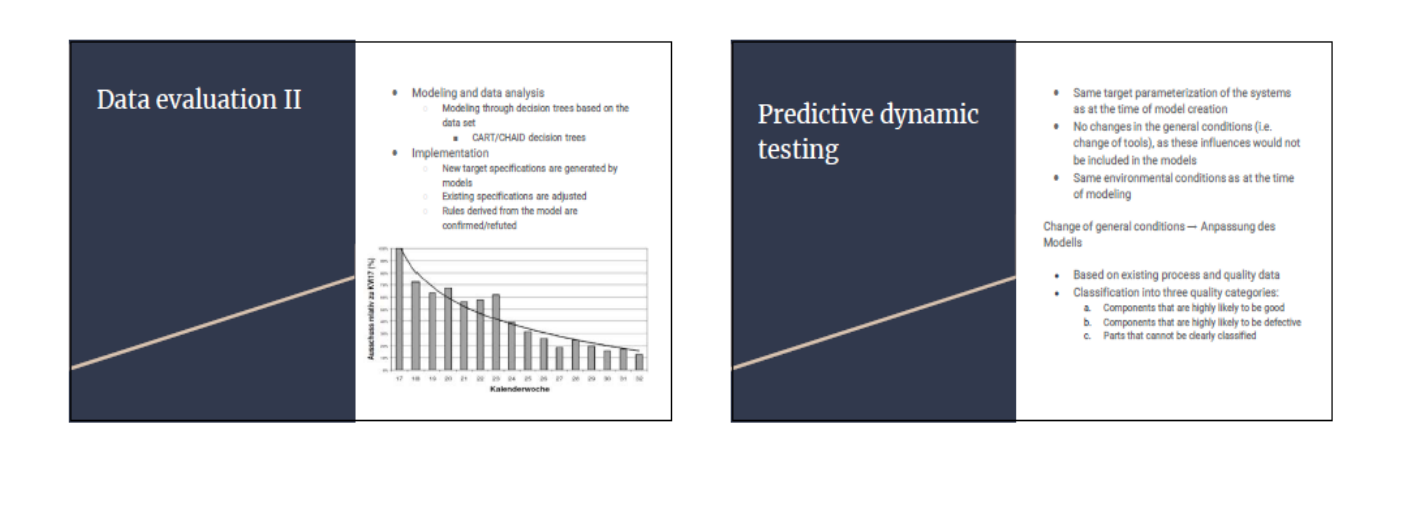

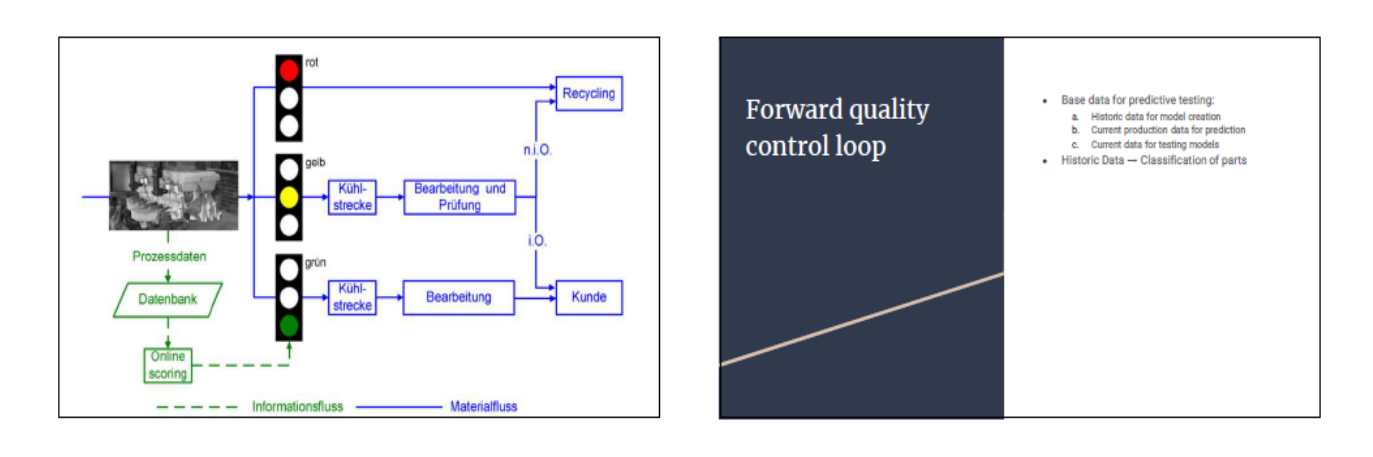

Interactive procedures . Results of the methods can be "if-then-rules" or Methods of Methods of . Non-interactive procedures cannot be changed mathematical equations predictive dynamic accordingly predictive dynamic . Future components receive calculation fields . All methods split data sets into training data that are used to determine the probability testing and test data testing . Threshold values to determine the category • CART decision tree • CART decision tree with defined Misclassification costs · CHAID decision tree • C 4.5 decision tree • C 4.5 decision tree with different Pruningsettings · Binary logistic regression · neural networks

## **Homework H4.5\* - "Create and describe the algorithm to automate the calculation of the Decision Tree for the Use Case "Playing Tennis" using ID3 method"**

Groupwork (2 Persons) - Calculate the measures of decision tree "Playing Tennis Game" by creating a Python Program (i.e. using Jupyter Notebook) with "ID3 (Iterative Dichotomiser 3)" method using Entropy Fct. & Information Gain

## **First Solution**: by Daniel Rück & Brian Brandner; 27.10.2020:

Create and describe the algorithm to automate the algorithm to accompany<br>calculation of the Decision Tree for the Use Case "Playing" Tennis" using ID3method

Homework H4.5 by Daniel Rück and Brian Brandner

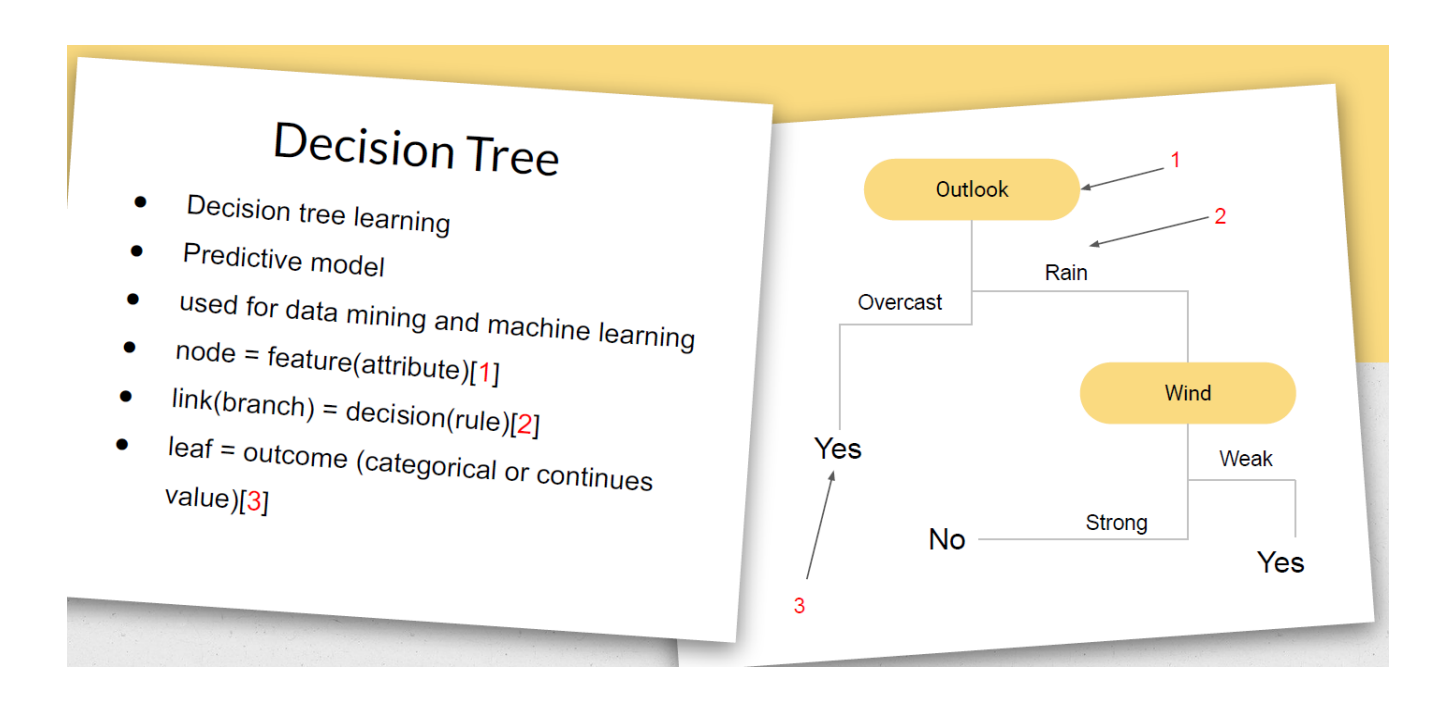

# **Playing Tennis**

- Weather dataset for machine learning
- Playing or not playing a
- game based on weather condition
- Count the frequencies

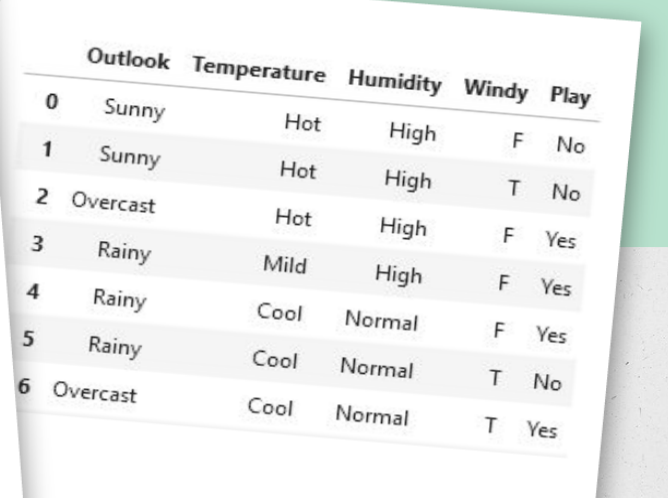

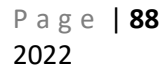

# ID3algorithm

- Iterative Dichotomizer  $\bullet$
- Algorithm to build a  $\bullet$ 
	- decision tree
- uses Entropy function and  $\bullet$

Information gain as

metrics

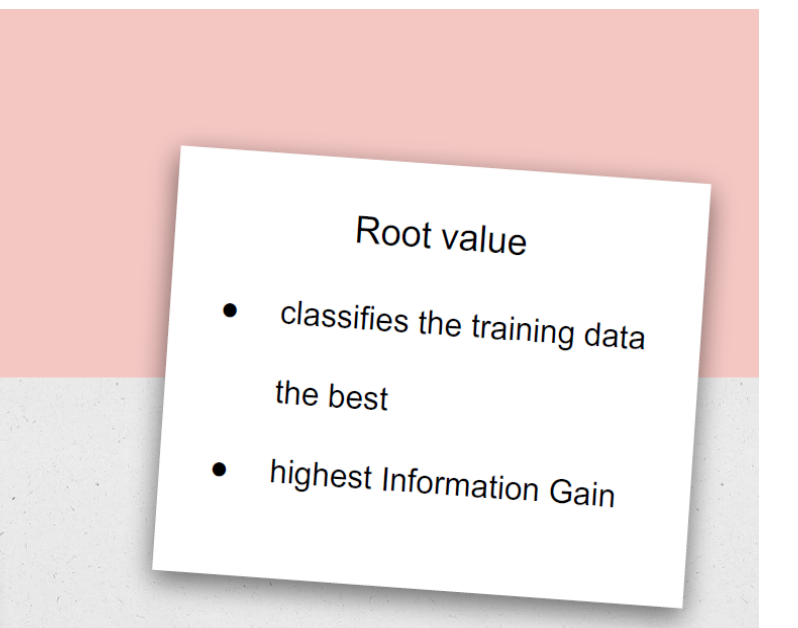

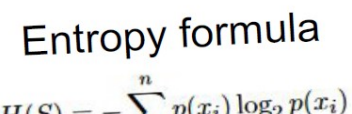

$$
H(S) = -\sum_{i=1}^{n} p(x_i) \log_2 p(x_i)
$$

H - greek Eta, Entropy

S - Dataset

 $p(x_i)$  - Proportion of classification to p(x\_i) - Proportion of States...

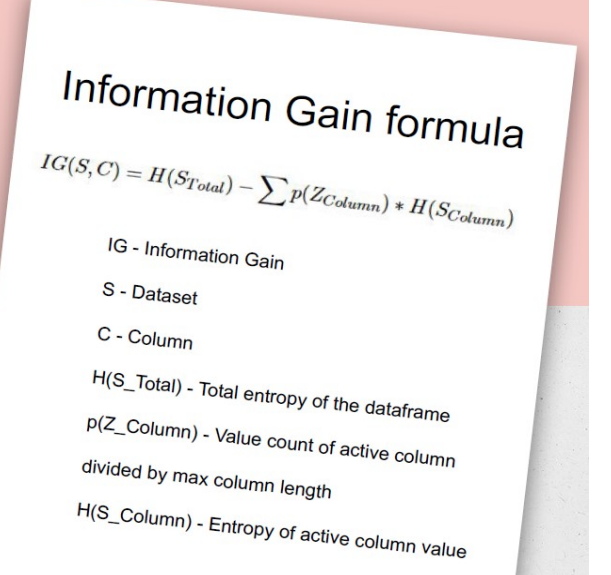

# implementation with Jupyter<br>Notebook

## H<sub>4</sub> 5

#### October 26, 2020

## 1 Decision Tree for the Use Case "Playing Tennis" using ID3 method

Homework H4.5 from Exercises to Lesson ML4Homework of the lecture "Machine Learning - Concepts & Algorithms". DHBW Stuttgart (WS2020) By Brian Brandner and Daniel Rück 26. October 2020

The ID3 (Iterative Dichotomiser 3) method is used to generate a decision tree from a dataset. To achieve this the algorithm needs the **Entropy** formula to determine impurity of data and the Information Gain, which indicates the most relevant dataset attribut

#### 1.1 Import of libraries

- pandas loads the dataset and provids necessary frame details
- $\bullet$  math calculates in the alogarithm to the base 2
- pprint prints the dictionary storage
- IPython uses display, Math and Latex to for printing the formula
- sys version information to python

```
[1]: # libraries to import
    import pandas as pd
     import math
    import pprint
    from IPython.display import display, Math, Latex
     # python version check library
    import sys
     # print python version, for some imports this version number is viewed as
      -theters.print("python {}".format(sys.version))
     # version of pandas
    print("pandas {}".format(pd.__version__))
```
See the rest of this Jupyter Notebooks H4.3 with the name "*Homework\_H4.5- DecTree\_ID3.ipynb" (*as PDF: *"Homework\_H4.5-DecTree\_ID3.pdf")* in **[HVö-6]:** GitHUb/HVoellinger: <https://github.com/HVoellinger/Lecture-Notes-to-ML-WS2020>

## Exercises to Lesson ML5: simple Linear Regression (sLR) & multiple Linear Regression (mLR)

## **Homework H5.1 - "sLR manual calculations of R² & Jupyter Notebook (Python)"**

Consider we have the 3 points  $P1 = (1|2)$ ,  $P2 = (3|3)$  and  $P3 = (2|2)$  in the xy-plane.

Part b: 1 Person; Rest: 1 Person

Part a: Calculate the SLR-Measures R-Square R² for the two estimated SLR-lines  $y=1.5 + 0.5$ \*x and  $y=1.25 + 0.5$ \*x. Which estimation (red or green) is better? (1 Person, 15 minutes). (Hint: R²-Square= 1-SSE/SST).

Part b: Calculate the optimal Regression-Line  $y = a + b<sup>*</sup>x$ . By using the formulas developed in the lesson for the coefficients a and b. What is R² for this line?

Part c: Build a Jupyter Notebook (Python) to check the manual calculations of Part b. You can use the approach of the lesson by using the Scikit-learn Python library. Optional\*: Pls. plot a picture of the "mountain landscape" for R² over the (a,b)-plane.

Part d: Sometimes in the literature or in YouTube videos you see the formula: "*SST=SSR+SSE*" (SSE, SST see lesson and SSR := Sumi(f(xi) – Mean(yi))². Theorem (ML5-2): "This formula is only true, if we have the optimal Regression-Line. For all other lines it is wrong! Check this, for the two lines of Part a (red and green) and the opt. Regression-Line calculated in Part b.

## **Solutions:**

Part a**:** (H.Völlinger & Sam Matsa, INF17B, 5.4.2020):

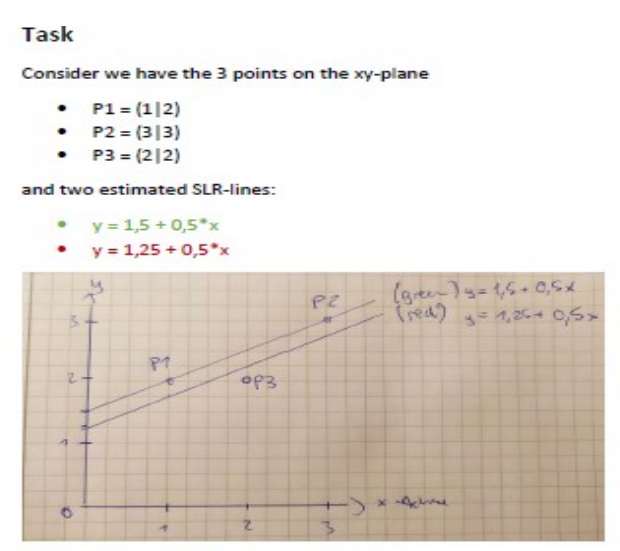

Which estimation (red or green) is better?

We calculate for the "*center of mass*" [M(x), M(y)] = [2, 7/3]:

 $y(2) = 1,5 + 0,5^*2 = 2,5 > M(y)$ 

$$
y(2) = 1,25 + 0,5^*2 = 2,25 < M(y)
$$

Make some comments concerning the condition SST = SSE + SSR:

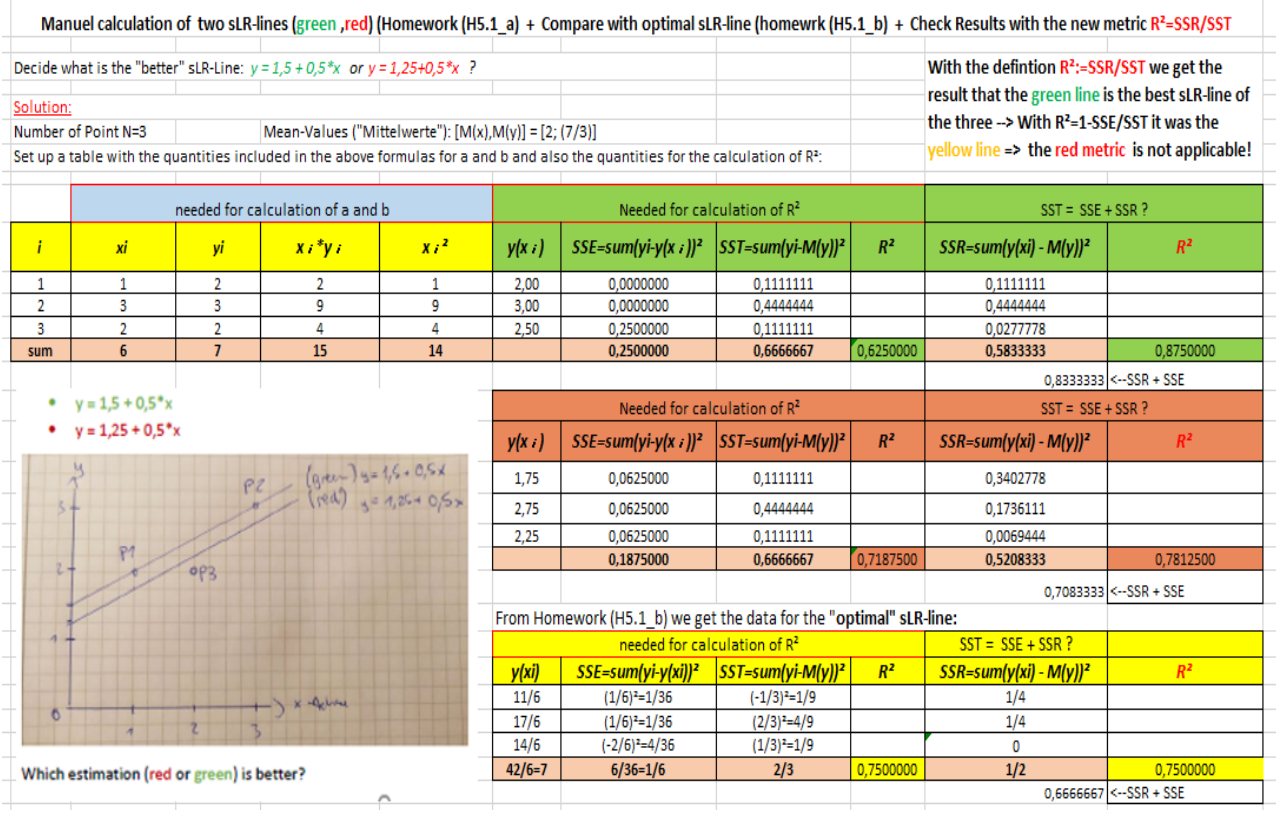

## Part b**:**

Detailed description and Excel document with the integrated formulas for the calculation of the coefficients a, b can be found GitHub/Hvoellinger: <https://github.com/HVoellinger/Lecture-Notes-to-ML-WS2020>

The excel name is "LR-Calculation of Coeff.xlsx":

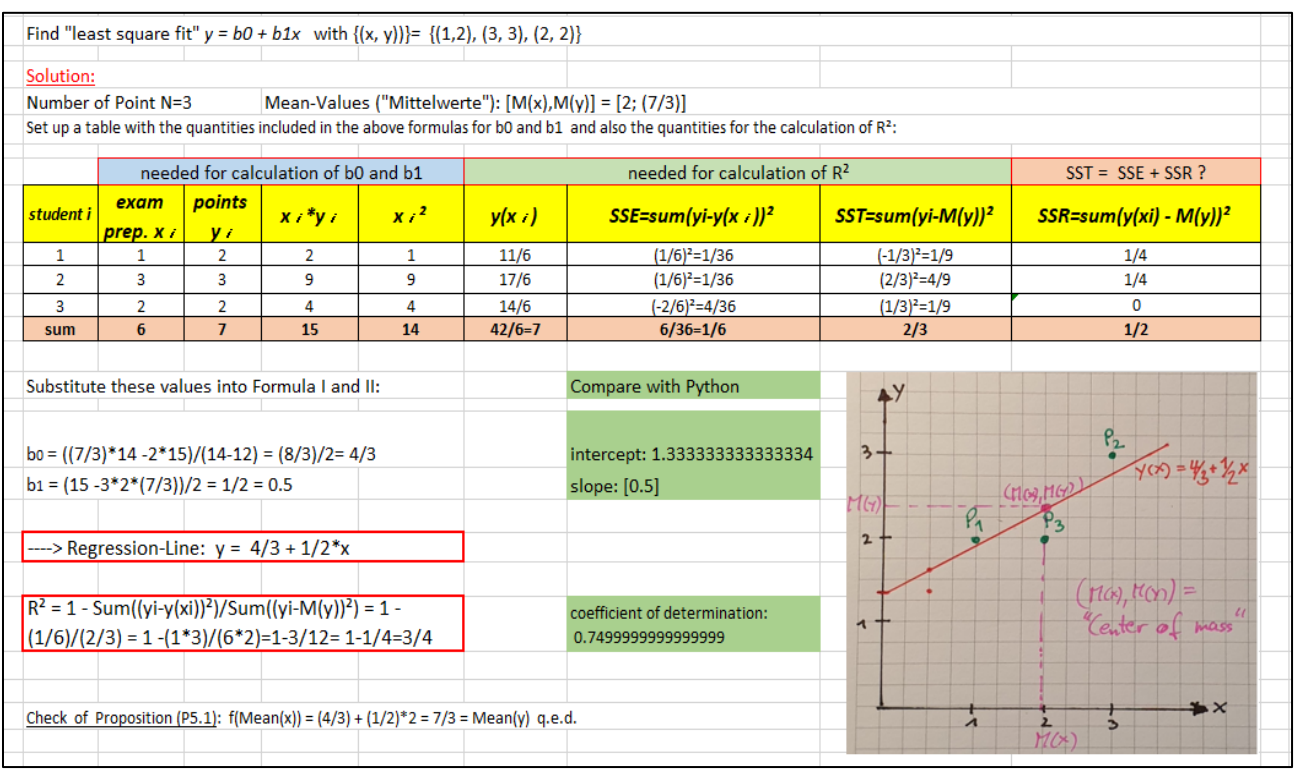

 $y=4/3 + 0.5<sup>*</sup>x$  is the Regression-Line. R<sup>2</sup> = 3/4.

#### Part c:

Detailed description and code can be found in GitHub: <https://github.com/HVoellinger/Lecture-Notes-to-ML-WS2020> The Jupyter Notebook has the name "Homework-ML5\_1c-LinReg.ipynb":

## Homework-ML5 1c LinReg

#### July 21, 2020

#### $1 \#$  Simple Linear Regression With scikit-learn (Example from lesson ML05)

Powered by: Dr. Hermann Völlinger, DHBW Stuttgart (Germany); July 2020

Following ideas from: "Linear Regression in Python" by Mirko Stojiljkovic, 28.4.2020 (see details: https://realpython.com/linear-regression-in-python/#what-is-regression)

The example is from Lecture: "ML Concept&Algorithm" (WS2020); Homework ML5.1 with title: "Manual calculations of R<sup>2</sup> and find the optimal Regression-Line for a small example" + "Create a Jupyter Notebook (Python) to check the manual calculated results"

Let's start with the simplest case, which is simple linear regression. There are five basic steps when you're implementing linear regression:

- 1. Import the packages and classes you need.
- 2. Provide data to work with and eventually do appropriate transformations.
- 3. Create a regression model and fit it with existing data.
- 4. Check the results of model fitting to know whether the model is satisfactory.
- 5. Apply the model for predictions. These steps are more or less general for most of the regression approaches and implementations.

#### 2 Step 1: Import packages and classes

The first step is to import the package numpy and the class LinearRegression from sklearn.linear model:

```
[3]: # Step 1: Import packages and classes
```

```
import numpy as np
import sklearn as sk
from sklearn.linear_model import LinearRegression
```
#### $\overline{\mathbf{R}}$ Step 2: Provide data

The second step is defining data to work with. The inputs (regressors, ) and output (predictor, ) should be arrays (the instances of the class numpy.ndarray) or similar objects. This is the simplest way of providing data for regression:

```
[4]: # Step 2: Provide data
```

```
x = np.array([1, 3, 2]).reshape((-1, 1))y = np.array([2, 3, 2])
```
Now, you have two arrays: the input  $x$  and output  $y$ . You should call reshape() on  $x$  because this array is required to be two-dimensional, or to be more precise, to have one column and as many rows as necessary. That's exactly what the argument (-1, 1) of .reshape() specifies.

```
[5]: print ("This is how x and y look now:")
     \text{print}("x=",x)print("y=", y)
```

```
This is how x and y look now:
x = [1][3][2]v = [2 \ 3 \ 2]
```
As you can see,  $x$  has two dimensions, and  $x$  shape is  $(3, 1)$ , while  $y$  has only a single dimension, and v.shape is  $(3)$ .

#### Step 3: Create a model and fit it  $\boldsymbol{\Lambda}$

The next step is to create a linear regression model and fit it using the existing data. Let's create an instance of the class LinearRegression, which will represent the regression model:

```
[7]: model = LinearRegression()
```
This statement creates the variable model as the instance of LinearRegression. You can provide several optional parameters to LinearRegression:

 $[8]$ : model.fit $(x, y)$ 

#### [8]: LinearRegression(copy\_X=True, fit\_intercept=True, n\_jobs=None, normalize=False)

With .fit(), you calculate the optimal values of the weights and , using the existing input and output  $(x \text{ and } y)$  as the arguments. In other words,  $\text{.fit}()$  fits the model. It returns self, which is the variable model itself. That's why you can replace the last two statements with this one:

[9]:  $# model = LinearRegression().ft(x, y)$ 

This statement does the same thing as the previous two. It's just shorter.

#### 5 Step 4: Get results

Once you have your model fitted, you can get the results to check whether the model works satisfactorily and interpret it.

You can obtain the coefficient of determination (2) with .score() called on model:

```
[13]: r_sq = \text{model.score}(x, y)print('coefficient of determination:', r_sq)
```
#### coefficient of determination: 0.74999999999999999

When you're applying .score(), the arguments are also the predictor x and regressor y, and the return value is  $2$ .

The attributes of model are .intercept\_, which represents the coefficient, and .coef\_, which represents :

```
[14]: print('intercept:', model.intercept_)
     print('slope:', model.coef_)
```

```
intercept: 1.333333333333334
slope: [0.5]
```
## 6 Step 5: Predict response

Once there is a satisfactory model, you can use it for predictions with either existing or new data.

To obtain the predicted response, use .predict():

```
[16]: y_pred = model.predict(x)
     print('predicted response:', y_pred, sep='\n')
```
predicted response:  $[1.83333333 2.83333333 2.33333333]$ 

When applying .predict(), you pass the regressor as the argument and get the corresponding predicted response.

## **Homework H5.2\*- "Create a Python Pgm. for sLR with Iowa Houses Data"**

2 Persons: See the video, which shows the coding using Keras library & Python: <https://www.youtube.com/watch?v=Mcs2x5-7bc0> .Repeat the coding with the dataset "Iowa Homes" to predict the "*House Price*" based on "*Square Feet*". See the result:

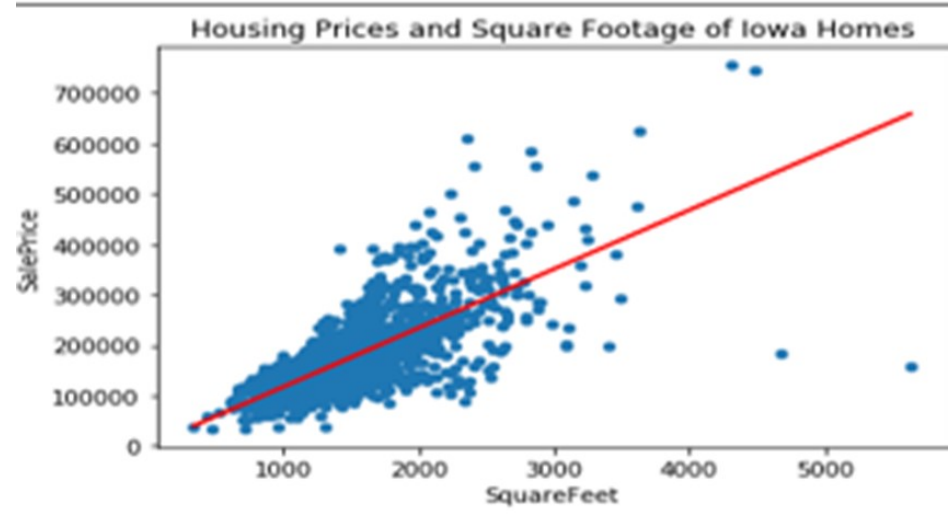

**Solutions:**

## **Homework H5.3 – "Calculate Adj.R² for MR"**

See also the YouTupe Video: "Regression II: Degrees of Freedom EXPLAINED | Adjusted R-Squared";<https://www.youtube.com/watch?v=4otEcA3gjLk>

## **Task:**

- Part A: Calculate Adj.R<sup>2</sup> for given R<sup>2</sup> for a "Housing Price" example (see table below). Did you see a "trend"?
- Part **B**: What would be the best model if n=25 and if n=10 (use **Adj.R²**)?

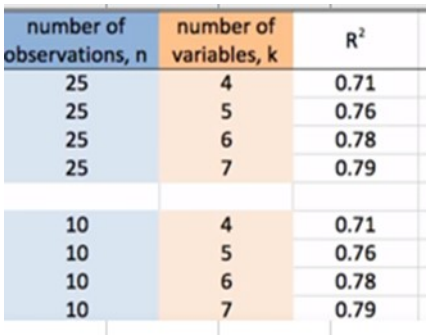

## **First Solution (H.Völlinger):**

## **Part A:**

1. Row: 
$$
Adj-R^2 = 1-(1-R^2)*(n-1/n-k-1) = 1-(0,29)*24/20 = 1-0,348 = 0,652
$$

……. Rest analogue……………

You get the final result:

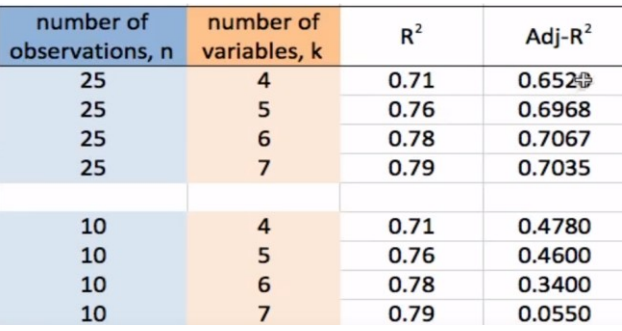

## **Part B:**

n=25: you get the best model for  $k=6$  (Adj-R<sup>2</sup>=0.7067)

n=10: you get best the model for  $k=4$  (Adj-R<sup>2</sup>=0.4780)

## **Second Solution (Lukas Petric, 8.4.2020):**

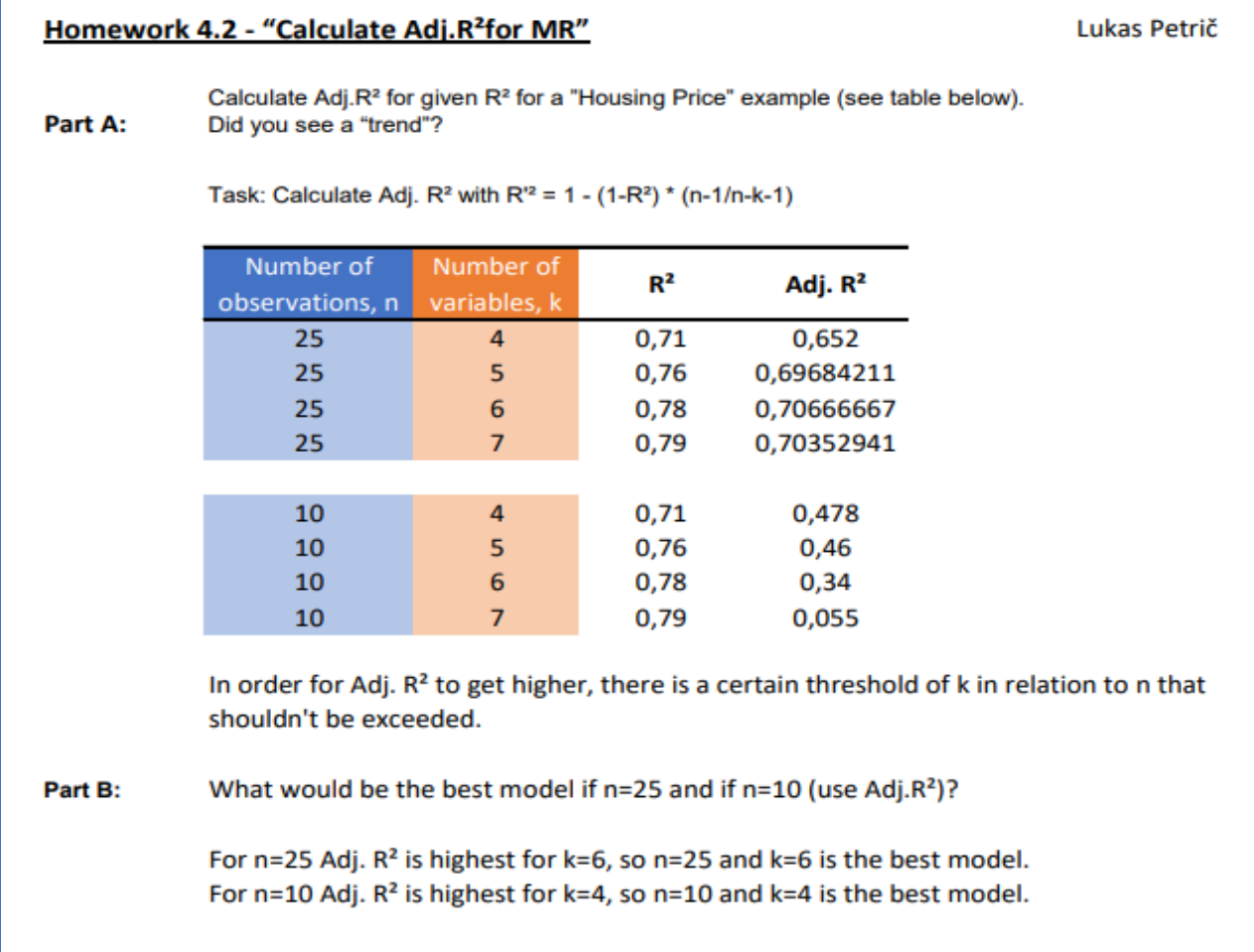

## **Homework H5.4 - "mLR (k=2) manual calculations of Adj.R² & Jupyter Notebook (Python) to check results"**

Part a: 1 Person, Part b +c: 1 Person

Consider the 4 points P1=(1|2|3), P2=(3|3|4), P3=(2|2|4) and P4=(4|3|6) in the 3 dimensional space:

Part a: Calculate the mLR-Measures Adj.R² for the two Hyperplanes H1:=plane defined by {P1,P2,P3} and H2:=Plane defined bx {P2,P3,P4}. Which plane (red or green) is a better mLR estimation? (Hint: calculate Adj.R²).

Part b: What is the optimal Regression-Plane  $z = a + b*x + c*y$ . By using the formulas developed with "Least Square Fit for mLR" method for the coefficients a, b and c. What is Adj.R<sup>2</sup> for this plane? (Hint: a=17/4, b=3/2, c=-3/2; R<sup>2</sup> ~0.9474 and Adj.R<sup>2</sup>=0.8421)

Part c: Build a Jupyter Notebook (Python) to check the manual calculations of part b. You can use the approach of the lesson by using the Scikit-learn Python library.

First Solution: by Hermann Völlinger, 29.10.2020

## Part a:

H1: 
$$
f(x_1y) = z = 4 + x - y = \langle P_1, P_2, P_3 \rangle
$$
  
\nH2:  $f(x_1y) = z = 4 + 2x - 2y = \langle P_4, P_2, P_3 \rangle$   
\n $P_1 = (1|2|5); P_2 = (3|3|4); P_3 = (2|2|4); P_{4} = (4|3|6)$   
\nBovedma  $R^2 = 1 - \frac{SSE}{SST}$   $\int \frac{dx}{dx}$  *beide Ebeaeu*  
\nSST =  $\sum_{\ell=1}^{4} (z_i - \overline{z})^2 = (3 - \frac{11}{4})^2 + 2 \cdot (4 - \frac{11}{4})^2 + (6 - \frac{11}{4})^2$   
\n $= (\frac{7}{4})^2 + 2 (\frac{7}{4})^2 + (\frac{7}{4})^2 = \frac{25 + 2 + 49}{76} = \frac{76}{46} = \frac{79}{4}$   
\nSSE =  $= \sum_{\ell=1}^{4} (f(x_i, y_i) - z_i) = \frac{1}{84} \left( \frac{f(x_i, y_i)}{f(x_i, P_2, P_3)} - \frac{(-1)^2}{2} - 1 \right)$   
\nSSE =  $= \sum_{\ell=1}^{4} (f(x_i, y_i) - z_i) = \frac{1}{84} \left( \frac{f(x_i, y_i)}{f(x_i, P_2, P_3)} - \frac{f(x_i, y_i)}{f(x_i, P_3, P_3)} \right)$   
\n $= (4 + 2 \cdot 1 - 2 \cdot 2 - 3)^2 = (-1)^2 = 1$   
\nDaraus  $f \circ f = 1 - \frac{SSE}{SST} = 1 - \frac{4}{19} = \frac{115}{12}$   
\n $\Rightarrow R^2 = 1 - \left(\frac{1}{19}\right)^2 = \frac{115}{19} = \frac{115}{19} = \frac{115}{19}$ 

#### Part c:

#### 1.3 Step 4: Get results

You can obtain the properties of the model the same way as in the case of simple linear regression:

```
[4]: r sq = model.score(x, y)
     print('coefficient of determination:', r_sq)
     print('intercept:', model.intercept_)
     print('coefficients:', model.coef_)
```

```
coefficient of determination: 0.9473684210526315
intercept: 4.25
coefficients: [ 1.5 -1.5]
```
You obtain the value of <sup>2</sup> using .score() and the values of the estimators of regression coefficients with intercept and coef. Again, intercept holds the bias, while now coef is an array containing and respectively.

In this example, the intercept is approximately 4.25, and this is the value of the predicted response when  $=$   $=$  0. The increase of by 1 yields the rise of the predicted response by 1.5. Similarly, when grows by 1, the response declined by  $-1.5$ .

Adj.R<sup>2</sup> := 1 – (1 - R<sup>2</sup>) \* (3/1) = 1 - (1 - 0,94736)\*3 ~ 0,84208

Second Solution: by A. Wermerskirch, N. Baitinger und P. Jaworski, 2.11.2020

### Part a+b:

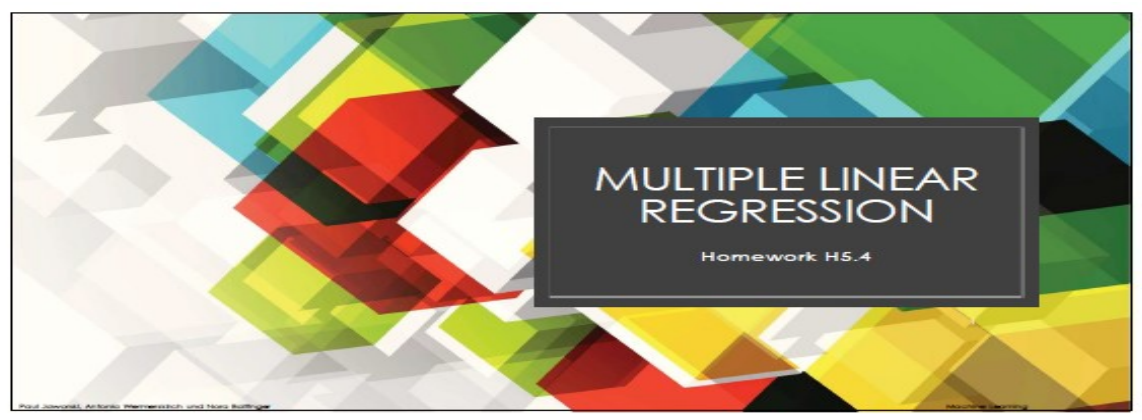

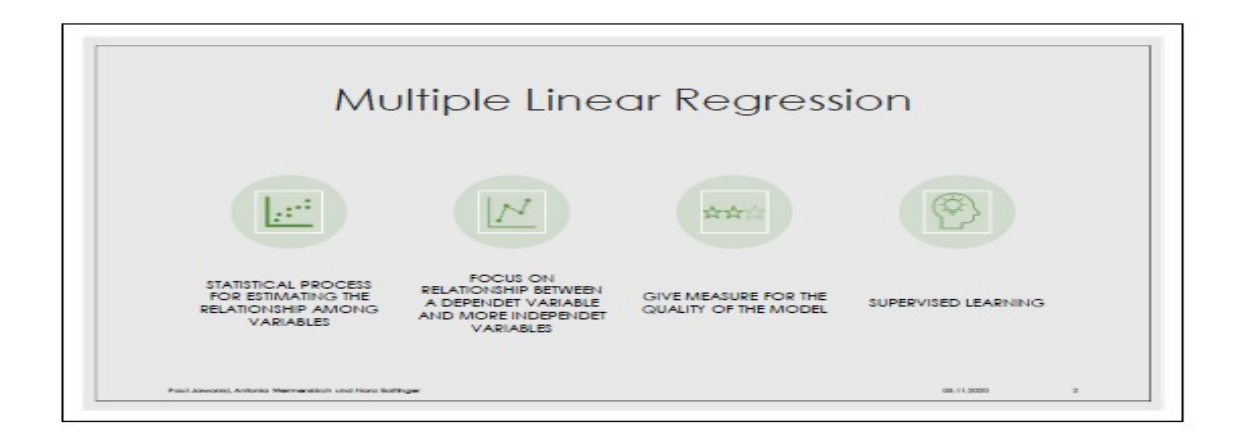

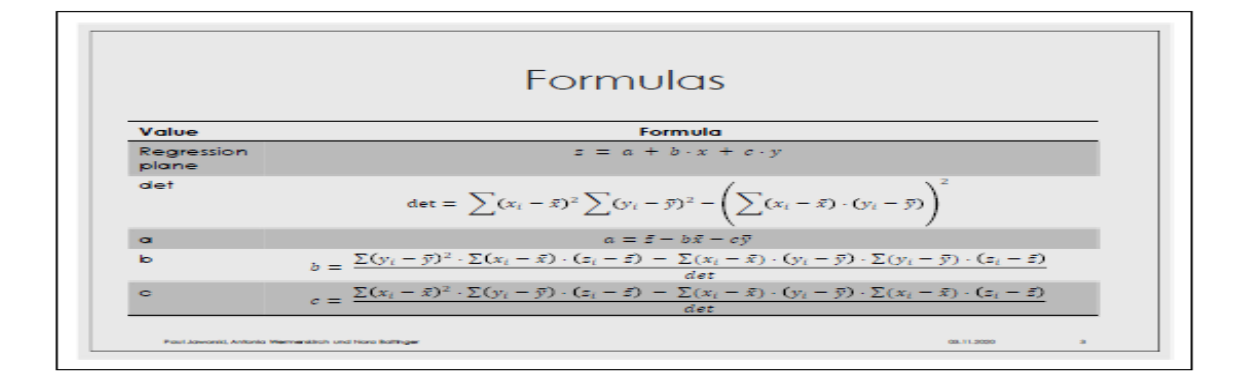

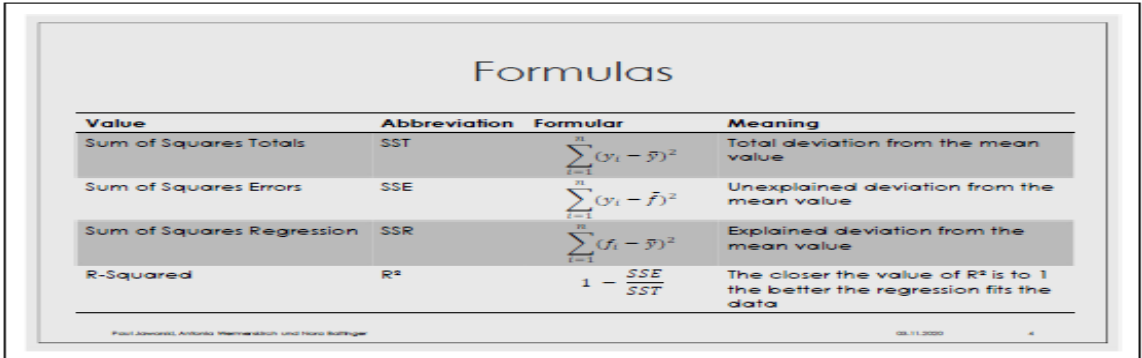

**r** 

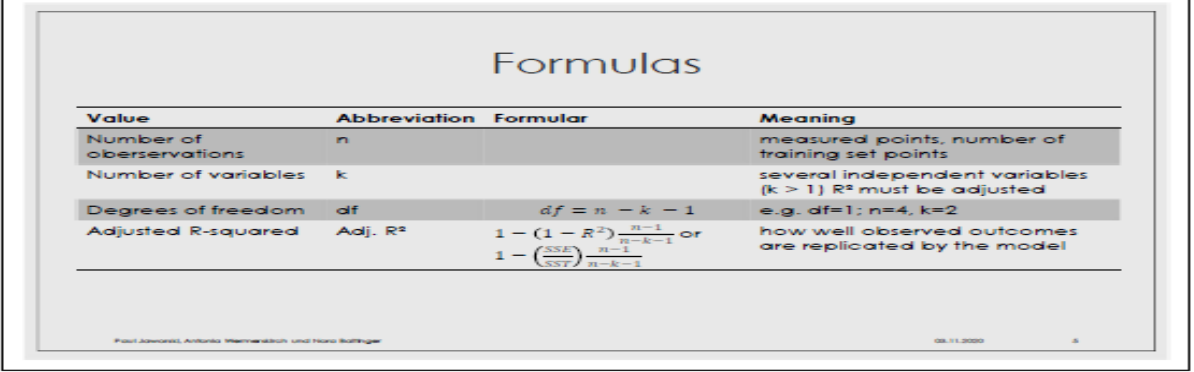

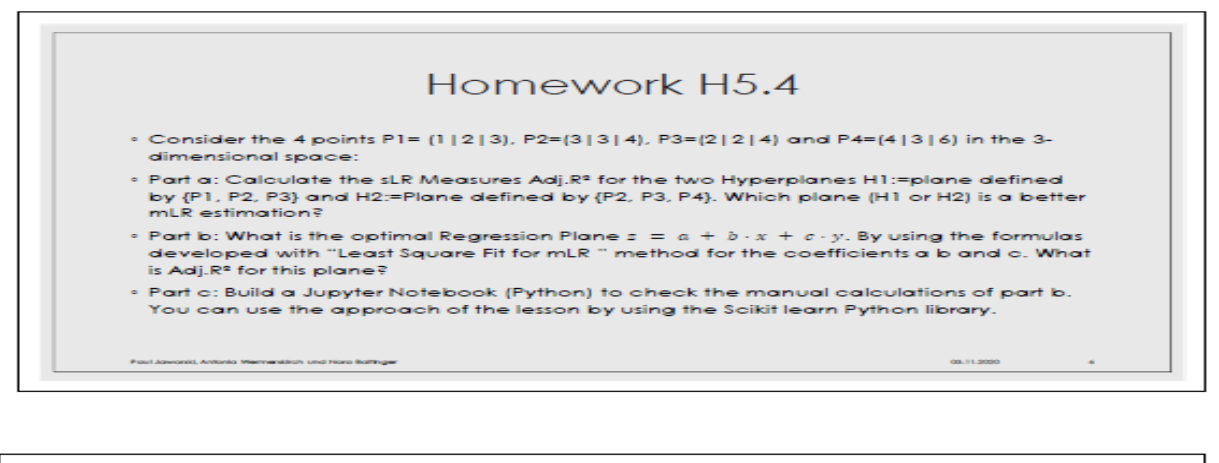

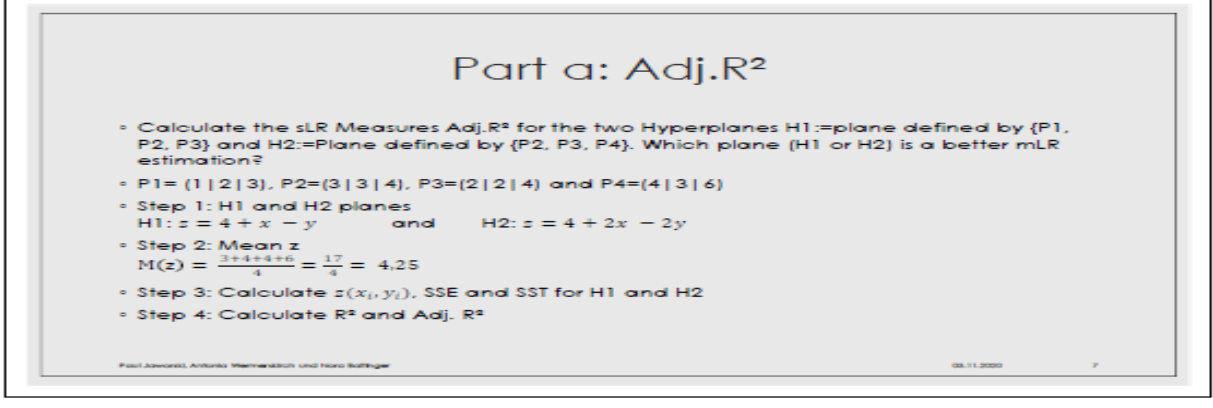

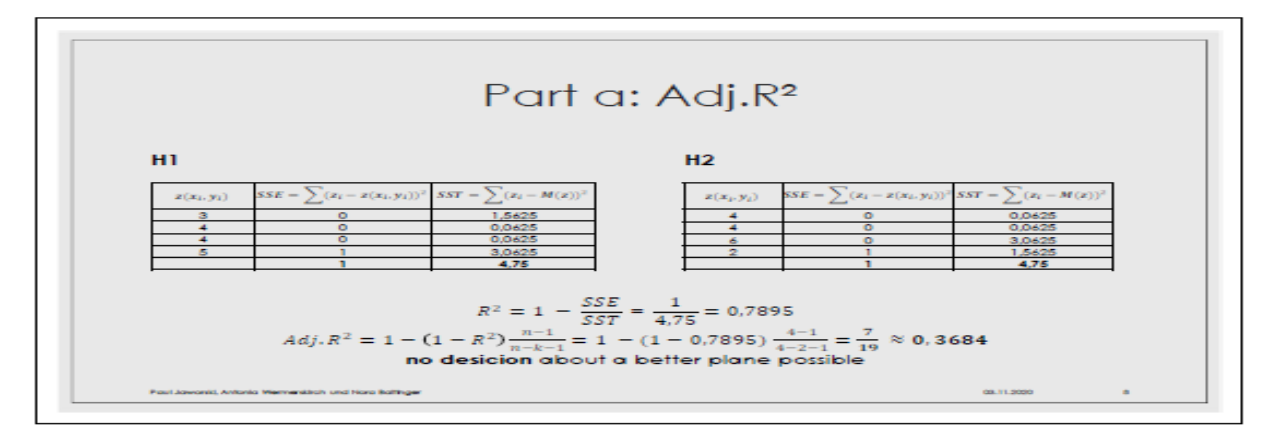

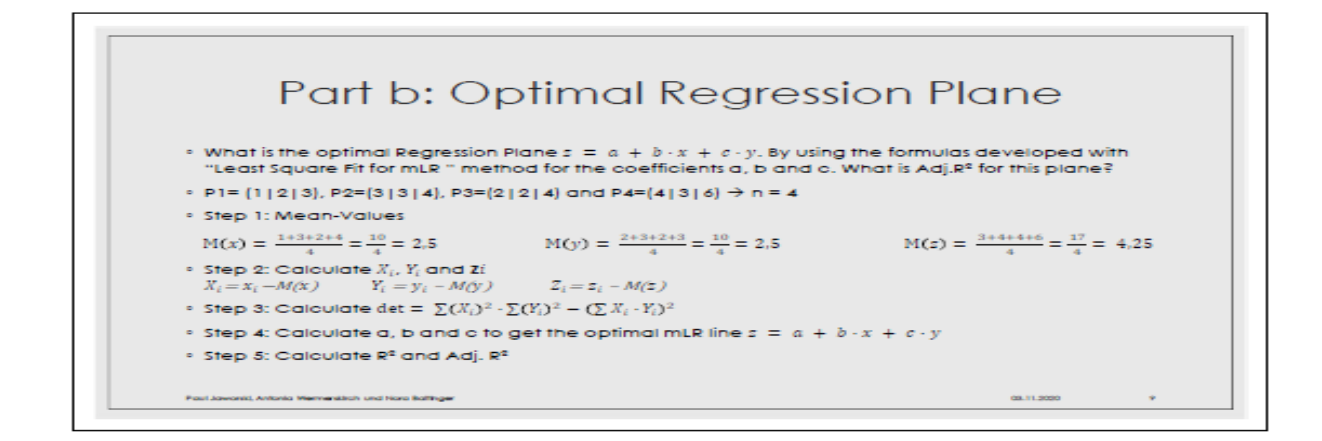

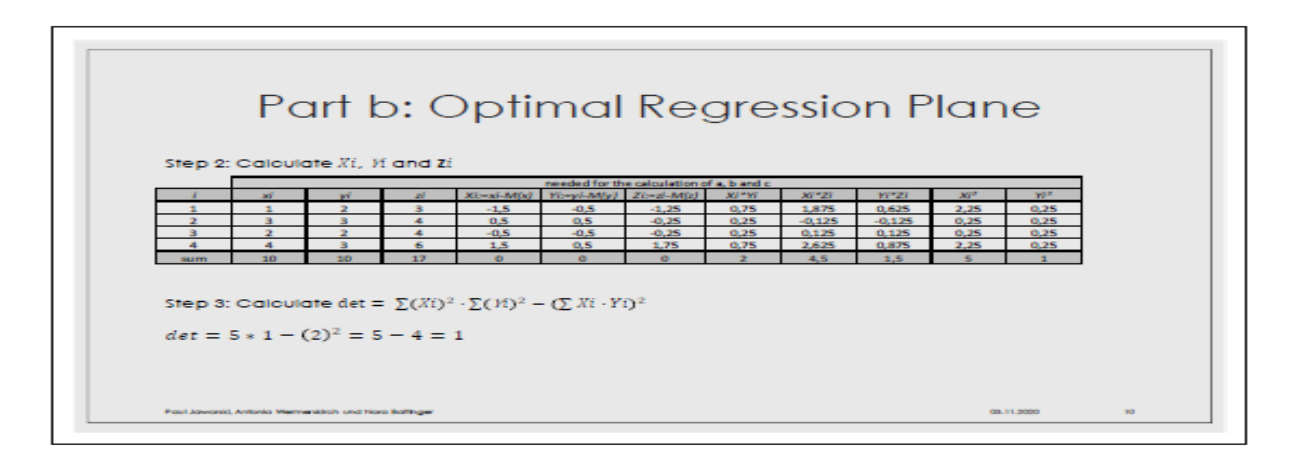

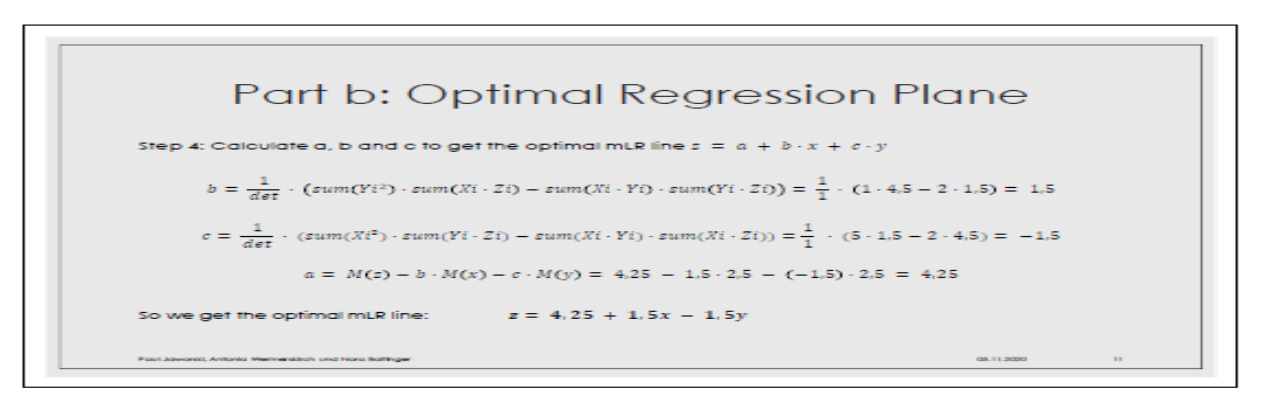

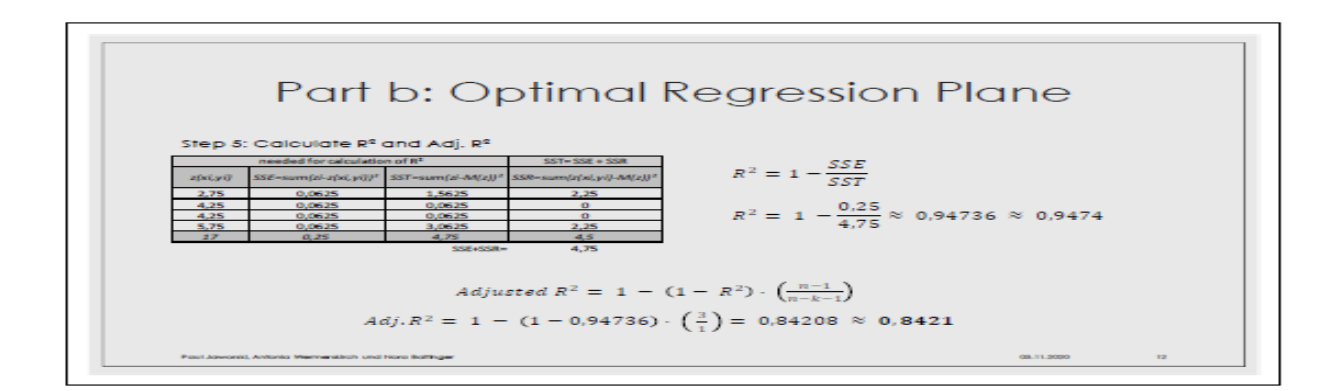

## Part c:

## multiple Linear Regression (mLR) with scikitlearn

#### Provided by Nora Baitinger, Antonia Wermerskirch, Paul Jaworski

Location: DHBW Stuttgart, Date: 2.11.2020

Extented by H. Völlinger; DHBW; 2.11.2020

The implementation of mLR is very similar to that of sLR:

- 1. Import all needed packages
- 2. Provide data to work with
- 3. Create and fit regression model with data from previous step
- 4. Check the fitted model for statisfaction
- 5. Apply model for predicitions

## Step 1: Import all needed dependencies

numpy - uses numerical mathematics

IPython - uses display, Math and Latex to for printing the formula

sklearn - Use/call the LinearRegression module

sys - version information to python Import of libraries

Rest see **[HVö-6]:** Dr. Hermann Völlinger: GitHub to the Lecture "Machine Learning: Concepts & Algorithms"; see: [https://github.com/HVoellinger/Lecture-Notes-to-ML-](https://github.com/HVoellinger/Lecture-Notes-to-ML-WS2020)[WS2020](https://github.com/HVoellinger/Lecture-Notes-to-ML-WS2020)

## **Homework H5.5\* - Decide (SST=SSE+SSR) => optimal sLR- line?**

Examine this direction of the (SST=SSE+SSR) condition. We could assume that the condition: *"SST = SSR + SSE" (\*)* also implies that y(x) is an optimal regression line. In many examples this is true! (see homework *5H.1\_a*).

Task: Decide the two possibilities a) and b): (2 Persons, one for each step)

- a. Statement is true, so you have to prove this. I.e. Show that when the "mixed term" of the equation is zero (sum[(fi-yi)\*(fi-M(y)]=0 for all i) implies an optimal sLR-line.
- b. To prove that it's wrong, it's enough to construct a counterexample: define a *Training Set TS*= {*observation-points*}; a sLR-line which has condition (\*), but is not an optimal sLR-line.

## Exercises to Lesson ML6: Convolutional Neural Networks (CNN)

## **Homework H6.1 – "Power Forecasts with CNN in UC2"**

Groupwork (2 Persons): Evaluate and explain in more details the CNN in "UC2- Fraunhofer + enercast: Power forecasts for renewable energy with CNN" [https://www.enercast.de/wp-content/uploads/2018/04/whitepaper-prognosen-wind-solar](https://www.enercast.de/wp-content/uploads/2018/04/whitepaper-prognosen-wind-solar-kuenstliche-intelligenz-neuronale-netze_110418_EN.pdf)[kuenstliche-intelligenz-neuronale-netze\\_110418\\_EN.pdf](https://www.enercast.de/wp-content/uploads/2018/04/whitepaper-prognosen-wind-solar-kuenstliche-intelligenz-neuronale-netze_110418_EN.pdf)

## **Solutions:**

……

## **Homework H6.2 – "Evaluate AI Technology of UC3"**

Groupwork (2 Persons) – Evaluate and find the underlying AI technology which is used in "UC3 – Semantic Search: "Predictive Basket with Fact-Finder". <https://youtu.be/vSWLafBdHus>

## **Solutions:**

……

## **Homework H6.3\* – "Create Summary to GO Article"**

Groupwork (2 Persons) - read and create a summary of the main results of the article "Mastering the game of Go with deep neural networks and tree search" <https://storage.googleapis.com/deepmind-media/alphago/AlphaGoNaturePaper.pdf>

## **Solutions:**

…<br>……

## **Homework H6.4\* – "Create Summary to BERT Article"**

Groupwork (2 Persons): Read and summaries of the main results of the article about BERT. See Ref. [BERT]: Jacob Devlin and Other: "BERT: Pre-training of Deep Bidirectional Transformers for Language Understanding"; Google (USA); 2019

## **Solutions**: by Robert Merk unn Joshua Franz; 3.11.2020

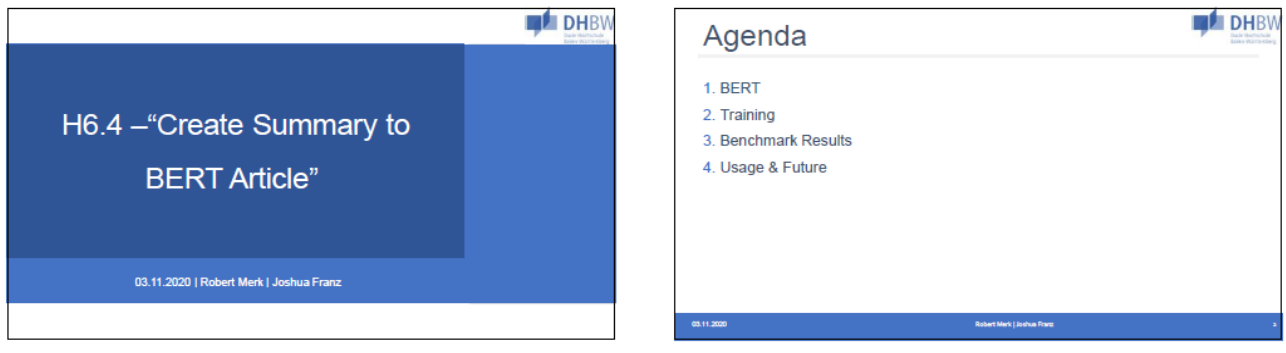

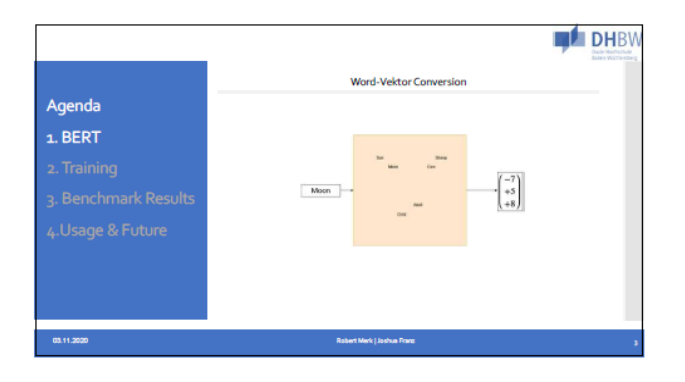

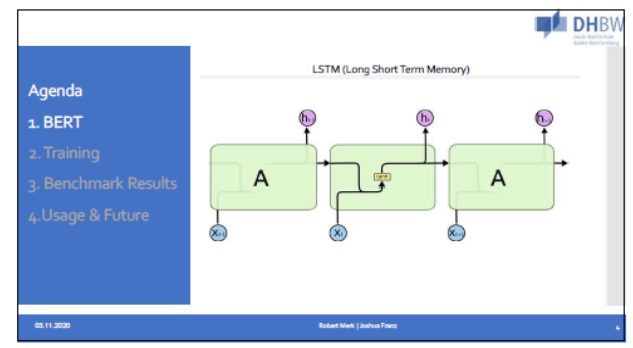

**DHBW** 

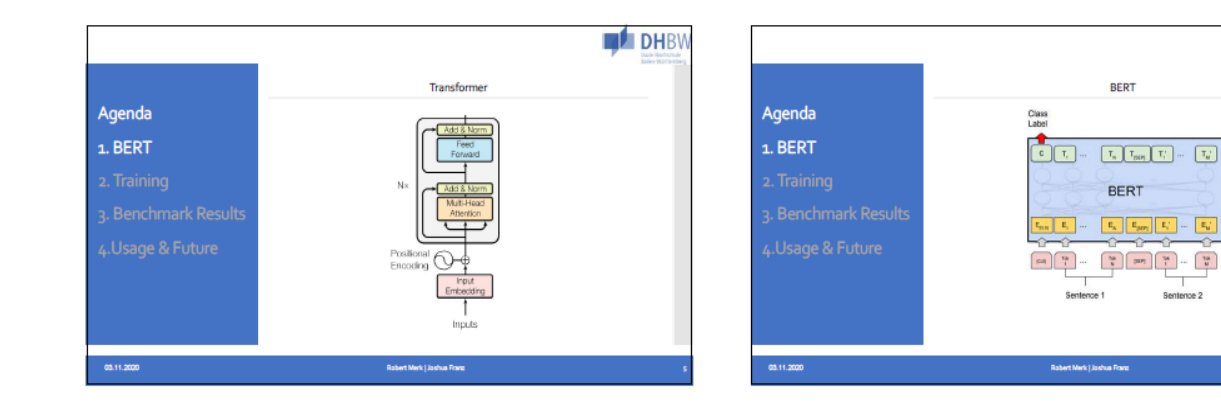

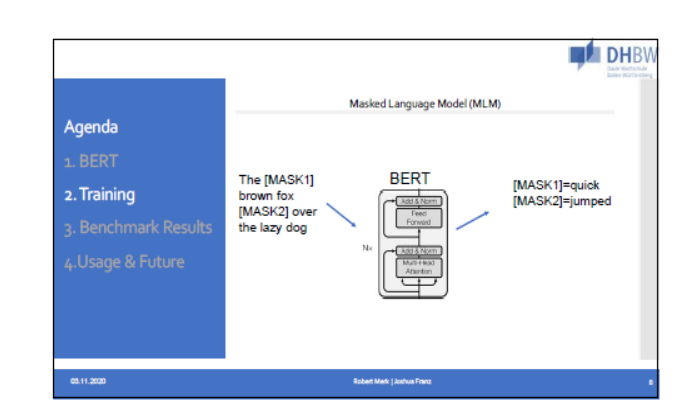

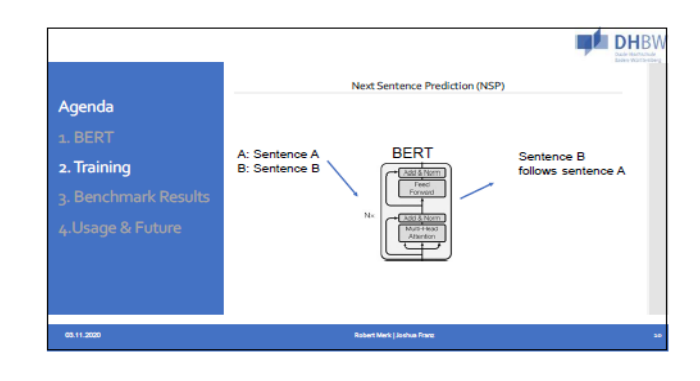

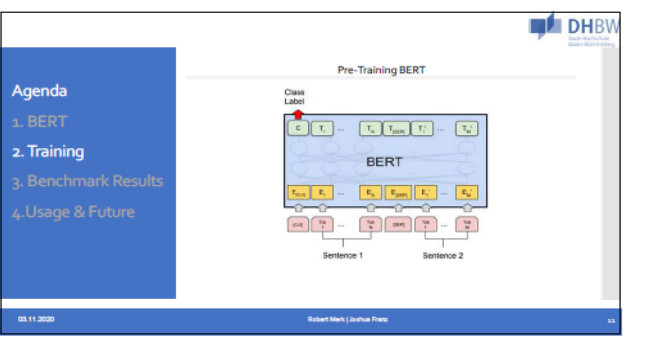

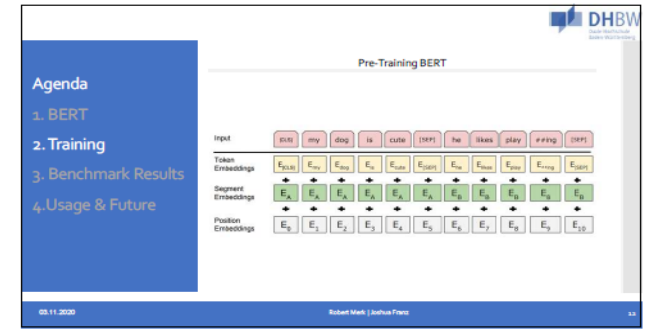

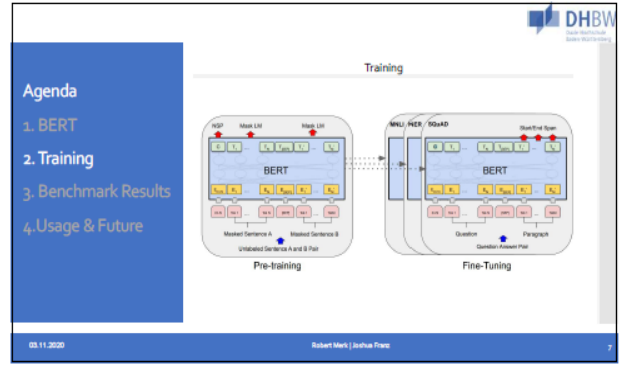

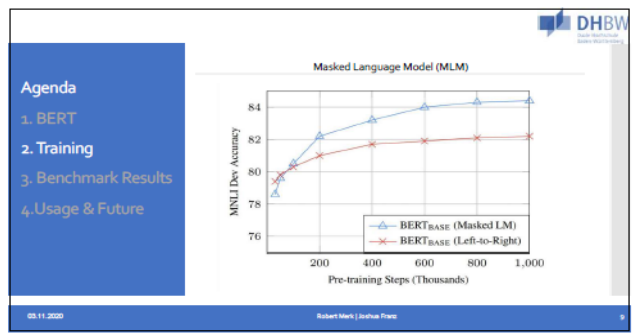
#### Exercises to ML DHBW Stuttgart – WS2020

Fine-tuning BERT

**BERT** 

Add & Norm Feed<br>Forward

Ansy

**DHBW** 

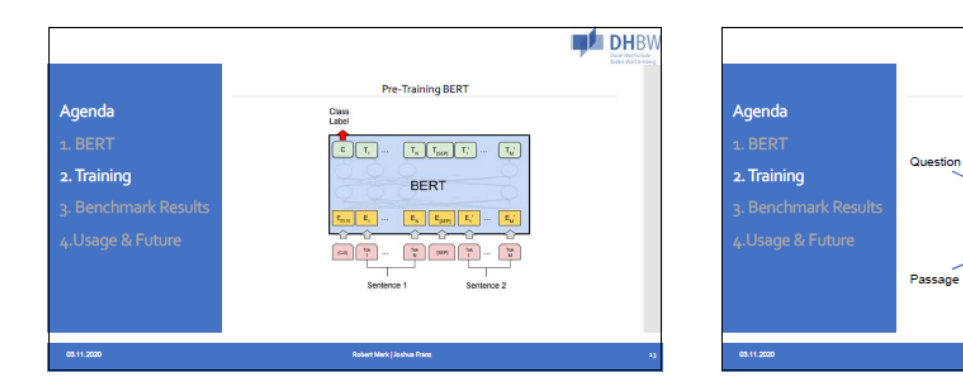

**DHBW** 

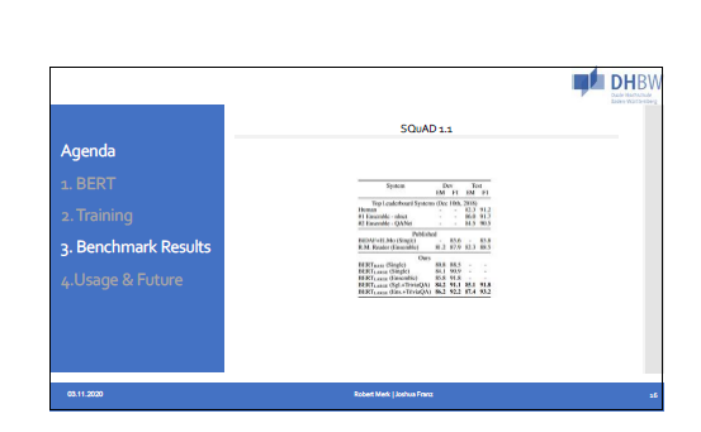

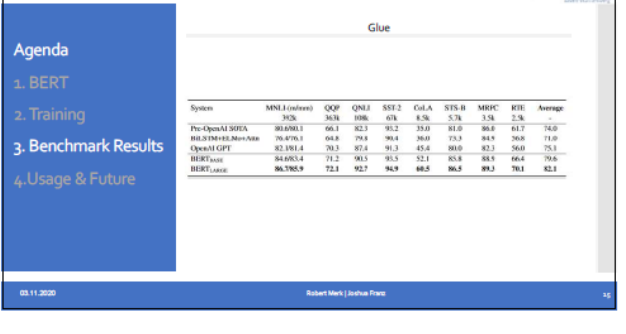

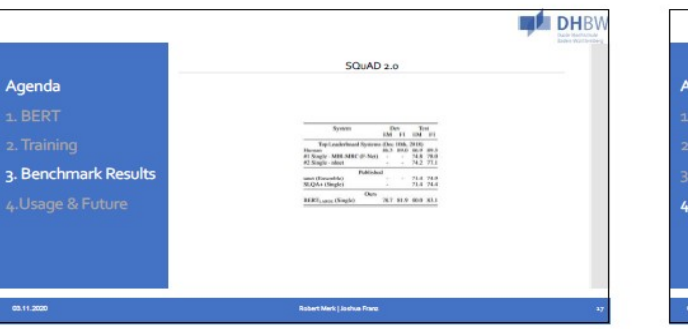

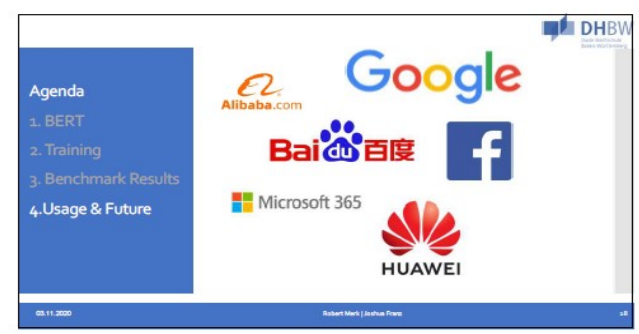

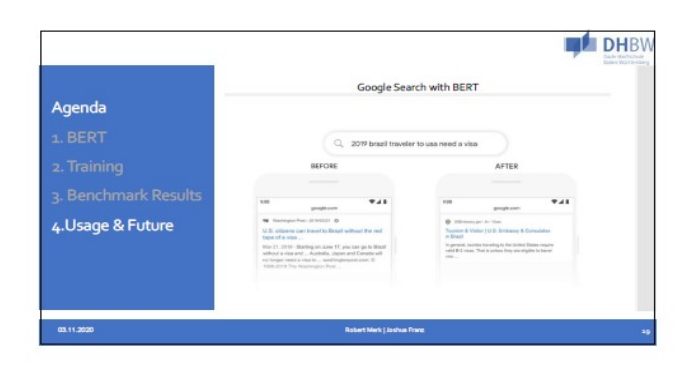

# Exercises to Lesson ML7: BackPropagation for Neural **Networks**

**Homework H7.1 – "Exercise of an Example with Python"**

\*\*\*\*\*\*\*\*\*\*\* placeholder\*\*\*\*\*\*\*\*\*\*\*\*\*\*\*\*\*\*\*\*

### **Solutions:**

….

**Homework H7.2 – "Exercise of an Example with Python"**

\*\*\*\*\*\*\*\*\*\*\* placeholder\*\*\*\*\*\*\*\*\*\*\*\*\*\*\*\*\*\*\*\*

#### **Solutions:**

….

# Exercises to Lesson ML8: Support Vector Machines (SVM)

**Homework H8.1 – "Exercise of an Example with Python"** 

\*\*\*\*\*\*\*\*\*\*\* placeholder\*\*\*\*\*\*\*\*\*\*\*\*\*\*\*\*\*\*\*\*

#### **Solutions:**

….

**Homework H8.2 – "Exercise of an Example with Python"** 

\*\*\*\*\*\*\*\*\*\*\* placeholder\*\*\*\*\*\*\*\*\*\*\*\*\*\*\*\*\*\*\*\*

#### **Solutions:**

….

## **Homework H8.3 – "Exercise of an Example with Python"**

\*\*\*\*\*\*\*\*\*\*\* placeholder\*\*\*\*\*\*\*\*\*\*\*\*\*\*\*\*\*\*\*\*

#### **Solutions:**

….

## **Homework H8.4 – "Exercise of an Example with Python"**

\*\*\*\*\*\*\*\*\*\*\* placeholder\*\*\*\*\*\*\*\*\*\*\*\*\*\*\*\*\*\*\*\*

#### **Solutions:**

….